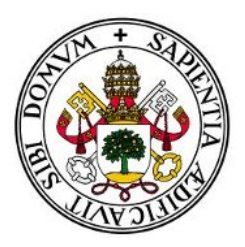

# **Universidad de Valladolid**

# **E.T.S Ingeniería Informática**

### Trabajo Fin de Grado

Grado en Ingeniería Informática

# **App de entrenamiento físico**

Autor: **D. Jorge Enrique Merino Andrés**

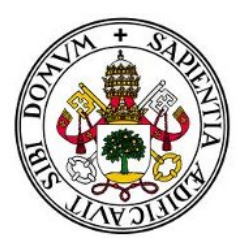

# **Universidad de Valladolid**

# **E.T.S Ingeniería Informática**

### Trabajo Fin de Grado

Grado en Ingeniería Informática

### **App de entrenamiento físico**

Autor: **D. Jorge Enrique Merino Andrés** Tutor: **D.<sup>a</sup> Margarita Gonzalo Tasis**

### **Resumen**

El objetivo fundamental del presente proyecto es el desarrollo de una aplicación Android para la práctica deportiva. Para ello, en primer lugar, se valorarán las alternativas existentes en el panorama Android y, mediante el pertinente estudio, se obtendrán las características que una aplicación ideal debería tener, o bien que podrían ser mejoradas, así como aquellas que no habría de tener en ningún caso.

Una vez obtenidas dichas características, se procederá al diseño de una aplicación que concentre todas ellas, dejando a un lado aquellas que a los usuarios no resultan de utilidad.

La meta final del proyecto es, entonces, el desarrollo una aplicación deportiva flexible, es decir, una aplicación en la que será el usuario quien, en última instancia, amolde ésta a su gusto, mediante la creación de sus ejercicios favoritos, y no sea él quien deba ajustarse a las pautas fijadas por la propia aplicación.

# **Índice general**

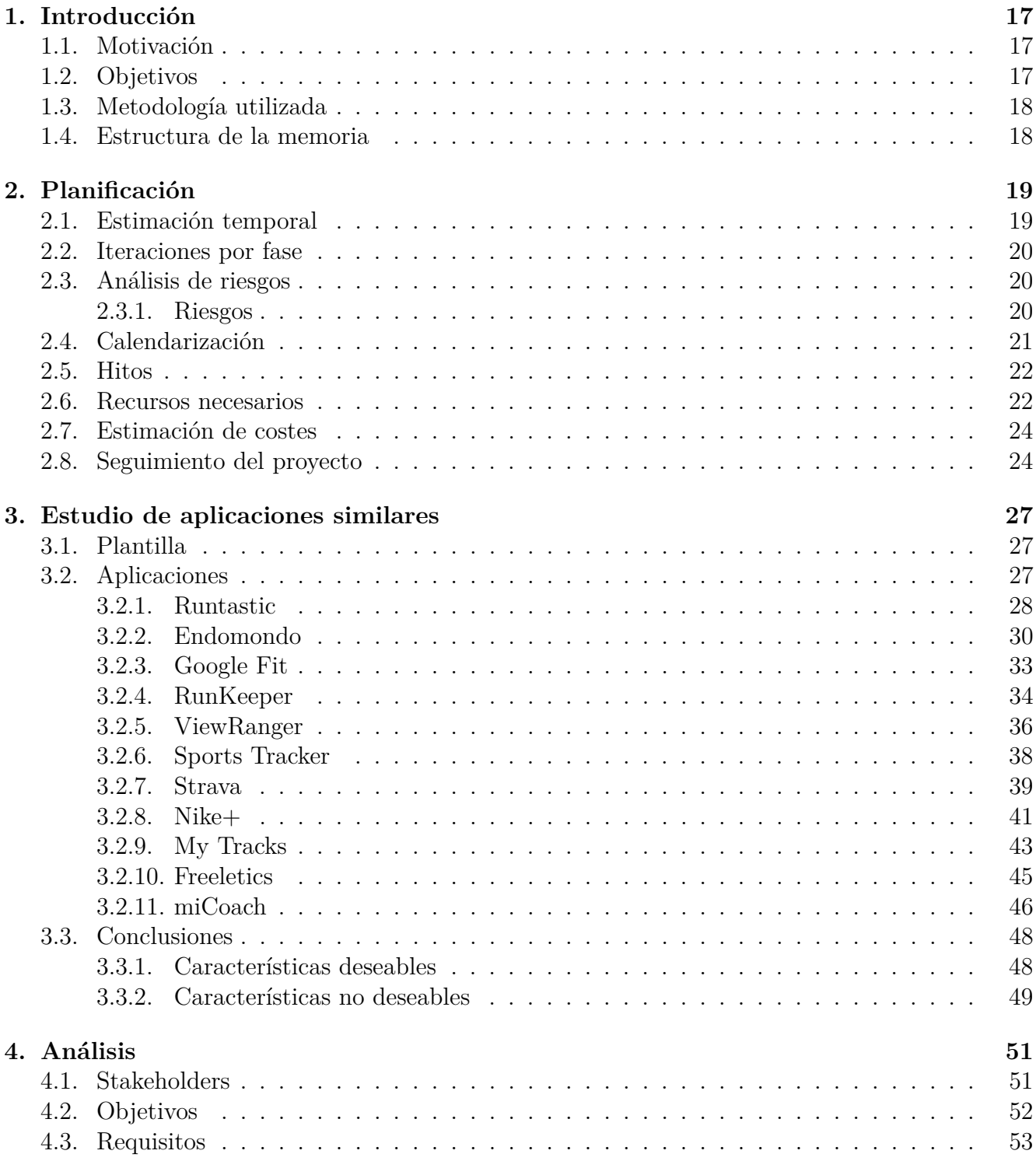

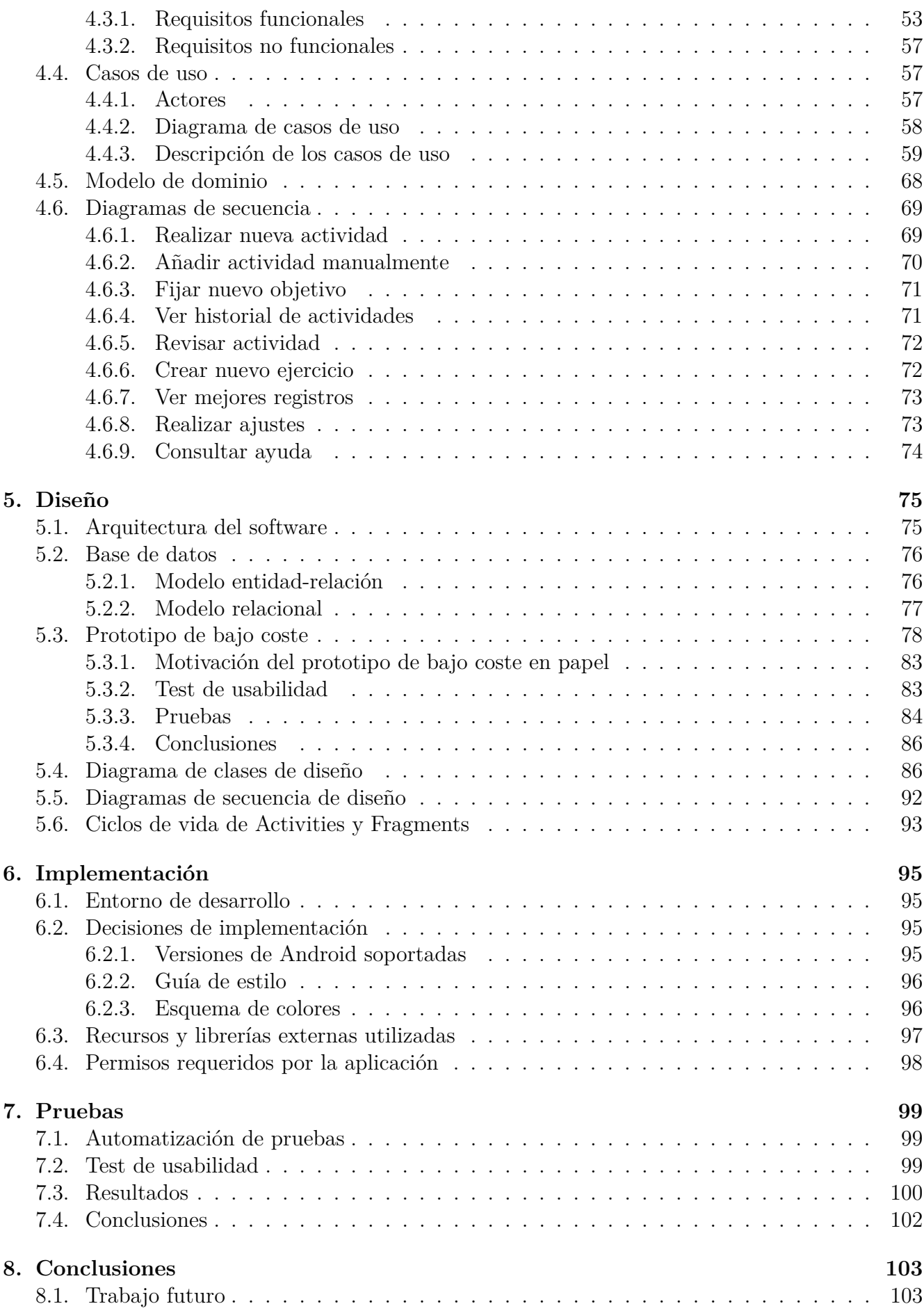

#### **[Referencias](#page-104-0) 106**

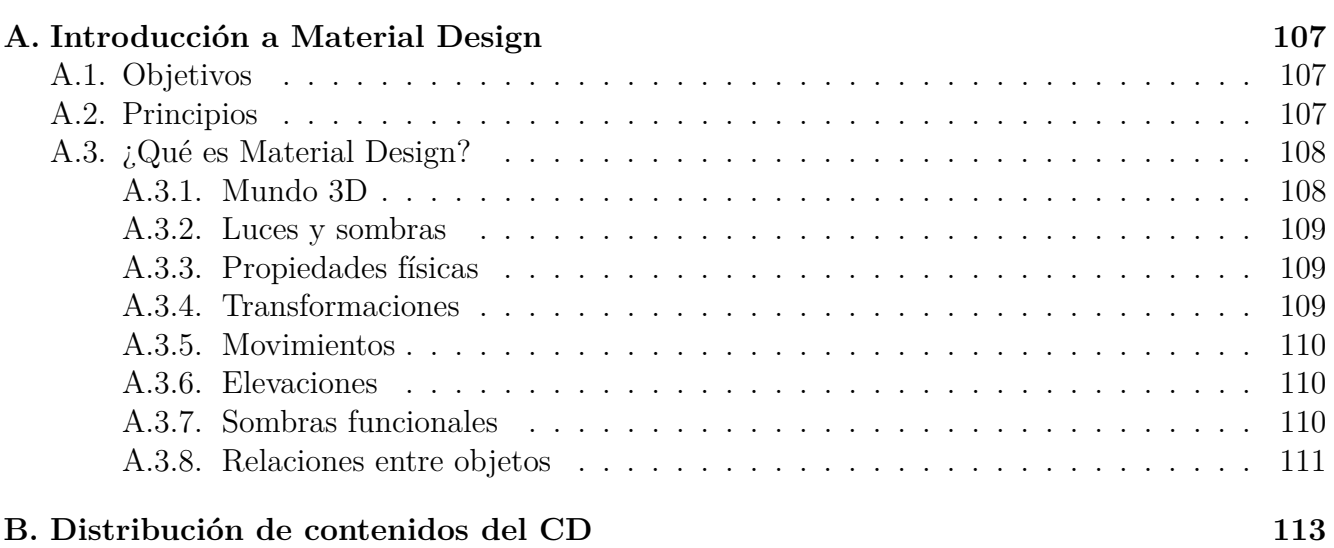

# **Índice de figuras**

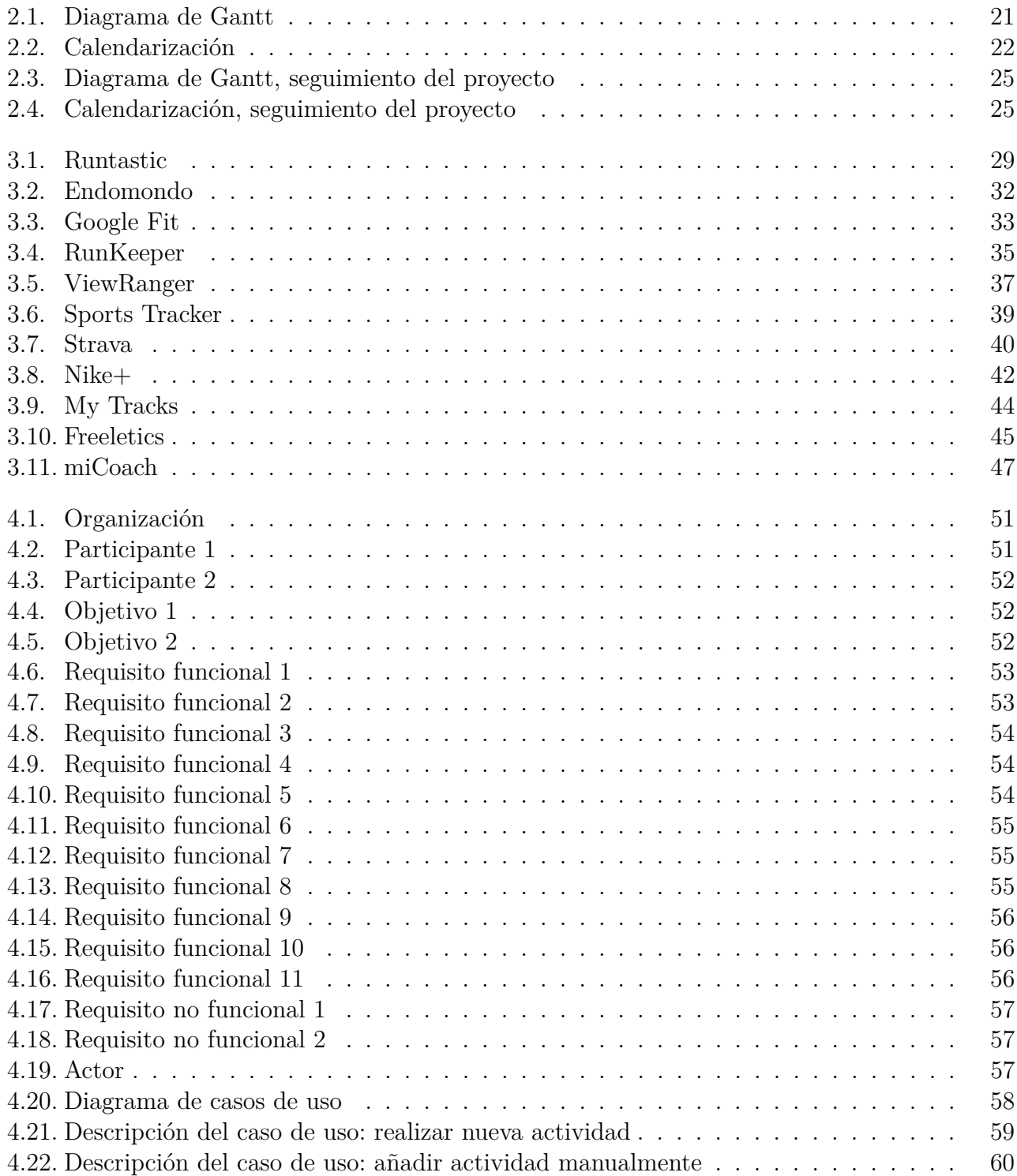

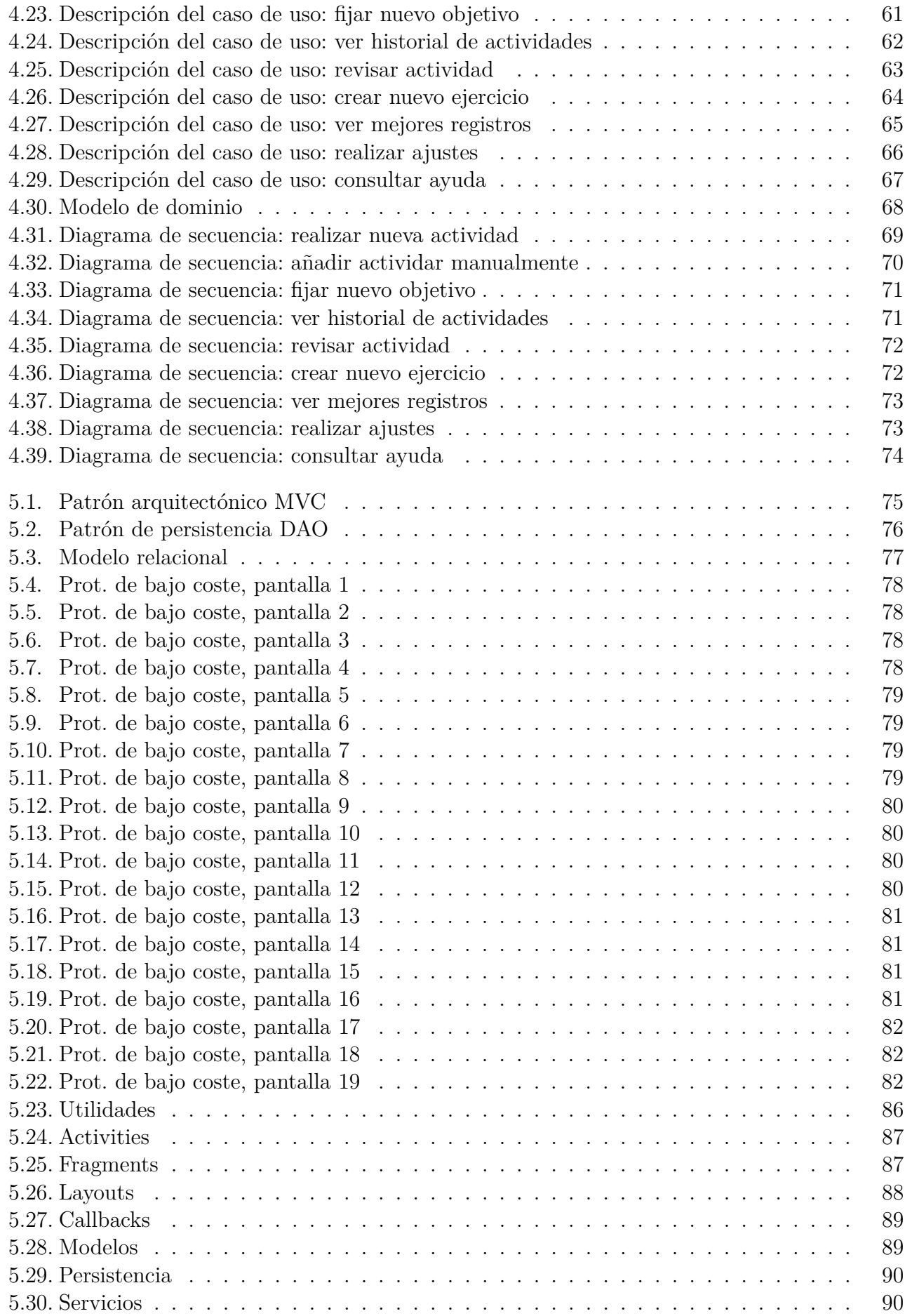

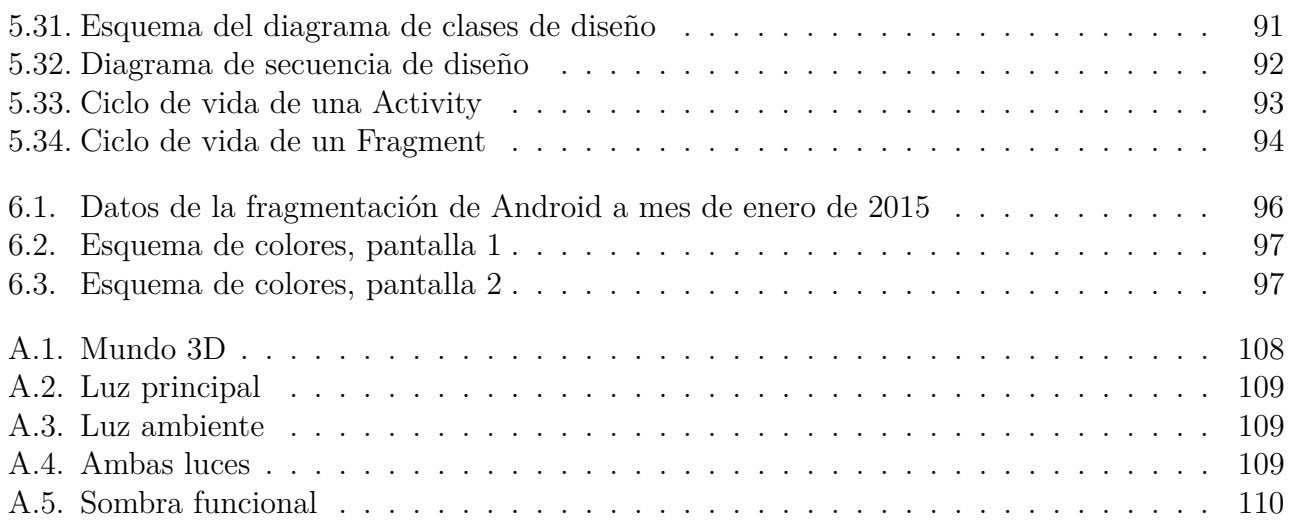

# **Índice de tablas**

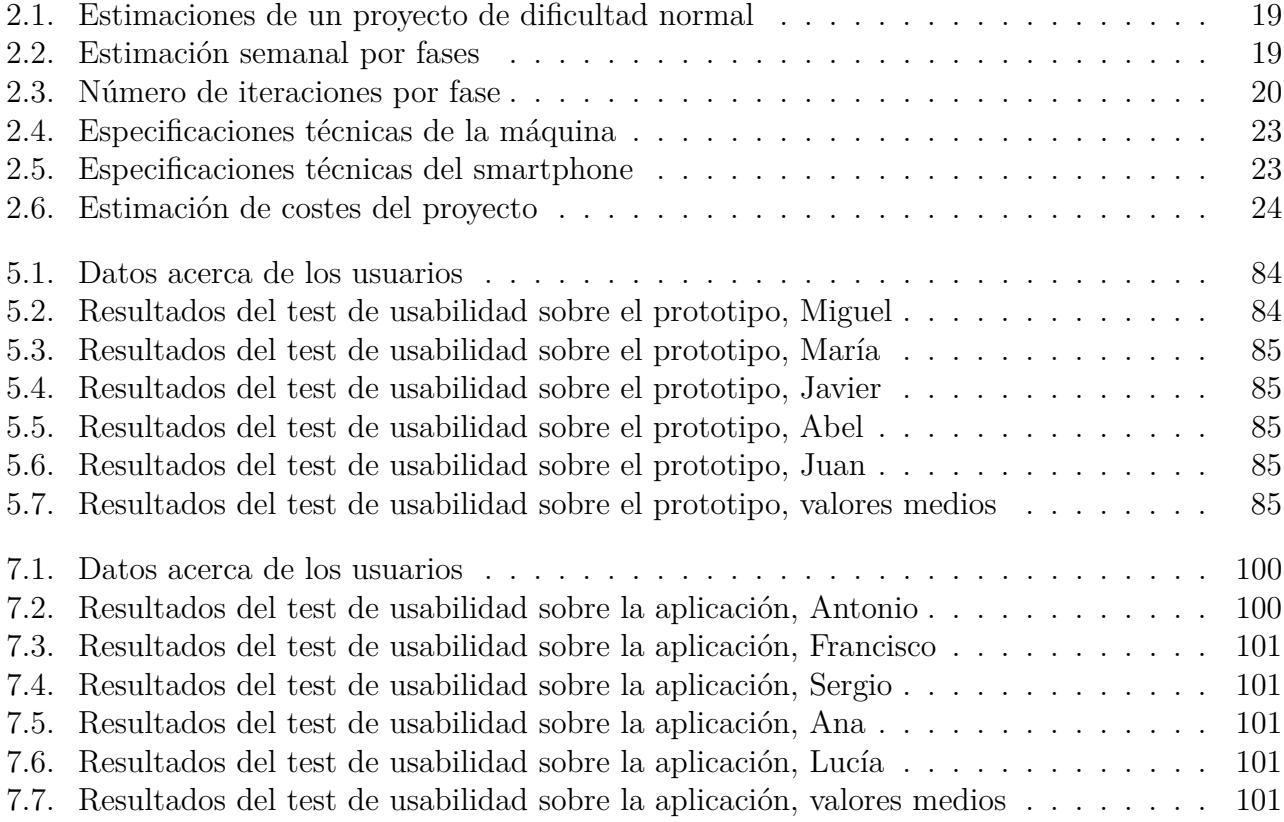

### <span id="page-16-0"></span>**Capítulo 1**

### **Introducción**

La sociedad de hoy en día hace uso de su smartphone prácticamente en cualquier tarea cotidiana que se le presente. Fruto del avance que han sufrido dichos dispositivos en los últimos años, se han convertido en máquinas realmente potentes capaces de realizar multitud de tareas. Además, teniendo en consideración sus características físicas, son dispositivos que podemos llevar con nosotros casi en cualquier situación.

A medida que los smartphones han ido evolucionando, el software ha ido adaptándose a las necesidades de la sociedad, y nuestro smartphone se ha convertido en una especie de navaja suiza tecnológica que nos acompaña allá donde quiera que vayamos. En él quedan aunados diversos dispositivos tales como: un teléfono, una cámara, una radio, un navegador GPS o un reproductor de música, entre otros muchos.

#### <span id="page-16-1"></span>**1.1. Motivación**

Los smartphones se han convertido en dispositivos realmente útiles a la hora de realizar deporte gracias a su versatilidad. Contamos con una gran variedad de aplicaciones orientadas a la cuantificación de todo tipo de actividades y los beneficios que reportan a nuestra salud. Las opciones que tenemos a nuestra disposición no hacen sino aumentar teniendo en cuenta los dispositivos wereables que han surgido con fuerza últimamente, orientados a cubrir diversas necesidades, especialmente las relativas al terreno deportivo y de la salud.

No obstante, y como es de esperar, no todas las opciones disponibles cubren las necesidades de todos los usuarios. En consecuencia, se ha detectado la necesidad de dotar de una mayor flexibilidad a este tipo de aplicaciones.

#### <span id="page-16-2"></span>**1.2. Objetivos**

El objetivo en última instancia de este proyecto es la creación de una aplicación de entrenamiento físico, que proporcione a los usuarios una mayor flexibilidad que el resto de soluciones existentes en el mercado actual.

Con esto se pretende, no que el usuario se amolde a una serie de deportes o actividades prefijados por la propia aplicación, sino que éste sea quien, en función de sus preferencias, acomode la aplicación a sus propias necesidades.

#### <span id="page-17-0"></span>**1.3. Metodología utilizada**

El proyecto será realizado utilizando metodologías tradicionales, más concretamete Proceso Unificado. De este modo, el desarrollo del proyecto quedará dividido en las siguientes fases:

- Fase de inicio.
- Fase de elaboración.
- Fase de construcción.
- Fase de transición.

En el siguiente capítulo se detallarán todos los aspectos relativos la planificación del proyecto.

#### <span id="page-17-1"></span>**1.4. Estructura de la memoria**

A continuación, se proporciona un pequeño esquema de los temas principales que van a ser tratados en los siguientes capítulos, así como una breve descripción de cada uno de ellos.

- **Planificación**. Desglose del tiempo y esfuerzo que se estiman necesarios para llevar a cabo cada una de las fases de las que se compone el proyecto, así como la pertinente estimación de costes.
- **Estudio de aplicaciones similares**. Análisis de algunas de las aplicaciones deportivas más relevantes que se pueden encontrar en Google Play Store y extracción de información acerca de los aspectos, tanto deseables, como no deseables, que una aplicación ideal debería poseer.
- **Análisis**. Detalle de los aspectos correspondientes a la fase de análisis de la Ingeniería del Software.
- **Diseño**. Detalle de los aspectos correspondientes a la fase de diseño de la Ingeniería del Software.
- **Implementación**. Detalle de los aspectos correspondientes a la fase de implementación de la Ingeniería del Software.
- **Pruebas**. Detalle de los aspectos correspondientes a la fase de pruebas de la Ingeniería del Software.
- **Conclusiones**. Apartado dedicado a las conclusiones obtenidas a lo largo del desarrollo del proyecto, además de una pequeña sección dedicada a las posibles líneas de trabajo futuro.
- **Referencias**. Fuentes, tanto físicas como digitales, consultadas a lo largo de la realización del proyecto.
- **Anexos**. Información complementaria relativa al proyecto, que puede resultar de interés para el lector, ya que provee de una visión más extensa sobre algunas de las temáticas que se tratarán a lo largo de este documento.

### <span id="page-18-0"></span>**Capítulo 2**

### **Planificación**

A continuación, se realiza el correspondiente desglose de tiempo y esfuerzo necesario para llevar a cabo satisfactoriamente este proyecto. Ha de tenerse en cuenta, que el proyecto se ha considerado como de dificultad normal, con las estimaciones temporales y de esfuerzo que ello implica.

Cabe destacar que el modelo de proceso que se utilizará será el de Proceso Unificado, lo cual marcará el contenido de los puntos que se van a tratar en el presente capítulo.

#### <span id="page-18-1"></span>**2.1. Estimación temporal**

De acuerdo a la dificultad normal estimada para este proyecto, sabemos que los porcentajes correspondientes al tiempo y esfuerzo en cada una de las fases son los que podemos observar en la Tabla [2.1.](#page-18-2)

| Dominio        |        |      | Inicio   Elaboración   Construcción | Transición |
|----------------|--------|------|-------------------------------------|------------|
| Esfuerzo       | $5\%$  | 20%  | $65\%$                              |            |
| <b>Γ</b> iempo | $10\%$ | 30 % | 50 %                                |            |

<span id="page-18-2"></span>Tabla 2.1: Estimaciones de un proyecto de dificultad normal

Dado que el proyecto se ha comenzado a finales del mes de noviembre de 2014 y ha de estar finalizado el mes de agosto de 2015, se disponen de aproximadamente 8 meses para su realización, que se traducen en 32 semanas, 8 de las cuales, se dedicarán a la redacción del presente documento.

En consecuencia, y teniendo en cuenta los porcentajes indicados anteriormente, podemos realizar la estimación semanal que observamos en la Tabla [2.2](#page-18-3) para cada una de las fases.

| Fase         | Duración |
|--------------|----------|
| Inicio       | 2,4      |
| Elaboración  | 7.2      |
| Construcción | 12       |
| Transición   |          |

<span id="page-18-3"></span>Tabla 2.2: Estimación semanal por fases

### <span id="page-19-0"></span>**2.2. Iteraciones por fase**

El número de iteraciones por fase será definido en consecuencia al nivel de dificultad normal supuesto inicialmente. De acuerdo con ello, queda definido el número de iteraciones a realizar por fase que se muestra en la Tabla [2.3.](#page-19-3)

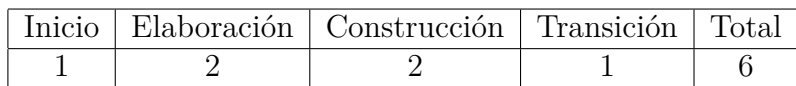

<span id="page-19-3"></span>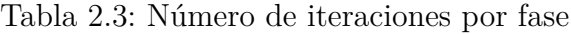

#### <span id="page-19-1"></span>**2.3. Análisis de riesgos**

Para llevar a cabo el pertinente análisis de riesgos, se ha confeccionado una plantilla con los aspectos a considerar en cada uno de los casos.

- Problema.
- Probabilidad de ocurrencia.
- Impacto.
- Plan de actuación.

Cabe destacar, que para evaluar tanto la probabilidad de ocurrencia, como el posible impacto, se utilizarán escalas nominales de 1 a 5, con valores de "muy poco probable" a "casi seguro" y de "muy bajo" a "muy alto", respectivamente.

#### <span id="page-19-2"></span>**2.3.1. Riesgos**

A continuación, se listan los riesgos que se han detectado para éste proyecto y los correspondientes planes de actuación que se han de poner en marcha en caso de que dichos riesgos se presenten.

#### **Estimación temporal errónea**

- **Problema**. Estimación demasiado óptimista, lo que imposibilita el cumplimiento de los plazos fijados inicialmente.
- **Probabilidad de ocurrencia**. Media (3).
- **Impacto.** Alto  $(4)$ .
- **Plan de actuación**. Se realizará una replanificación del proyecto para adaptarse a las nuevas condiciones.

#### **Retraso en el proyecto**

- **Problema**. Retraso en el proyecto debido a la imposibilidad de trabajar en él por motivos labolares, educativos, personales o de enfermedad.
- **Probabilidad de ocurrencia**. Media (3).
- **Impacto**. Muy alto (5).
- **Plan de actuación**. Se realizará una replanificación del proyecto para adaptarse a las nuevas condiciones.

#### **Indisponibilidad de recursos**

- **Problema**. No se cuenta con los recursos hardware necesarios, es decir, un ordenador y un smartphone, para el correcto desarrollo del proyecto, por pérdida o avería.
- **Probabilidad de ocurrencia**. Media (3).
- **Impacto**. Muy alto (5).
- **Plan de actuación**. Se repondrán los recursos tan pronto como sea posible, de modo que el desarrollo del proyecto se vea afectado en la menor medida.

### <span id="page-20-0"></span>**2.4. Calendarización**

A continuación, se pueden observar las Figuras [2.1](#page-20-1) y [2.2,](#page-21-2) en las que se detalla la estimación temporal considerada para cada una de las fases del proyecto, así como para la redacción de la correspondiente memoria del mismo.

<span id="page-20-1"></span>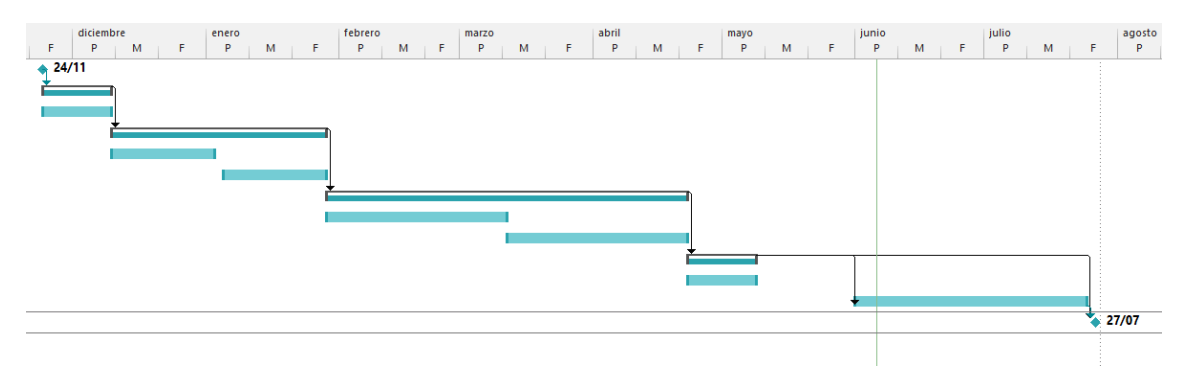

Figura 2.1: Diagrama de Gantt

Uno de los riesgos planteados en el punto anterior consideraba la posibilidad de un retraso en la finalización del proyecto que finalmente ha tenido lugar, dando lugar a la ejecución del correspondiente plan de actuación que se había planificado, esto es, la replanificación del proyecto, de modo que la redacción de la memoria ha tenido que posponerse aproximadamente un mes.

<span id="page-21-2"></span>

| <b>Modo</b><br>de | Nombre de tarea         | <b>Duración</b> | Comienzo                | <b>Fin</b>   | <b>Predecesoras</b> |
|-------------------|-------------------------|-----------------|-------------------------|--------------|---------------------|
| ₩                 | Inicio                  | 0 días          | lun 24/11/14            | lun 24/11/14 |                     |
| ×                 | ▲ Fase de Inicio        | 12 días         | $\frac{\ln 24}{11}{14}$ | mar 09/12/14 | 1                   |
| ×                 | Iteración 1             | 12 días         | lun 24/11/14            | mar 09/12/14 |                     |
| Å                 | ▲ Fase de Elaboración   | 36 días         | mié 10/12/14            | mié 28/01/15 | $\overline{2}$      |
| ×                 | Iteración 1             | 18 días         | mié 10/12/14            | vie 02/01/15 |                     |
| ₩                 | Iteración 2             | 18 días         | lun 05/01/15            | mié 28/01/15 |                     |
| ×                 | ▲ Fase de Construcción  | 60 días         | jue 29/01/15            | mié 22/04/15 | 4                   |
| ×                 | Iteración 1             | 30 días         | jue 29/01/15            | mié 11/03/15 |                     |
| ×                 | Iteración 2             | 30 días         | jue 12/03/15            | mié 22/04/15 |                     |
|                   | ▲ Fase de Transición    | 12 días         | jue 23/04/15            | vie 08/05/15 | 7                   |
| ×                 | Iteración 1             | 12 días         | jue 23/04/15            | vie 08/05/15 |                     |
|                   | Redacción de la memoria | 40 días         | lun 01/06/15            | vie 24/07/15 | 10                  |
|                   | Fin                     | 0 días          | lun 27/07/15            | lun 27/07/15 | 12;10               |

Figura 2.2: Calendarización

#### <span id="page-21-0"></span>**2.5. Hitos**

Teniendo en cuenta la calendarización presentada en el apartado anterior, es posible definir una serie de hitos que han de irse cumpliendo para un adecuado desarrollo del proyecto.

- **Análisis de aplicaciones similares**: martes 16 de diciembre de 2015.
- **Prototipo de bajo coste**: miércoles 28 de enero de 2015.
- **Prototipo de baja funcionalidad**: viernes 27 de febrero de 2015.
- **Versión final de la aplicación**: viernes 8 de mayo de 2015.
- **Memoria**: viernes 24 de julio de 2015.

#### <span id="page-21-1"></span>**2.6. Recursos necesarios**

Para llevar a cabo el desarrollo del proyecto, serán necesarios una serie de elementos hardware y software. En las siguientes líneas, se definirán dichos recursos. Además, se proporcionará una breve descripción de los mismos.

- Hardware.
	- **Ordenador**. Es una de las herramientas fundamentales del proyecto. En este caso, se trabajará sobre una máquina con las características que se indican en la Tabla [2.4.](#page-22-0)
	- **Smartphone**. Otra herramienta vital para el correcto desarrollo del proyecto. En la Tabla [2.5](#page-22-1) se pueden observar las especificaciones del dispositivo.

| Elemento          | Valor                                               |  |  |  |
|-------------------|-----------------------------------------------------|--|--|--|
| Fabricante        | Packard Bell                                        |  |  |  |
| Procesador        | Intel@R Core <sup>TM</sup> i5-2410M CPU 2,30GHz x 4 |  |  |  |
| <b>RAM</b>        | 4 GB                                                |  |  |  |
| Disco duro        | 600 GB                                              |  |  |  |
| Sistema Operativo | elementary OS (Linux)                               |  |  |  |

<span id="page-22-0"></span>Tabla 2.4: Especificaciones técnicas de la máquina

| Elemento          | Valor                             |  |  |
|-------------------|-----------------------------------|--|--|
| Modelo            | Sony Xperia M2                    |  |  |
| Procesador        | Qualcomm Snapdragon 400 (MSM8926) |  |  |
| RAM               | 1 GB                              |  |  |
| Almacenamiento    | 8 GB                              |  |  |
| Sistema Operativo | Android 4.4.4 (KitKat)            |  |  |

<span id="page-22-1"></span>Tabla 2.5: Especificaciones técnicas del smartphone

- Software.
	- **Android Studio** [\[1\]](#page-104-1). El entorno de desarrollo integrado (IDE) que proporciona Google como alternativa a Eclipse + plugin ADT [\[2\]](#page-104-2) es una herramienta totalmente gratuíta, por lo que no acarrea un coste adicional.
	- **Microsoft Project 2013** [\[3\]](#page-104-3). Software de administración de proyectos, que se utilizará para realizar la planificación y el correspondiente seguimiento del proyecto. La licencia de Microsoft Project Professional 2013, que será la versión utilizada, no supondrá un coste adicional para el proyecto, ya que se dispone de ella en las máquinas de la Escuela, e incluso, si fuera necesario, se podría obtener una licencia gratuita a través de DreamSpark.
	- **ShareLaTeX** [\[4\]](#page-104-4). Editor de textos LATEX online, que se utilizará para la redacción del presente documento.
	- **elementary OS** [\[5\]](#page-104-5). Distribución Linux de licencia gratuita, sobre la que se trabajará en la máquina anteriormente descrita.
	- **Licencia de desarrollador de Google** (opcional) [\[6\]](#page-104-6). En caso de que se desee publicar la aplicación en Google Play Store, será necesaria una licencia de desarrollador de Google, que tiene un coste de 25\$.
	- **Git** [\[7\]](#page-104-7). Sistema de control de versiones que se utilizará en el desarrollo de la aplicación. Se trata de una herramienta gratuita, por lo que no supondrá un coste adicional.
	- **Cuenta de Bitbucket** [\[8\]](#page-104-8). Sistema que nos proporciona una infraestructura donde poder alojar el correspondiente repositorio del proyecto. Las características proporcionadas por la versión gratuita serán más que suficientes para el proyecto en cuestión. Por tanto, su uso no conlleva coste alguno.
	- **Astah Professional** [\[9\]](#page-104-9). Herramienta de modelado UML. Se dispone de una licencia proporcionada por la Escuela, luego no supondrá coste adicional alguno.
	- **REM 1.2.2** [\[10\]](#page-104-10). Herramienta gratuita de Gestión de Requisitos.

#### <span id="page-23-0"></span>**2.7. Estimación de costes**

A continuación, se proporciona una lista de todos los elementos hardware y software necesarios para llevar a cabo el proyecto, de entre los expuestos en el apartado anterior, que acarrean un coste sobre el proyecto, así como una estimación de éste.

- **Ordenador**. El coste aproximado del ordenador utilizado en el desarrollo del proyecto es de  $600E$ .
- **Smartphone Android**. El coste aproximado del smartphone que se utilizará para desarrollar el proyecto es de 250 $\epsilon$ .

Además de los costes anteriormente mencionados, hemos de tener en cuenta los costes derivados del personal necesario para llevar a cabo el proyecto. Para calcular dicho coste, hay que tomar en consideración los siguientes puntos.

- Dado que se trata de un Trabajo Fin de Grado, será realizado por una única persona.
- Se dedica al proyecto, en promedio, 5 días por semana a lo largo de la duración del proyecto.
- Por cada día de trabajo en el proyecto, se invierten, en promedio, 2,5 horas.
- Cada hora de trabajo se estima tiene un coste de  $10 \in \text{/persona.}$

Por tanto, haciendo las correspondientes cuentas, obtenemos un total de 300 horas, que a razón de 10 $\epsilon$ /persona, acarrea un coste de 3.000 $\epsilon$ .

Como resultado, y dado que en este caso la aplicación no será publicada en Google Play Store, la estimación de costes resultante será la que se muestra en la Tabla [2.6.](#page-23-2)

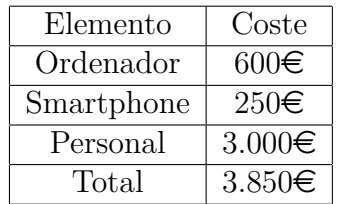

<span id="page-23-2"></span>Tabla 2.6: Estimación de costes del proyecto

### <span id="page-23-1"></span>**2.8. Seguimiento del proyecto**

*Nota: este apartado se ha redactado una vez ha finalizado el proyecto*.

Por un lado, en las Figuras [2.1](#page-20-1) y [2.2](#page-21-2) podemos observar la planificación realizada inicialmente, en donde ya se ha tenido en cuenta la replanificación que tuvo que ser realizada, por los motivos comentados anteriormente. Por otro lado, en las Figuras [2.3](#page-24-0) y [2.4,](#page-24-1) podemos observar el seguimiento del consumo temporal real finalmente realizado.

Así pues, a la vista de estas cuatro figuras, podemos comprobar que el proyecto se ha desarrollado correctamente, dentro de los límites temporales establecidos para cada una de las tareas a realizar, e incluso la última de ellas, correspondiente a la redacción del presente documente, ha finalizado un día antes de lo previsto.

<span id="page-24-0"></span>

| 0            | <b>Modo</b><br>de | Nombre de tarea         | <b>Duración</b> | Comienzo<br>٠ | <b>Fin</b><br>٠ | <b>Predecesoras</b> |
|--------------|-------------------|-------------------------|-----------------|---------------|-----------------|---------------------|
| ✓            |                   | Inicio                  | 0 días          | lun 24/11/14  | lun 24/11/14    |                     |
| ✓            | Ж                 | ▲ Fase de Inicio        | 12 días         | lun 24/11/14  | mar 09/12/14    | 1                   |
| $\checkmark$ |                   | Iteración 1             | 12 días         | lun 24/11/14  | mar 09/12/14    |                     |
| ✓            | ×                 | ⊿ Fase de Elaboración   | 36 días         | mié 10/12/14  | mié 28/01/15    | 2                   |
| ✓            |                   | Iteración 1             | 18 días         | mié 10/12/14  | vie 02/01/15    |                     |
| $\checkmark$ |                   | Iteración 2             | 18 días         | lun 05/01/15  | mié 28/01/15    |                     |
| $\checkmark$ |                   | ▲ Fase de Construcción  | 60 días         | jue 29/01/15  | mié 22/04/15    | 4                   |
| $\checkmark$ |                   | Iteración 1             | 30 días         | jue 29/01/15  | mié 11/03/15    |                     |
| ✓            |                   | Iteración 2             | 30 días         | jue 12/03/15  | mié 22/04/15    |                     |
| ✓            |                   | ▲ Fase de Transición    | 12 días         | jue 23/04/15  | vie 08/05/15    | 7                   |
| ✓            |                   | Iteración 1             | 12 días         | jue 23/04/15  | vie 08/05/15    |                     |
| $\checkmark$ |                   | Redacción de la memoria | 39 días         | lun 01/06/15  | jue 23/07/15    | 10                  |
| $\checkmark$ |                   | Fin                     | 0 días          | vie 24/07/15  | vie 24/07/15    | 12;10               |

Figura 2.3: Diagrama de Gantt, seguimiento del proyecto

<span id="page-24-1"></span>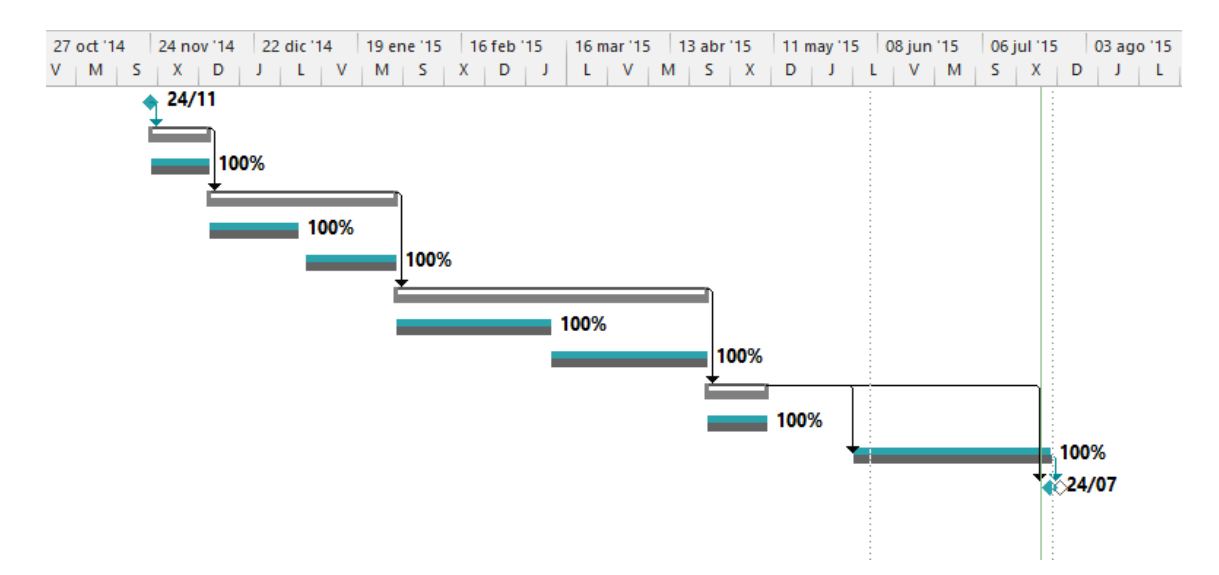

Figura 2.4: Calendarización, seguimiento del proyecto

### <span id="page-26-0"></span>**Capítulo 3**

### **Estudio de aplicaciones similares**

Lo primero que hemos de hacer es ponernos en situación. Antes de poder desarrollar nuestra aplicación resulta necesaria una evaluación de las aplicaciones más relevantes del sector deportivo en Google Play Store.

Al hablar de relevancia, nos estamos refiriendo a aquellas aplicaciones con mayor número de descargas y mejor valoración por parte de los usuarios.

Por último, cabe destacar, que el siguiente estudio se realiza entre la segunda quincena de noviembre y la primera de diciembre de 2014, por lo que cuando se esté leyendo este documento, es posible que algunos datos hayan variado.

#### <span id="page-26-1"></span>**3.1. Plantilla**

Para realizar este pequeño estudio, acerca de las opciones de mayor relevancia que podemos encontrar en Google Play Store, se ha confeccionado una plantilla con los aspectos a valorar para cada una de las aplicaciones de estudio.

- Nombre de la aplicación.
- Nombre del desarrollador.
- Valoración de los usuarios en Google Play Store.
- Número de descargas.
- Qué nos ofrece.
- Precio.
- Opinión de los usuarios.
- Valoración personal.

#### <span id="page-26-2"></span>**3.2. Aplicaciones**

Las aplicaciones han sido seleccionadas por estricto orden de ocurrencia en la categoría de aplicaciones de "Salud y bienestar"de Google Play Store en el perído temporal indicado anteriormente.

Cabe señalar que únicamente se han seleccionado aquellas aplicaciones de interés para el estudio en cuestión, ya que dentro de la citada categoría, encontramos otras muchas, que aunque puedan resultar de gran interés, quedan fuera del alcance del proyecto.

#### <span id="page-27-0"></span>**3.2.1. Runtastic**

Toda la información expuesta en las siguientes líneas ha sido obtenida desde la página de Google Play Store de la aplicación [\[11\]](#page-104-11), así como de la propia página de la misma [\[12\]](#page-104-12).

- **Nombre de la aplicación**. Runtastic.
- **Nombre del desarrollador**. Runtastic.
- **Valoración de los usuarios en Google Play Store**. 4,5 sobre 5 estrellas.
- **Número de descargas**. 10.000.000 50.000.000.
- **Qué nos ofrece**. En función de la opción que escojamos (gratuita o de pago), dispondremos de más o menos características.
	- Versión gratuita.
		- Seguimiento mediante GPS.
		- Medición de distancia, duración, velocidad, ritmo y calorías quemadas durante el ejercicio.
		- Vista de mapa de las sesiones de entrenamiento.
		- Tablas de velocidad, elevación y ritmo cardíaco.
		- Historial de entrenamientos.
		- Posibilidad de compartir en redes sociales.
		- Capacidad de añadir actividades manualmente.
		- Cuenta regresiva del tiempo durante una sesión.
		- Unidades tanto métricas, como imperiales.
		- Soporte multiusuario.
		- Mensajes de aliento durante las sesiones.
		- Reproductor de música integrado.
	- Versión de pago.
		- Seguimiento de rutas prefijadas.
		- Entrenamiento por voz hasta en 6 idiomas.
		- Monitorización del ritmo cardíaco durante los entrenamientos.
		- Entrenamientos por intervalos.
		- Datos meteorológicos.
		- Auto pausa.
		- Conexión con algunos dispositivos wereables.
		- Información sobre el estado de hidratación.
		- Earth View.

<span id="page-28-0"></span>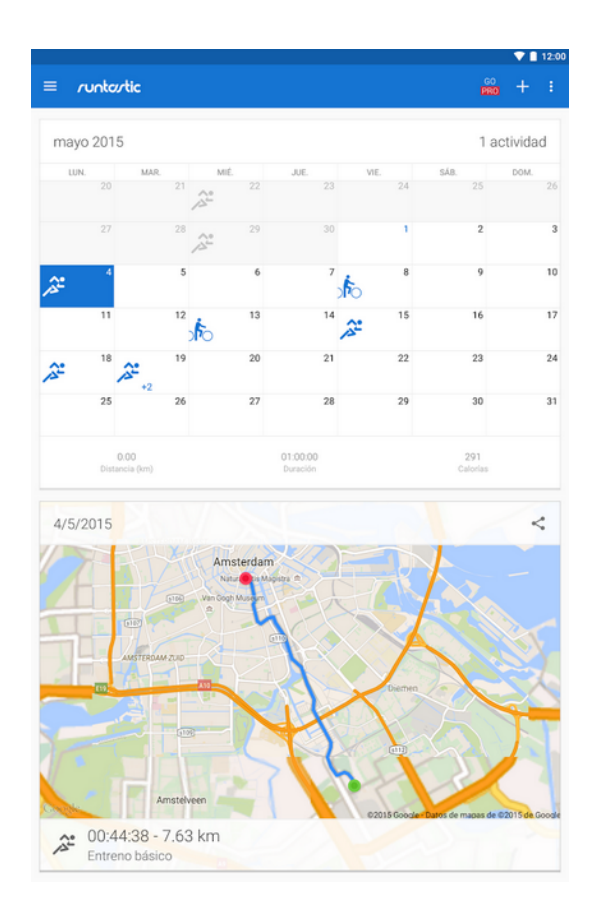

Figura 3.1: Runtastic

- **Precio**. Cuenta con compras integradas incluso en la versión premium. El rango de precios oscila entre los  $0.99 \in y$  los  $23.99 \in$  para las compras integradas, mientras que el precio de la versión premium es de 4,99 $\in$ .
- **Opinión de los usuarios**. Dividiremos las opiniones obtenidas en dos vertientes: puntos a favor y puntos en contra.
	- Puntos a favor.
		- Permite escuchar música mientras se hace deporte.
		- Motiva a hacer más deporte e ir superándose día a día.
		- Es una aplicación sencilla y de fácil uso.
		- Cuenta con una gran cantidad de deportes disponibles.
		- Proporciona información útil sobre los entrenamientos realizados.
	- Puntos en contra.
		- Excesiva publicidad en la versión grauita.
		- Escasez de funcionalidad en la versión gratuita.
		- Deja de registrar datos de actividades tras un período de prueba.
		- Faltan algunos tipos de actividades: saltar a la comba, orientado al boxeo, por ejemplo.
		- En ocasiones, el GPS tarda demasiado tiempo en recibir la señal.
		- Problemas al sincronizar con wereables.
- Alteraciones en los recorridos realizados en las sesiones de entrenamiento.
- Errores en la medida de distancias recorridas en las sesiones de entrenamiento.

#### **Valoración personal**.

- La medida de las distancias es bastante razonable, quizá con pequeños errores de metros en distancias del orden de kilómetros.
- Ofrece una gran cantidad de actividades, tantas que hasta cuesta un poco encontrar la que estamos buscando.
- La publicidad reina en la aplicación.
- Las funciones más interesantes son de pago, lógico por otra parte.
- Al terminar una sesión, nos ofrece la posibilidad de registrar una serie de datos sobre la misma: una foto, una descripción, estado de ánimo, terreno por el que se ha realizado, frecuencia cardíaca, temperatura y estado del día.
- La integración con reproductores de música es algo que resulta bastante útil.
- Al cumplir un kilómetro, si lo deseamos, el entrenador por voz nos leerá datos sobre la sesión actual: distancia, tiempo, calorías quemadas, etc.
- En mi caso, la elevación fue un parámetro que la aplicación no registró correctamente.
- El historial de actividades ofrece un gran variedad de información que resulta de gran utilidad, así como una serie de gráficas que nos permiten analizar la velocidad y el ritmo por tramos kilométricos.
- La característica de auto pausa resulta interesante. No obstante, al ser de pago, no ha sido posible probarla.
- No resulta obligatorio un registro para disfrutar de la aplicación, pero en ese caso, nos estaremos perdiendo ciertas características sociales.
- Además de registrar actividades, también permite introducirlas manualmente, algo que resulta bastante práctico si, dadas las características de una determinada actividad, no se puede llevar el smartphone encima, o bien, se realizan en interiores.

#### <span id="page-29-0"></span>**3.2.2. Endomondo**

Toda la información expuesta en las siguientes líneas ha sido obtenida desde la página de Google Play Store de la aplicación [\[13\]](#page-104-13), así como de la propia página de la misma [\[14\]](#page-104-14).

- **Nombre de la aplicación**. Endomondo Correr & Ciclismo.
- **Nombre del desarrollador**. Endomondo.com.
- **Valoración de los usuarios en Google Play Store**. 4,5 sobre 5 estrellas.
- **Número de descargas**. 10.000.000 50.000.000.
- **Qué nos ofrece**. En función de la opción que escojamos (gratuita o de pago), dispondremos de más o menos características.
	- Versión gratuita.
		- Rastreo GPS y visualización en el mapa en tiempo real.
- Información acerca de los ejercicios por audio.
- Historial de entrenamientos.
- Definición de objetivos.
- Etiquetado y posibilidad de añadir fotografías de las sesiones realizadas.
- Compatibilidad con sensores de frecuencia cardíaca.
- Personalización de la información que proporciona la aplicación.
- Múltiples deportes disponibles.
- Comunidad deportiva online.
- Visualización de los entrenamientos realizados por amigos.
- Desafíos sociales.
- Compartición de sesiones en redes sociales.
- Versión de pago.
	- Planes de entrenamiento.
	- Estadísticas avanzadas.
	- Gráficos interactivos.
	- Entrenamiento por intervalos.
	- Zonas de frecuencia cardíaca.
	- Información meteorológica.
	- Configuración personalizada.
	- Objetivos de entrenamiento adicionales.
	- Historial de récords personales.
	- Comparación de entrenamientos.
	- Estadísticas comparativas.
	- Eliminación de la publicidad.
	- Asistencia VIP.
- **Precio**. Cuenta con compras integradas incluso en la versión PRO. El rango de precios oscila entre los  $0.99\epsilon$  y los  $26.99\epsilon$ , mientras que el precio de la versión PRO es de 4,99 $\epsilon$ .
- **Opinión de los usuarios**. Dividiremos las opiniones obtenidas en dos vertientes: puntos a favor y puntos en contra.
	- Puntos a favor.
		- Resulta muy útil, debido a la gran cantidad de información que ofrece.
		- Es nuy completa, permite registrar una gran cantidad de deportes.
		- Ideal para la práctica del ciclismo.
	- Puntos en contra.
		- Tarda demasiado en empezar a contabilizar la distancia.
		- Fallos de GPS, aún cuando se indica que la señal es buena.
		- Fallos al compartir en redes sociales.
		- Faltan algunos deportes: hockey con patines o sobre hielo, por ejemplo.
		- Excesivo consumo de batería cuando se encuentra en segundo plano.
		- Fallos en la medición de la distancia recorrida.

<span id="page-31-0"></span>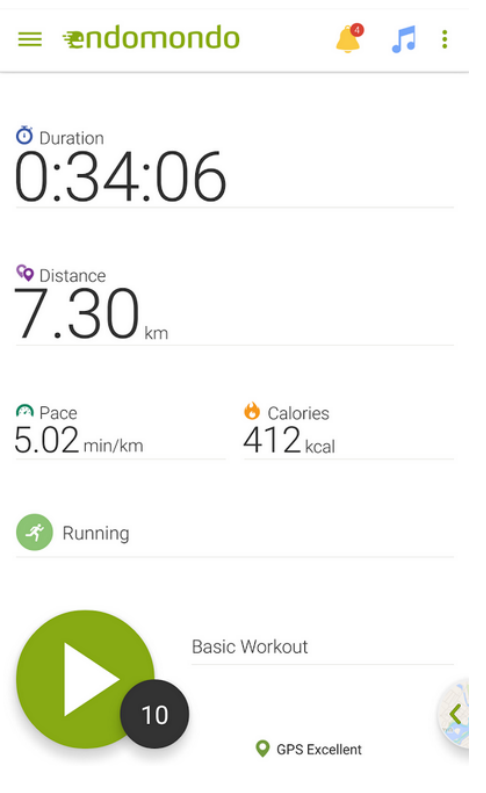

Figura 3.2: Endomondo

#### **Valoración personal**.

- Nada más registrarse, ofrece una prueba gratuita de 14 días de la versión PRO, algo a tener en cuenta, ya que no todas lo hacen.
- La interfaz de entrenamiento es bastante personalizable. Podemos elegir los 4 campos que queremos ver: duración, distancia, ritmo, velocidad, pasos o calorías, entre otros muchos.
- Podemos seleccionar el tipo de entrenamiento de entre una muy amplia lista. Al igual que con Runtastic, se hace un poco pesado la enorme cantidad de opciones disponibles.
- Una característica interesante es la de auto pausa, aunque no funciona todo lo bien que se podría esperar.
- Al cumplirse un kilómetro, se leen los datos más relevantes de la sesión hasta el momento actual.
- No se integra con reproductores de música, como sí lo hacía Runtastic.
- Una vez finalizada la sesión, podemos añadir datos sobre la misma.
- Se puede integrar con relojes inteligentes, así como con monitores de frecuencía cardíaca.
- Las funciones sociales ofrecen diversas posibilidades que pueden resultar de interés: ver rutas cercanas, desafíos, etc.
- Ofrece una gran cantidad de datos sobre las sesiones realizadas: duración, distancia, pasos, altura, tiempo, temperatura, humedad, etc. Además, es posible visualizar gráficas e intervalos sobre nuestras sesiones.
- Permite el registro de actividades manualmente.

#### <span id="page-32-0"></span>**3.2.3. Google Fit**

Toda la información expuesta en las siguientes líneas ha sido obtenida desde la página de Google Play Store de la aplicación [\[15\]](#page-104-15).

- **Nombre de la aplicación**. Google Fit.
- **Nombre del desarrollador**. Google Inc.
- **Valoración de los usuarios en Google Play Store**. 4 sobre 5 estrellas.  $\blacksquare$
- **Número de descargas**. 1.000.000 5.000.000.  $\blacksquare$
- **Qué nos ofrece**.
	- Nos permite alzanzar nuestro objetivos de fitness.
	- Podemos establecer objetivos basados en la duración o en el número de pasos dados y consultar nuestra actividad al final del día.
	- En función de nuestro rendimiento, podemos obtener una serie de recomendaciones.
	- Se pueden conectar aplicaciones y dispositivos con Google Fit.
	- Es compatible con dispositivos con Android Wear.
	- Podemos acceder a nuestros datos a través de la correspondiente página web [\[16\]](#page-104-16).

<span id="page-32-1"></span>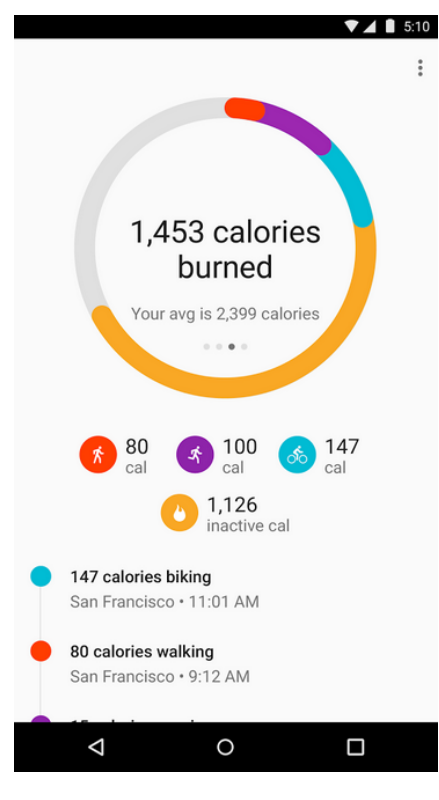

Figura 3.3: Google Fit

**Precio**. Google Fit es una aplicación totalmente gratuita.

- **Opinión de los usuarios**. Dividiremos las opiniones obtenidas en dos vertientes: puntos a favor y puntos en contra.
	- Puntos a favor.
		- Es una buena forma de saber lo que nos movermos a lo largo del día.
		- Es muy simple, de modo que resulta sencilla de manejar.
		- La idea es buena, pero necesita un mayor desarrollo.
	- Puntos en contra.
		- El cálculo de pasos y movimientos es aún muy precario.
		- Falta la medida de las distancias que se recorren.
		- No detecta bien cuándo se va en bicicleta.
		- Falla a la hora de registrar los tiempos diarios de actividad.
		- Los tipos de entrenamientos disponibles son escasos.
		- Resulta poco útil para deportistas, no aporta apenas datos sobre los entrenamientos.

#### **Valoración personal**.

- Google Fit es una aplicación muy sencilla e intuitiva.
- Permite crear un perfil en donde podremos indicar diferentes datos: fecha de nacimiento, estatura y peso, de modo que pueda ofrecer unos mejores cálculos sobre nuestras actividades.
- Es posible definir una serie de objetivos a cumplir diariamente: un número de pasos, o bien un tiempo de actividad.
- Ofrece muy pocas posibilidades de entrenamiento, únicamente: andar, correr o ciclismo.
- El contador de pasos no realiza unas medidas demasiado precisas.
- Podemos llevar un registro de nuestro peso a lo largo del tiempo.

#### <span id="page-33-0"></span>**3.2.4. RunKeeper**

Toda la información expuesta en las siguientes líneas ha sido obtenida desde la página de Google Play Store de la aplicación [\[17\]](#page-104-17).

- **Nombre de la aplicación**. RunKeeper GPS Correr Caminar.
- **Nombre del desarrollador**. FitnessKeeper, Inc.
- **Valoración de los usuarios en Google Play Store**. 4,4 sobre 5 estrellas.
- **Número de descargas**. 10.000.000 50.000.000.
- **Qué nos ofrece**.
	- Estadísticas detalladas de ritmo, distancia y tiempo.
	- Entrenamiento por voz.
	- Posibilidad de tomar fotos durante el entrenamiento y compartirlas.
	- Historial detallado de las actividades que se realizan.
- Notificaciones cuando se consiguen nuevas marcas personales e hitos.
- Medición de los progresos para alcanzar los objetivos fijados.
- Planes de entrenamiento orientados a objetivos específicos.
- Posibilidad de convertir cualquier actividad en una ruta.
- Las actividades pueden compartirse con amigos.
- <span id="page-34-0"></span>• Integración con otras aplicaciones y servicios de terceros.

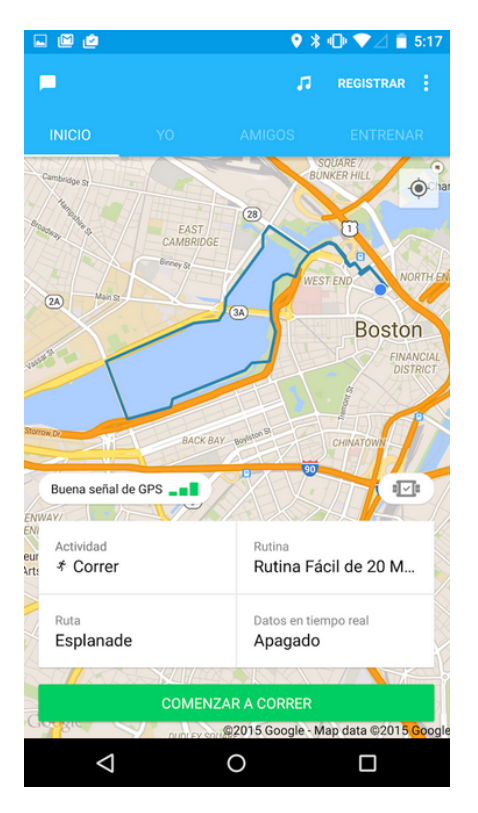

Figura 3.4: RunKeeper

- **Precio**. Cuenta con compras integradas. El rango de precios oscila entre los  $0.74 \in \mathcal{V}$  los  $29.01 \in .$
- **Opinión de los usuarios**. Dividiremos las opiniones obtenidas en dos vertientes: puntos a favor y puntos en contra.
	- Puntos a favor.
		- Funciona de maravilla, es muy exacta en cuanto a los tiempos y la velocidad.
		- Es la aplicación que menos batería consume en comparación con otras similares.
		- Cuenta con una serie de detalles que marcan la diferencia: creación de rutinas y rutas.
		- Baja el volumen de la música a la hora de leer datos, algo que se agradece.
		- No tiene publicidad.
	- Puntos en contra.
		- Se echa en falta algo más de personalización.
- La programación de objetivos sería más útil si se hiciera también por horas, no sólo por días.
- En ocasiones, tarda un poco en obtener señal GPS.
- Se echan en falta ciertas funciones que ofrecen otras.
- Problemas de compatibilidad con algunos sensores cardíacos.

#### **Valoración personal**.

- RunKeeper es una aplicación realmente simple, con muchas menos opciones que otras en su pantalla principal.
- Dispone de relativamente pocos ejecicios (14), en comparación con otras.
- Es posible definir la ruta a seguir para un entrenamiento en concreto, así como el plan de entrenamiento.
- Permite la toma de fotografías durante las sesiones.
- La integración con aplicaciones musicales no es completa.
- Los datos proporcionados sobre las sesiones resultan algo escasos.
- Se integra con otras aplicaciones deportivas, como por ejemplo Google Fit.
- Cuenta con auto pausa, pero su velocidad no es configurable.
- Se puede fijar el tiempo que se tarda en iniciar una sesión de entrenamiento.
- Los parámetros que se leen en voz alta son configurables.

#### <span id="page-35-0"></span>**3.2.5. ViewRanger**

Toda la información expuesta en las siguientes líneas ha sido obtenida desde la página de Google Play Store de la aplicación [\[18\]](#page-104-18), así como de la propia página de la misma [\[19\]](#page-105-0).

- **Nombre de la aplicación**. ViewRanger GPS Rutas y Mapas.
- **Nombre del desarrollador**. Augmentra.
- **Valoración de los usuarios en Google Play Store**. 4,2 sobre 5 estrellas.
- **Número de descargas**. 1.000.000 5.000.000.
- **Qué nos ofrece**.
	- Es un completo GPS para realizar actividades al aire libre.
	- Permite ver nuestra ubicación mediante el uso de mapas.
	- Es posible grabar nuestras aventuras: ruta seguida, estadísticas, fotos y mensajes.
	- Cuenta con navegación activa por GPS: nos guía para seguir una ruta marcada por una serie de puntos y nos avisa si nos desviamos.
	- Podemos compartir nuestra ubicación en tiempo real.
	- Nos permite planificar viajes: crear, buscar o importar rutas, visualizar coordenadas en tiempo real, buscar por coordendas, etc.
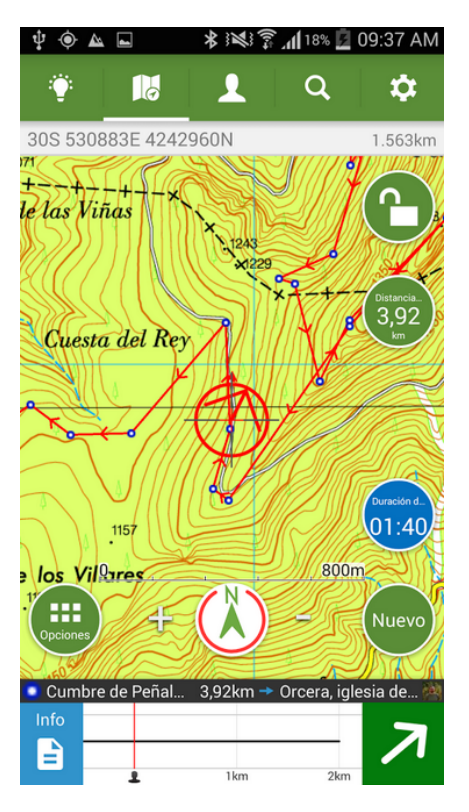

Figura 3.5: ViewRanger

- **Precio**. Cuenta con compras integradas. El rango de precios oscila entre los  $0.89 \in y$  los 199e.
- **Opinión de los usuarios**. Dividiremos las opiniones obtenidas en dos vertientes: puntos a favor y puntos en contra.
	- Puntos a favor.
		- Genial para practicar deporte al aire libre.
		- La precisión del GPS es realmente buena.
		- Buena interfaz, con una gran cantidad de opciones.
		- Buena aplicación para aquellos que estén iniciándose.
	- Puntos en contra.
		- De vez en cuando, se producen fallos en el GPS.
		- Se echa en falta la medición del ritmo cardíaco.
		- Se echa en falta un widget que complete la aplicación
		- Faltan algunos datos como las calorías consumidas, por ejemplo.
		- No permite sincronizar con dispositivos.
- **Valoración personal**.
	- ViewRanger es una aplicación orientada más a deportes de montaña: senderismo, montañismo, etc.
	- No nos ofrece la gran cantidad de opciones que nos proporcionan otras aplicaciones de este tipo.
- Permite configurar rutas: tanto crearlas, como buscarlas o importarlas.
- Nos proporciona nuestras coordenadas exactas sobre el mapa.
- Cuenta con una serie de parámetros configurables.

### **3.2.6. Sports Tracker**

Toda la información expuesta en las siguientes líneas ha sido obtenida desde la página de Google Play Store de la aplicación [\[20\]](#page-105-0).

- **Nombre de la aplicación**. Sports Tracker.
- **Nombre del desarrollador**. Sports Tracking Technologies Ltd.
- **Valoración de los usuarios en Google Play Store**. 4,5 sobre 5 estrellas.
- **Número de descargas**. 1.000.000 5.000.000.
- **Qué nos ofrece**.
	- Permite realizar un seguimiento y análisis de los entrenamientos, supervisando nuestro progreso.
	- Cuenta con un diario personal de entrenaminetos.
	- Realiza un seguimiento de múltiples parámetros, desde calorías quemadas hasta velocidad media de entrenamiento.
	- Porporciona información por voz durante el entrenamiento.
	- Compartición de los datos de entrenamiento y fotos con otros usuarios de Sports Tracker, Facebook o Twitter.
	- Permite explorar el mapa en busca de nuevas rutas.
- **Precio**. Cuenta con compras integradas. El rago de precios oscila entre  $1 \in \mathcal{V}$  los 24,99 $\in$ .
- **Opinión de los usuarios**. Dividiremos las opiniones obtenidas en dos vertientes: puntos a favor y puntos en contra.
	- Puntos a favor.
		- Proporciona datos interesantes para los aficionados al deporte.
		- Muy recomendable para cualquier tipo de entrenamiento.
		- Comparada con otras aplicaciones, es la más respetuosa con la privacidad.
		- La precisión de los datos recogidos es bastante buena.
	- Puntos en contra.
		- Cada vez se restan más funciones a la versión gratuita para hacerlas de pago.
		- Sólo es compatible con el monitor de frecuencia cadíaca de Sports Tracker.
		- Falla bastante la conexión GPS.
		- Se echan en falta algunas opciones con las que sí cuentan aplicaciones similares.
		- Seria interesante que permitiera comparar los ejercicios realizados.
		- Fallos al contabilizar el recorrido al conectarla con Spotify.
		- Se echan en falta planes de entrenamiento.

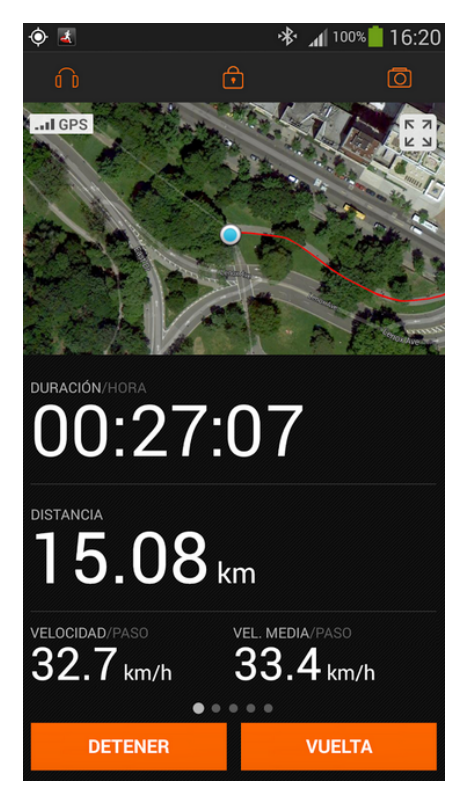

Figura 3.6: Sports Tracker

#### **Valoración personal**.

- Buena precisión en los datos que proporciona sobre los entrenamientos.
- Interfaz bastante limpia y simple.
- La sección de inicio cuenta con una serie de parámetros que resultan de interés: número de ejercicios realizados, tiempo, distancia recorrida, calorías quemadas, objetivos personales fijados o información meteorológica.
- La cantidad de ejercicios disponibles es bastante elevada.
- Contamos con unsa sección de dirario, donde podemos ver los entrenamientos realizados, así como una serie de datos de interés sobre los mismos.
- Es interesante, la sección que permite explorar en busca de nuevas rutas.
- Permite la configuración de la velocidad de la auto pausa.

#### **3.2.7. Strava**

Toda la información expuesta en las siguientes líneas ha sido obtenida desde la página de Google Play Store de la aplicación [\[21\]](#page-105-1).

- **Nombre de la aplicación**. Strava GPS Correr Ciclismo.
- **Nombre del desarrollador**. Strava Inc.
- **Valoración de los usuarios en Google Play Store**. 4,6 sobre 5 estrellas.
- **Número de descargas**. 1.000.000 5.000.000.
- **Qué nos ofrece**. En función de la opción que escojamos (gratuita o de pago), dispondremos de más o menos características
	- Versión gratuita.
		- Permite seguir rutas creadas o encontradas, así como observar el mapa de actividades registradas.
		- Proporciona estadísticas como: distancia, ritmo, velocidad, aumento de altitud y calorías quemadas.
		- Recopila datos de ritmo cardíaco.
		- Cuenta con retos mensuales diseñados para lograr avances en nuestros entrenamientos.
		- Podemos establecer récords personales y competir contra nuestros amigos.
	- Versión de pago.
		- Tablas de posiciones filtradas por edad y peso.
		- Establecimiento de objetivos basados en tiempo semanal.
		- Análisis del ritmo cardíado durante los entrenamientos.
		- Resultados de rendimiento al finalizar las sesiones.
		- Posibilidad de observar las rutas que realizan nuestros amigos en tiempo real.
		- Vídeos de entrenamiento.
		- Visualización de los pertinentes análisis de potencia por zona y distribución del ritmo, para los entrenamiento realizados

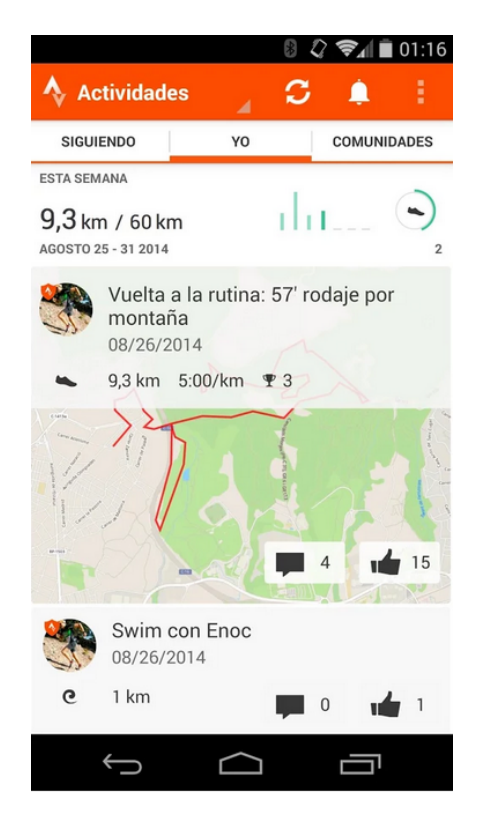

Figura 3.7: Strava

**Precio**. Cuenta con compras integradas. El rago de precios oscila entre los  $4,87 \in \mathbf{y}$  los  $49 \in \mathbf{z}$ .

- **Opinión de los usuarios**. Dividiremos las opiniones obtenidas en dos vertientes: puntos a favor y puntos en contra.
	- Puntos a favor.
		- El GPS es muy exacto. Además, proporciona una gran cantidad de parámetros sobre los entrenamientos.
		- Es una buena aplicación para seguir unos objetivos marcados y de paso competir con amigos.
	- Puntos en contra.
		- Fallos con la auto pausa.
		- Fallos al marcar el recorrido en las sesiones de entrenamiento.
		- No se pueden recuperar sesiones descartadas por error.
		- Consume bastante batería.
		- Problemas con la medición de la altitud.
		- Poca información y funcionalidades en la versión gratuita.

#### **Valoración personal**.

- Strava se centra únicamente en dos deportes: correr y ciclismo.
- Los datos que obtenemos de nuestras sesiones de entrenamiento son básicamente: el tiempo de actividad, la distancia recorrida, el ritmo promedio, el aumento de altitud y las calorías quemadas.
- Podemos ver la ruta seguida en el mapa, así como aspectos sociales.
- Podemos ver las rutas que realizan nuestros amigos, comentarlas o darle a me gusta.
- Contamos con una sección en la que podremos ver todas las sesiones que hemos ido realizando, así como los kilómetros totales recorridos en un determinado perdído de tiempo.
- Tendremos un perfil en el que podremos ver los datos acumuladores de las sesiones que hemos ido realizando, además de los aspectos sociales.
- Existen una serie de retos en los que podremos participar, en ellos se puede ver una clasificación de usuarios que están realizándolos, así como su progreso en el mismo.
- Existe la posibilidad de explorar nuevas rutas.

## **3.2.8. Nike+**

Toda la información expuesta en las siguientes líneas ha sido obtenida desde la página de Google Play Store de la aplicación [\[22\]](#page-105-2), así como de la propia página de la misma [\[23\]](#page-105-3).

- **Nombre de la aplicación**. Nike+ Running.
- **Nombre del desarrollador**. Nike, Inc.
- **Valoración de los usuarios en Google Play Store**. 4,4 sobre 5 estrellas.
- **Número de descargas**. 10.000.000 50.000.000.
- **Qué nos ofrece**.
- Programas de entrenamiento, consejos de entrenadores expertos y ejercicios diarios que nos ayudan a preparárnos para la carrera.
- Posibilidad de hacer fotos antes, durante y después de la carrera y personalizarlas.
- Modos de competición.
- Control de música incorporado en la aplicación y PowerSongs.

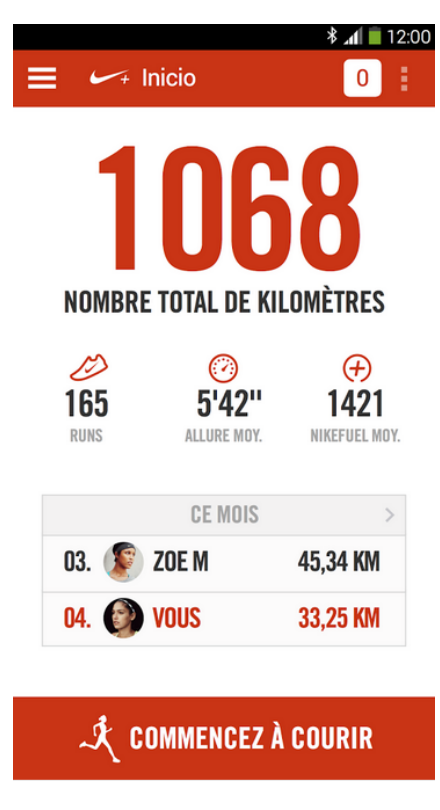

Figura 3.8: Nike+

- **Precio**. La aplicación es totalmente gratuíta.
- **Opinión de los usuarios**. Dividiremos las opiniones obtenidas en dos vertientes: puntos a favor y puntos en contra.
	- Puntos a favor.
		- Buena aplicación para llevar un seguimiento de mis avances y los de mis amigos.
		- La tabla de posiciones te hace estar en constante actividad con tus amigos.
		- Cuenta con una gran cantidad de opciones.
	- Puntos en contra.
		- Se echa en falta un asistente por voz.
		- Problemas con la señal GPS.
		- Problemas al enlazar con redes sociales.
		- Se echa en falta sincronización con wereables.
		- Las distancias que registra no son del todo fiables.
- **Valoración personal**.
- Al iniciar la aplicación nos encontramos con una pantalla en la que podremos observar un resumen de nuestras actividades: kilometrajes, calorías quemadas, tiempo empleado y una clasificación social.
- Nike+ cuenta con retos.
- Tenemos la posibilidad de crear planes de entrenamiento personalizados.
- Los datos que podremos obtener sobre nuestros entrenamientos son los típicos: ruta seguida sobre el mapa, tiempo de duración, distancia recorrida, calorías quemadas y aspectos sociales.
- La propia aplicación incorpora un reproductor de música, algo a tener en cuenta, ya que la mayoría no disponen de él, y hay que estar cambiando de aplicación.
- Un aspecto a tener en cuenta es que se centra en un único deporte: correr.

#### **3.2.9. My Tracks**

Toda la información expuesta en las siguientes líneas ha sido obtenida desde la página de Google Play Store de la aplicación [\[24\]](#page-105-4).

- **Nombre de la aplicación**. My Tracks.
- **Nombre del desarrollador**. Google Inc.
- **Valoración de los usuarios en Google Play Store**. 4,3 sobre 5 estrellas.
- **Número de descargas**. 10.000.000 50.000.000.
- **Qué nos ofrece**.
	- Permite registar recorrido, velocidad, distancia y elevación del terreno mientras caminamos, corremos o vamos en bicicleta.
	- Durate el registro, podemos acceder a los datos en tiempo real, hacer anotaciones en el recorrido y escuchar mensajes de voz periódicos sobre nuestro progreso.
	- Podemos sincronizar y compartir las rutas a través de Google Drive.
	- Podemos compartir rutas con amigos y ver las rutas que nuestros amigos hayan compartido.
	- Podemos hacer públcias las rutas y compartirlas por redes sociales.
	- Las rutas se pueden exporatar a Google Maps, a hojas de cálculo de Google o al almacenamiento externo.
	- Se pueden sincronizar relojes y relojes GPS. Si se dispone de uno de estos últimos, se pueden registrar actividades sin tener que llevar el dispositivo móvil encima.
- **Precio**. La aplicación es totalmente gratuíta.
- **Opinión de los usuarios**. Dividiremos las opiniones obtenidas en dos vertientes: puntos a favor y puntos en contra.
	- Puntos a favor.
		- Me ayuda a llevar un control de todo lo que ando y las calorías que quemo, aunque los cálculos no son demasiado exactos.
- Hace un consumo adecuado de los recuros del dispositivo.
- Útil y muy sencilla.
- Puntos en contra.
	- Fallos de GPS en Android Lollipop.
	- Muchos aspectos por mejorar, ya que realiza unas cálculos muy básicos. Aún en versiones gratuítas de otras aplicaciones similares, se proporciona más información.
	- Fallos al visualizar las rutas con Google Earth.
	- Fallos al contabilizar las distancias recorridas.

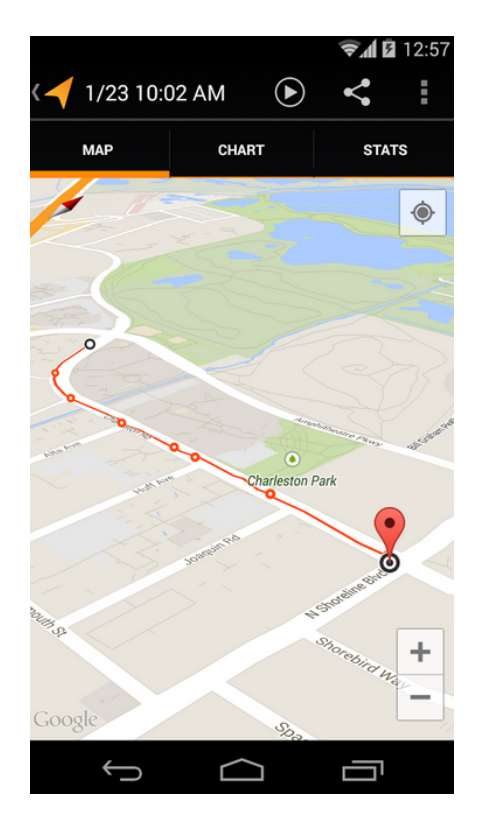

Figura 3.9: My Tracks

#### **Valoración personal**.

- My Tracks, es una aplicación bastante simple, pero a la vez bastante limitada.
- Los tipos de actividades disponibles son, únicamente, 8 y se escogen al terminar la actividad, en vez de al comenzar.
- Proporciona bastantes menos datos que otras: distancia, tiempo y calorías, principalmente.
- Cuenta, además, como una serie de gráficas sobre: elevación, velocidad, frecuencia cardíaca, cadencia o potencia.
- Es posible exportar o importar nuestras rutas a través de diversas opciones, como por ejemplo Google Drive.
- Además, nos permite realizar diferentes ajustes: color de la ruta en el mapa, unidades de medida, ajustes de GPS y voz, etc.

#### **3.2.10. Freeletics**

Toda la información expuesta en las siguientes líneas ha sido obtenida desde la página de Google Play Store de la aplicación [\[25\]](#page-105-5).

- **Nombre de la aplicación**. Freeletics Extreme Fitness.
- **Nombre del desarrollador**. Freeletics.
- **Valoración de los usuarios en Google Play Store**. 4,2 sobre 5 estrellas.
- **Número de descargas**. 500.000 1.000.000.
- **Qué nos ofrece**.
	- Entrenamientos de alta intensidad con tutoriales en vídeo de los movimientos a cámara lenta.
	- Control del tiempo en todos nuestros entrenamientos.
	- Posibilidad de competir contra nuestros mejores registros con el modo fantasma.
	- Running reinventado, integrado por completo con el entrenador personal.
	- Modos de competición con amigos.

|                    | <b>Training history</b> |                                              |             |
|--------------------|-------------------------|----------------------------------------------|-------------|
| <b>RECENTS</b>     | WORKOUTS                | <b>EXERCISES</b>                             | <b>RUNI</b> |
| APHRODITE          |                         | $\pm 0.14:23$<br>1 day ago                   |             |
| 400M               |                         | $\bigstar$ 001:13 →<br>1 day ago             |             |
| <b>ARES</b>        |                         | $\bigstar$ 06:19 $\bigstar$<br>2 days ago    |             |
| <b>50 PUSHUPS</b>  |                         | $\sharp$ 001:23 $\sharp$<br>2 days ago       |             |
| <b>150 BURPEES</b> |                         | $\bigstar$ 015:23 $\bigstar$<br>3 days ago   |             |
| <b>DIONE</b>       |                         | $\bigstar$ 028:23,<br>6 days ago             |             |
| 5К                 |                         | $\bigotimes_{7}$ months ago >                |             |
| <b>HADES</b>       |                         | $\bigstar$ 014:23 $\bigstar$<br>7 months ago |             |

Figura 3.10: Freeletics

- **Precio**. Cuenta con compras integradas. El rango de precios oscila entre los 12,99 $\in$  y los 79,99e.
- **Opinión de los usuarios**. Dividiremos las opiniones obtenidas en dos vertientes: puntos a favor y puntos en contra.
- Puntos a favor.
	- Excelente aplicación para poder entrenar sin horarios.
	- La mejorar aplicación para realizar un entrenamiento personalizado.
	- Sirve como guía de rutinas y ejercicios.
- Puntos en contra.
	- Es un tanto básica y pobre.
	- No se pueden añadir ejercicios como nadar o ciclismo.
	- Falla el GPS.

#### **Valoración personal**.

- Freeletics, es una aplicación que combina entrenamientos musculares específicos, con ejercicios de carrera.
- Contamos básicamente con 3 secciones: entrenamientos, ejercicios y correr.
- Al igual que en otras aplicaciones, encontramos los típicos aspectos sociales.
- Podremos visualizar vídeos sobre los ejercicios que tenemos que hacer en nuestros entrenamientos, una breve descripción sobre los mismos, así como ejercicios alternativos sugeridos.
- En cuanto a la sección que se refiere a correr, es bastante simple. Contamos con un contador de tiempo, un mapa en el que veremos el recorrido realizado y una barra de progremo en la que se indica la distancia recorrida.
- Proporciona un tipo de entrenamiento que requiere de una mayor continuidad que otras aplicaciones, ya que ha de entrenarse un número determinado de días por semana.

## **3.2.11. miCoach**

Toda la información expuesta en las siguientes líneas ha sido obtenida desde la página de Google Play Store de la aplicación [\[26\]](#page-105-6).

- **Nombre de la aplicación**. miCoach train & run.
- **Nombre del desarrollador**. adidas.
- **Valoración de los usuarios en Google Play Store**. 4,3 sobre 5 estrellas.
- **Número de descargas**. 1.000.000 5.000.000.
- **Qué nos ofrece**.
	- Medición de la distancia recorrida, el ritmo, las calorías quemadas y el tiempo transcurrido.
	- Análisis de datos: visualización de la puntuación lograda durante los entrenamientos o carreras.
	- Visualización de la ruta recorrida con los mapas Google y cálculo de forma detallada del perfil de las elevaciones.
	- Posibilidad de recibir consejos de entrenamiento de gran calidad con las voces de los mejores atletas de adidas.
- Velocidad: la aplicación es compatible con sensores de velocidad para running en teléfonos con Android 4.3 o superior.
- Entrenamientos diarios, asesoramiento y consejos desde nuestro móvil.
- Acceso fácil a nuestra música favorita mientras entrenamos con Google Play Music.
- Control de nuestra evolución.
- Sección de quipamiento: análisis del uso de las zapatillas.
- La sincronización con miCoach.com permite guardar y ver el análisis detallado de los entrenamientos.
- Posibilidad de sincronizar los entrenamientos realizados con relojes adidas.

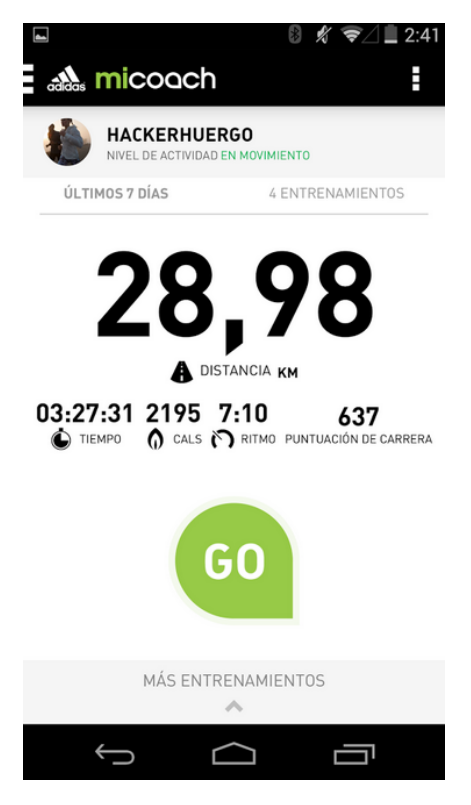

Figura 3.11: miCoach

- **Precio**. La aplicación es totalmente gratuíta.
- **Opinión de los usuarios**. Dividiremos las opiniones obtenidas en dos vertientes: puntos a favor y puntos en contra.
	- Puntos a favor.
		- Funciona muy bien y se agradece que los planes de entrenamiento sean gratuítos.
		- Es un entrenador muy completo.
		- De todas las que he probado es la más completa.
		- Su diseño es práctico e intuitivo.
		- Los datos tomados tienen una gran precisión.
	- Puntos en contra.
- Fallos con la señal GPS.
- Fallos al compartir sesiones de entrenamiento en redes sociales.
- Problemas de sinzronización con determinados dispositivos wereables.
- Debería tener un tutorial donde se explique cómo funciona.
- El sistema de puntuación utilizado no es del todo claro.

#### **Valoración personal**.

- miCoach, es una aplicación de aspecto bastante simple.
- Cuenta con diversos planes de entrenamiento orientados a running, fitness y deportes en general.
- Nos permite definir objetivos semanles con pequeños retos, lo que puede resultar de ayuda para motivarnos e irnos superando poco a poco.
- El historial de entrenamientos es bastante simple. En él encontraremos nuestras sesiones ordenadas por mes.
- En cada una de ellas, podremos ver una serie de datos, como son: tiempo empleado, distancia recorrida, calorías quemadas, pasos dados, ritmo por kilómetro, etc.
- Además, podremos visualizar diferentes gráficas o bien la ruta seguida.
- Cuenta con un widget que puede resultar de gran utilidad.
- En la pantalla principal, se muestra un resumen de los datos más significativos de las sesiones que hemos realizado: en un determinado período de tiempo, o bien, en un número concreto de entrenamientos.
- Se puede conectar con dispositivos como relojes o sensores para mejorar o ampliar los datos recogidos de nuestros entrenamientos.

## **3.3. Conclusiones**

Una vez realizado el anterior estudio, es posible extraer una serie de características deseables y no deseables, en vista de las opiniones de los propios usuarios, en primer lugar, así como en base a mis propias valoraciones personales.

## **3.3.1. Características deseables**

A continuación, se proporciona una lista con aquellas características que se consideran adecuadas para una aplicación deportiva ideal. No todas ellas podrán ser implementadas finalmente dada la limitación temporal establecida para llevar a cabo el presente proyecto, no obstante, resultan de interés.

#### **Datos**

- Medición de: distancia recorrida, duración del entrenamiento, velocidad máxima y promedio, ritmo promedio, calorías quemadas, pasos y altitud.
- Existencia de un perfil de usuario que contenga sexo, altura, peso y fecha de nacimiento, de modo que se puedan realizar unos cálculos más personalizados.
- Gráficas de diferentes parámetros recopilados en las sesiones de entrenamiento, o bien a lo largo del tiempo: altura, velocidad, etc.
- Posibilidad de incorporar una descripción y otros datos al finalizar el ejercicio.
- Capacidad de establecer objetivos por tiempo o distancia.
- Existencia de un ranking con los mejores registros personales.
- Posibilidad de comparar ejercicios realizados.
- Historial con las sesiones de entrenamiento realizadas.
- Tablas de distancia, tiempo y ritmo, por intervalos kilométricos.
- Datos observables en la pantalla inicial de la aplicación: resumen del tiempo, kilómetros y calorías quemadas en las últimas sesiones realizadas.
- Posibilidad de obtener las coordenadas exactas sobre el mapa.

#### **Interfaz**

- Interfaz limpia, simple e intuitiva.
- Los botones han de ser grandes, de modo que su pulsación no resulte dificil durante el ejercicio.
- Existencia de una notificación desde la que podremos pausar o terminar el ejercicio actual, o bien acceder a él.
- Mapa sobre el que se registrará la ruta realizada.
- Visualización de un tutorial de ayuda en la primera ejecución de la aplicación.
- Disponibilidad en diferentes idiomas.
- Los datos que se observan durante los entrenamientos serán personalizables.

#### **Configuraciones**

- Configuraciones del trazo sobre el mapa: grosor, color, etc.
- Auto pausa con velocidad configurable por el usuario.
- Lector por voz de datos relevantes mientras se entrena. Se podrá configurar los datos leídos y cada cuánto se leen, en función del tiempo o distancia.
- Recordatorios de entrenamientos personalizables.
- Tiempo de retardo configurable a la hora de iniciar una actividad.
- **Sincronización y aspectos sociales**
	- Posibilidad de compartir nuestros ejercicios en diferentes redes sociales.
	- Sincronización de las actividades realizadas con Google Calendar o Google Drive.

## **3.3.2. Características no deseables**

A continuación, se proporciona una lista con aquellas características no deseables en una aplicación deportiva ideal.

- Contínuos fallos de GPS, o bien conexiones demasiado lentas.
- Excesivo consumo de batería o recursos del terminal.
- Contabilización errónea de parámetros durante las sesiones.

# **Capítulo 4**

# **Análisis**

En el presente capítulo se llevarán a cabo las tareas correspondientes al proceso de la Ingeniería del Software en su etapa de análisis.

En primer lugar, se definirán los participantes en el proyecto, así como los objetivos del mismo. Una vez hecho esto, se procederá con la elicitación de requisitos, tanto funcionales como no funcionales y se definirán los correspondientes casos de uso. Por último, se dará forma al modelo de dominio y se realizarán los pertinentes diagramas de secuencia.

# **4.1. Stakeholders**

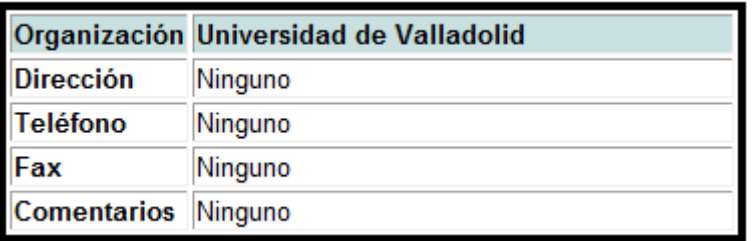

Figura 4.1: Organización

| Participante        | Jorge Enrique Merino Andrés               |
|---------------------|-------------------------------------------|
| Organización        | Universidad de Valladolid                 |
| Rol                 | Jefe de Proyecto, Analista, Desarrollador |
| Es desarrollador Sí |                                           |
| <b>Es cliente</b>   | No                                        |
| <b>Es usuario</b>   | No                                        |
| Comentarios         | Ninguno                                   |

Figura 4.2: Participante 1

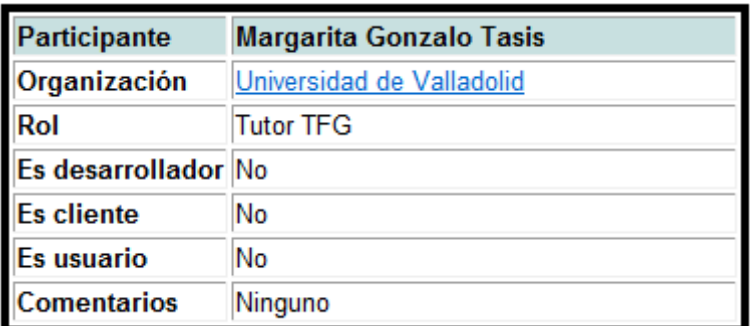

Figura 4.3: Participante 2

# **4.2. Objetivos**

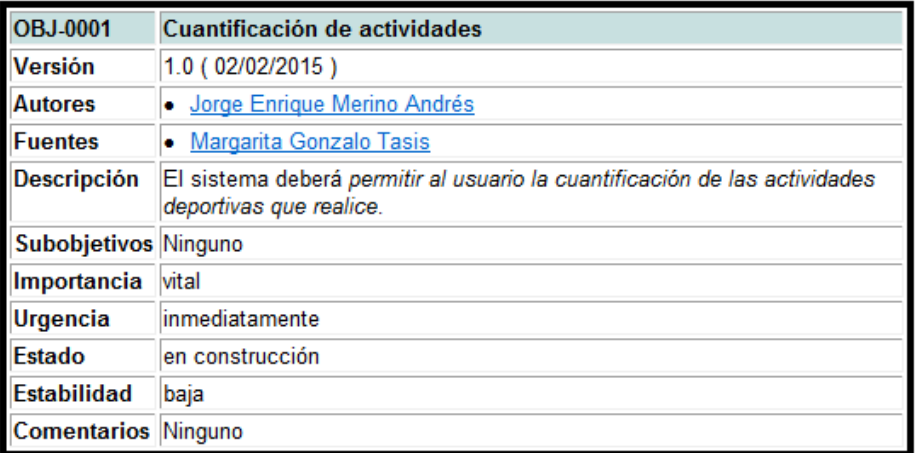

Figura 4.4: Objetivo 1

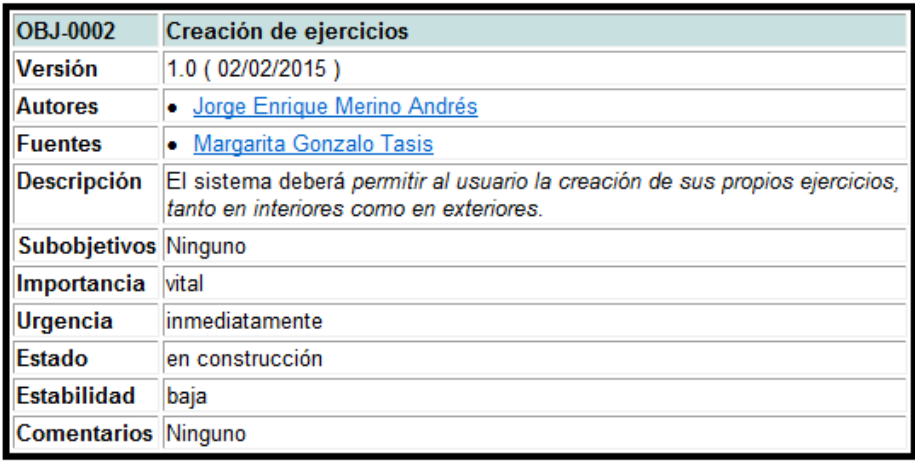

Figura 4.5: Objetivo 2

# **4.3. Requisitos**

## **4.3.1. Requisitos funcionales**

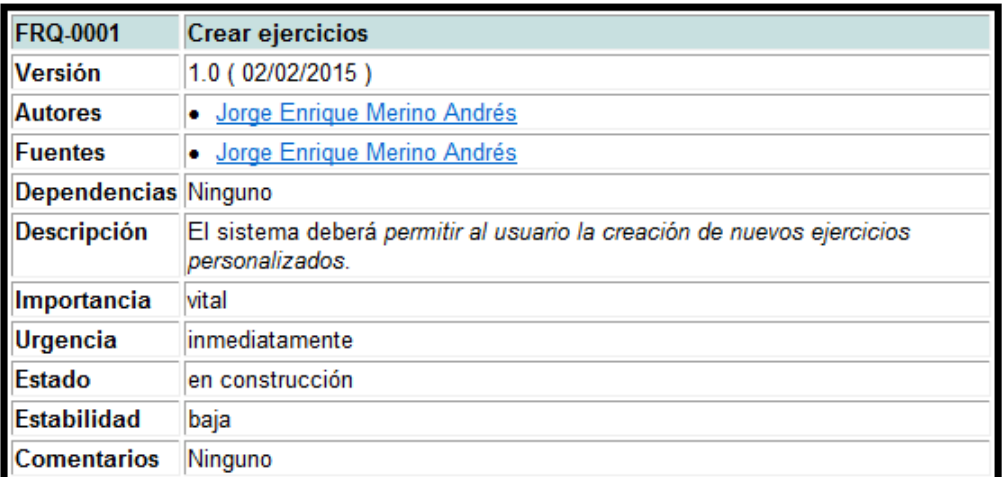

Figura 4.6: Requisito funcional 1

| <b>FRQ-0002</b>      | <b>Realizar actividades</b>                                                                                                    |  |
|----------------------|----------------------------------------------------------------------------------------------------|--|
| <b>Versión</b>       | 1.0 (02/02/2015)                                                                                                    |  |
| <b>Autores</b>       | Jorge Enrique Merino Andrés                                                                                                    |  |
| <b>Fuentes</b>       | Margarita Gonzalo Tasis                                                                                                    |  |
| Dependencias Ninguno |                                                                                                    |  |
| <b>Descripción</b>   | El sistema deberá permitir al usuario la cuantificación de nuevas<br>actividades deportivas, asociadas a un tipo de ejercicio. |  |
| Importancia          | vital                                                                                                    |  |
| Urgencia             | inmediatamente                                                                                                    |  |
| Estado               | en construcción                                                                                                    |  |
| <b>Estabilidad</b>   | baja                                                                                                    |  |
| <b>Comentarios</b>   | Ninguno                                                                                                    |  |

Figura 4.7: Requisito funcional 2

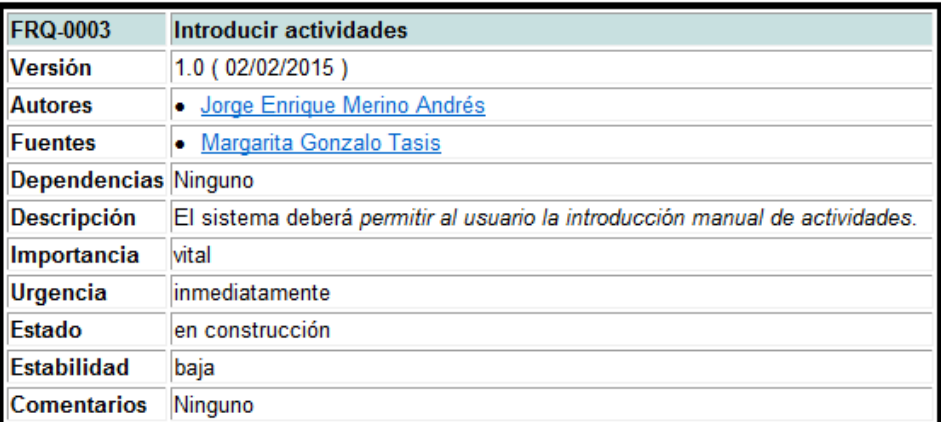

Figura 4.8: Requisito funcional 3

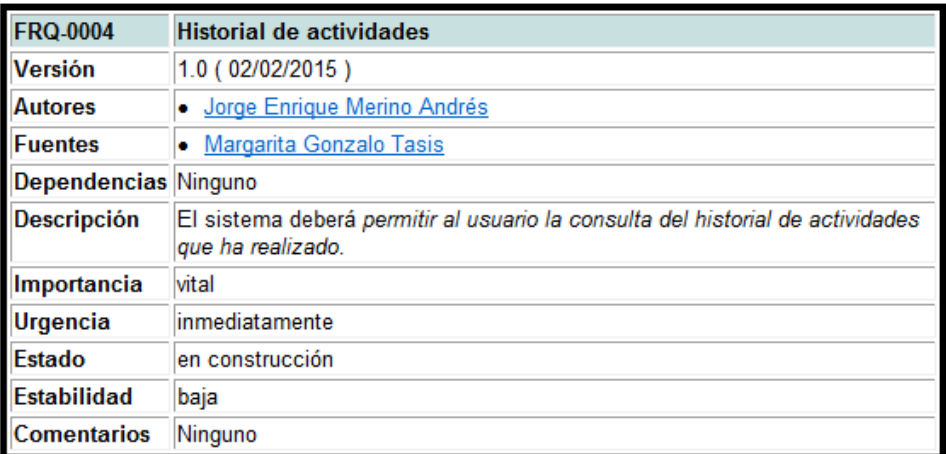

Figura 4.9: Requisito funcional 4

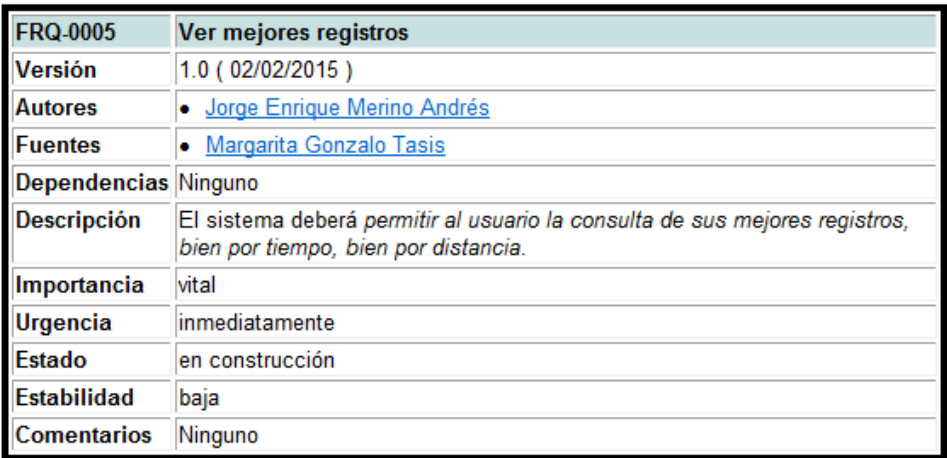

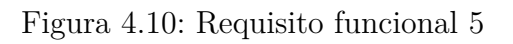

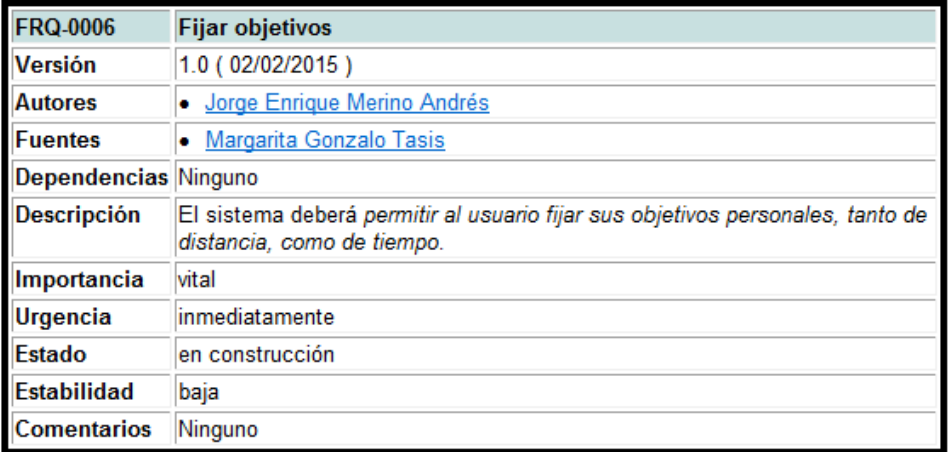

Figura 4.11: Requisito funcional 6

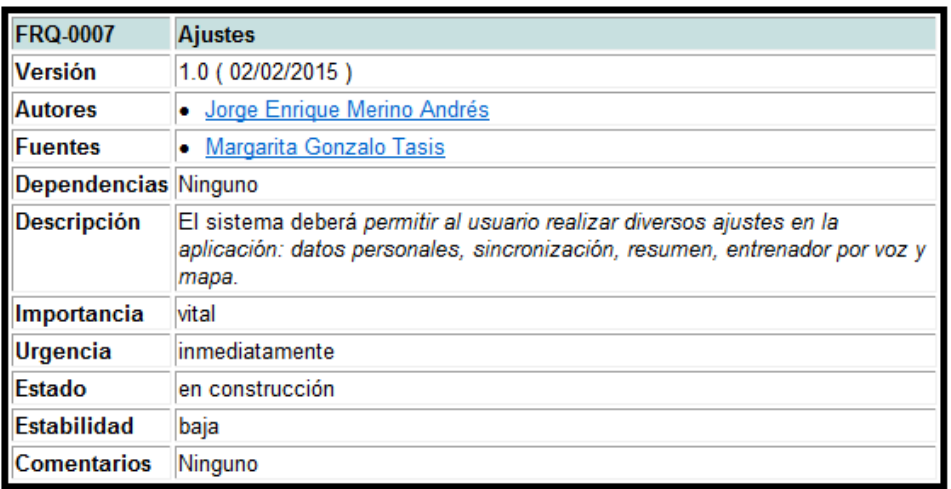

Figura 4.12: Requisito funcional 7

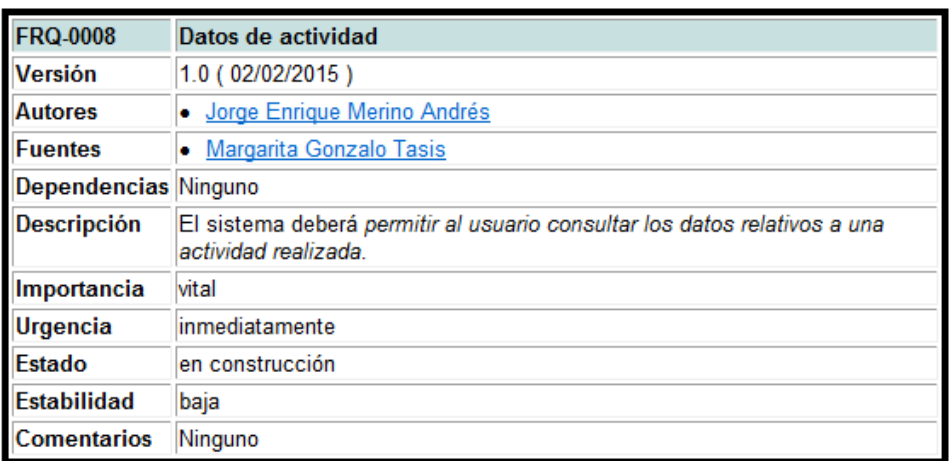

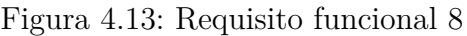

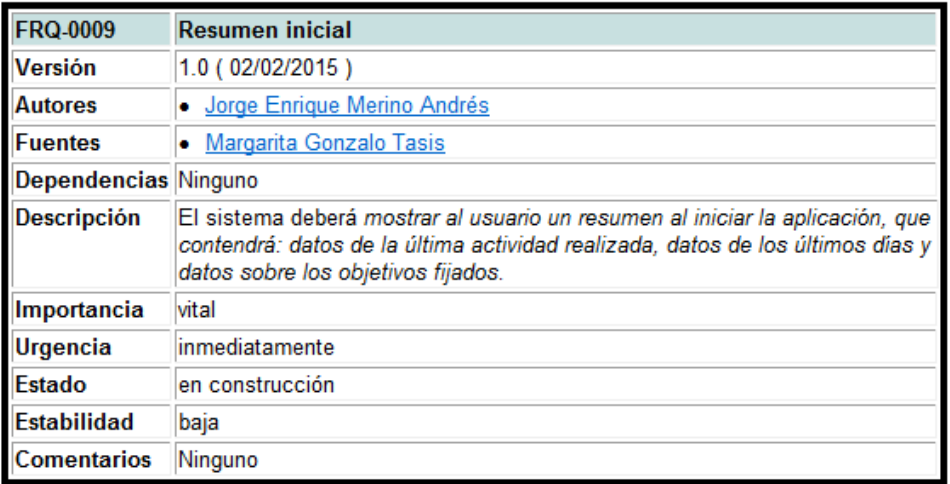

Figura 4.14: Requisito funcional 9

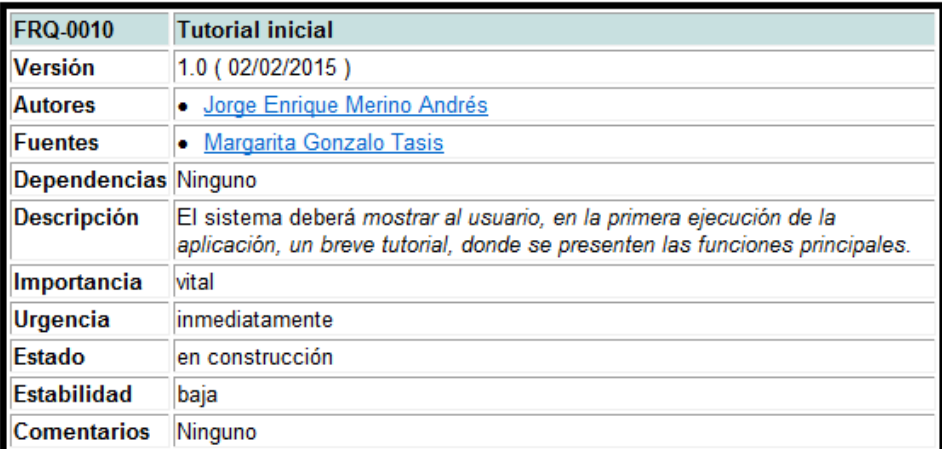

Figura 4.15: Requisito funcional 10

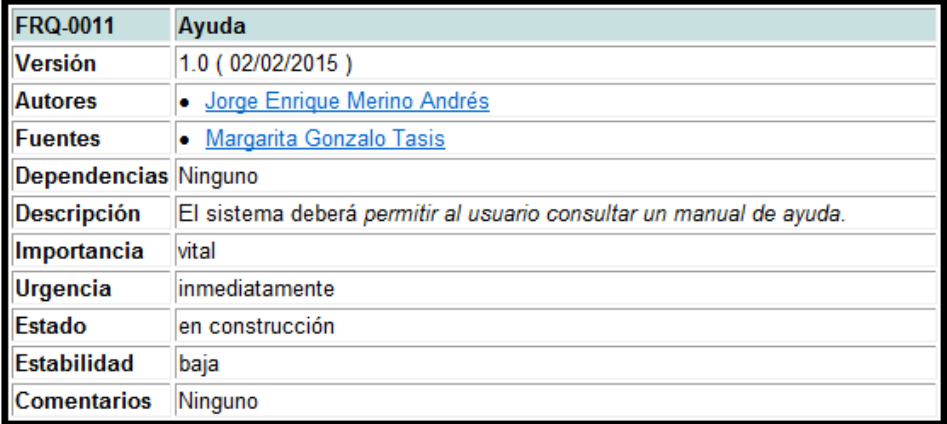

Figura 4.16: Requisito funcional 11

## **4.3.2. Requisitos no funcionales**

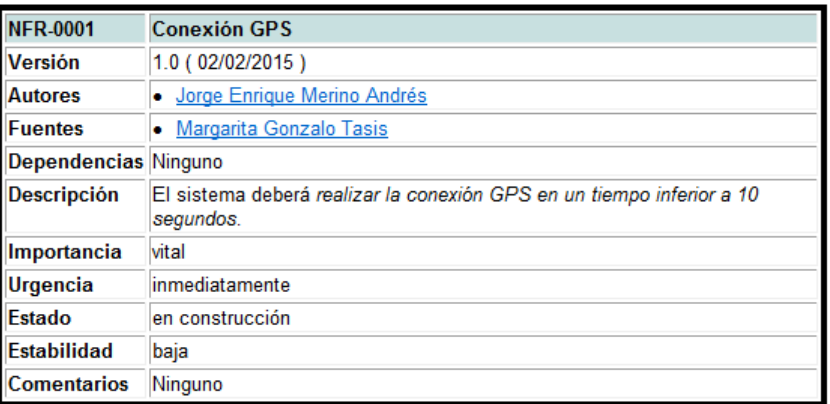

Figura 4.17: Requisito no funcional 1

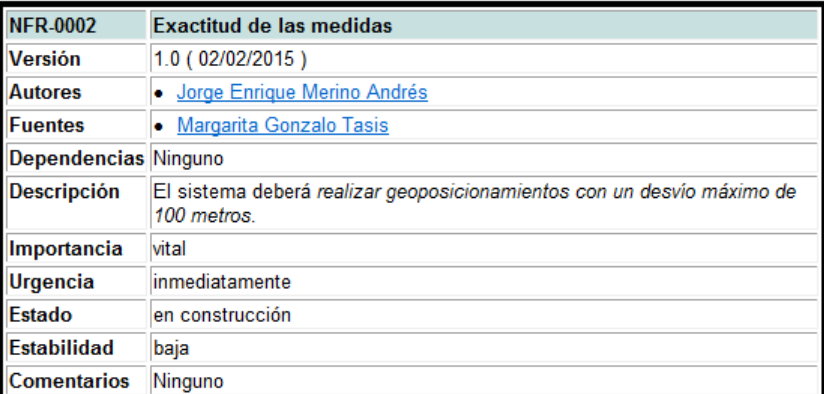

Figura 4.18: Requisito no funcional 2

# **4.4. Casos de uso**

## **4.4.1. Actores**

| <b>ACT-0001</b>            | <b>Usuario</b>                                                          |
|----------------------------|-------------------------------------------------------------------------|
| Versión                    | 1.0(02/02/2015)                                                         |
| <b>Autores</b>             | · Jorge Enrique Merino Andrés                                           |
| <b>Fuentes</b>             | • Margarita Gonzalo Tasis                                               |
|                            | Descripción Este actor representa a cualquier usuario de la aplicación. |
| <b>Comentarios Ninguno</b> |                                                                         |

Figura 4.19: Actor

## **4.4.2. Diagrama de casos de uso**

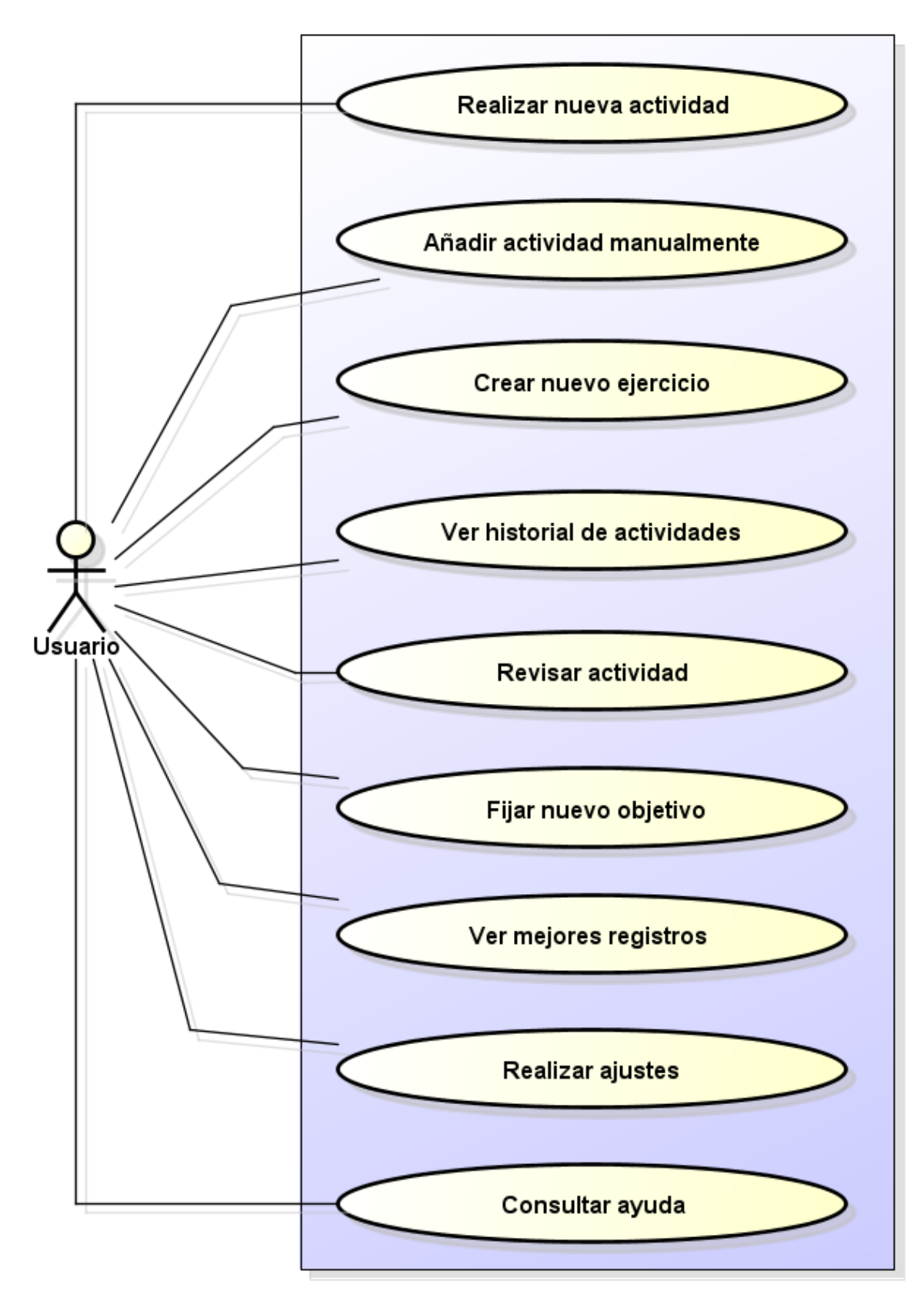

Figura 4.20: Diagrama de casos de uso

## **4.4.3. Descripción de los casos de uso**

#### **Realizar nueva actividad**

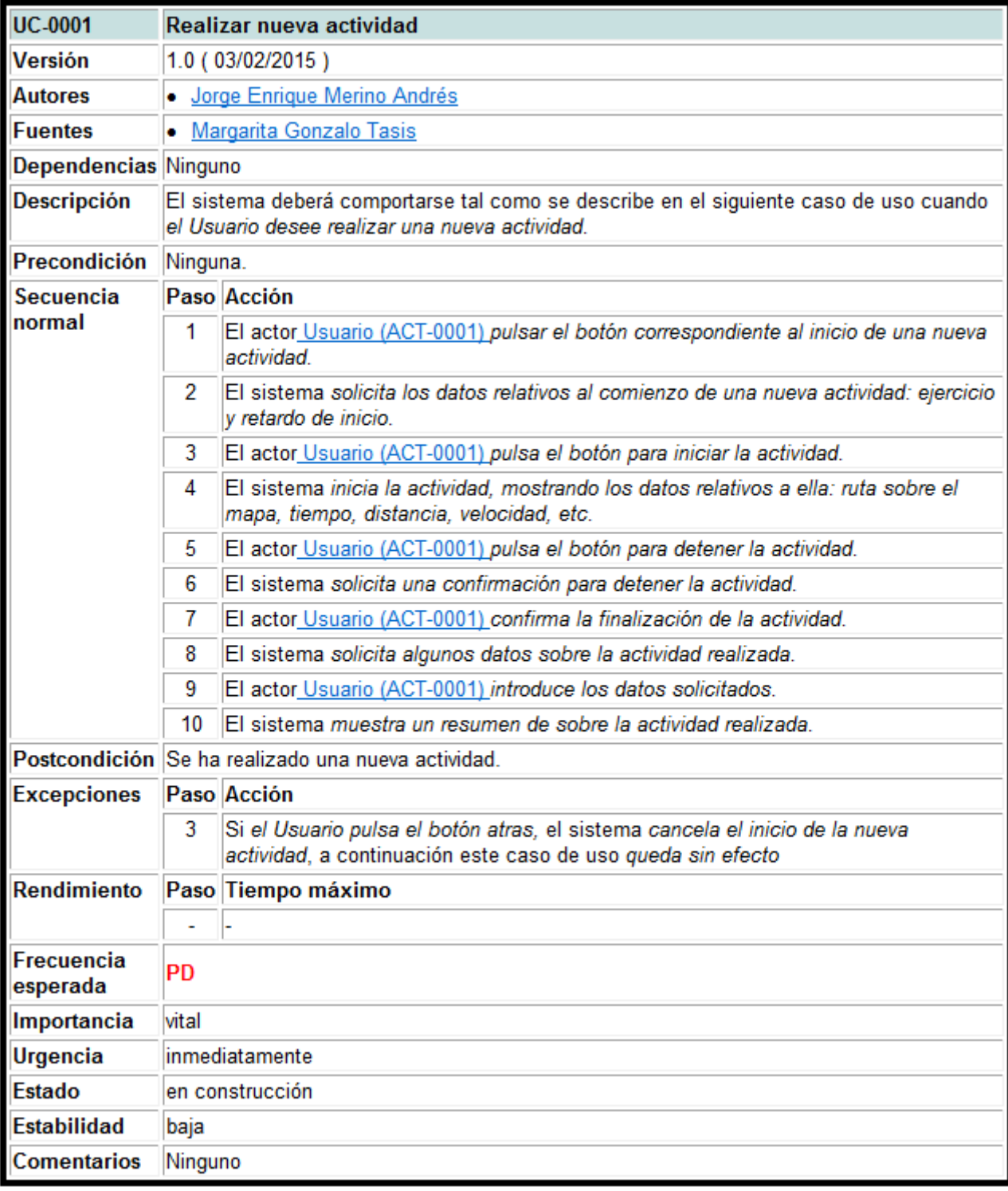

Figura 4.21: Descripción del caso de uso: realizar nueva actividad

### **Añadir actividad manualmente**

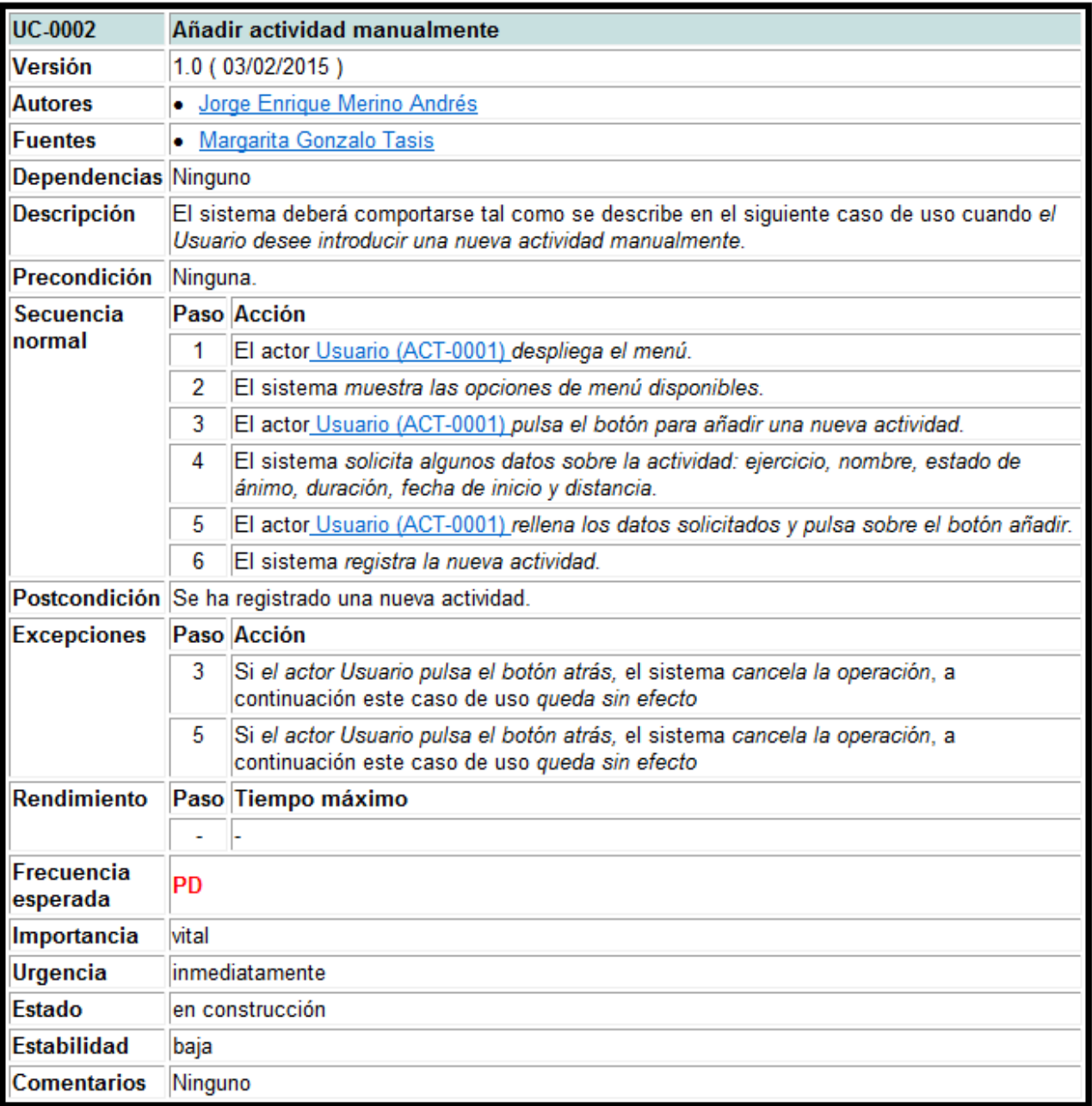

Figura 4.22: Descripción del caso de uso: añadir actividad manualmente

# **Fijar nuevo objetivo**

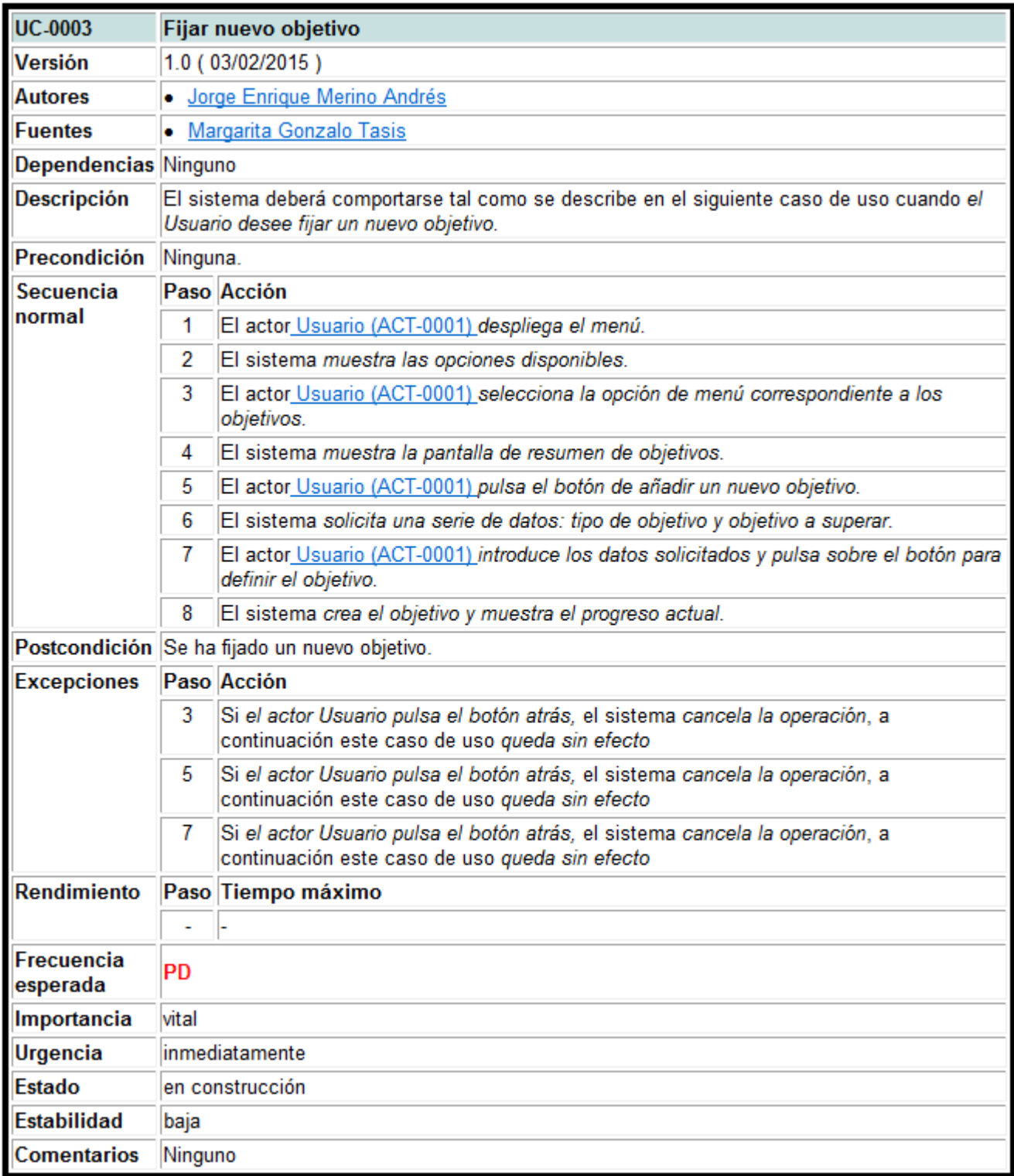

Figura 4.23: Descripción del caso de uso: fijar nuevo objetivo

#### **Ver historial de actividades**

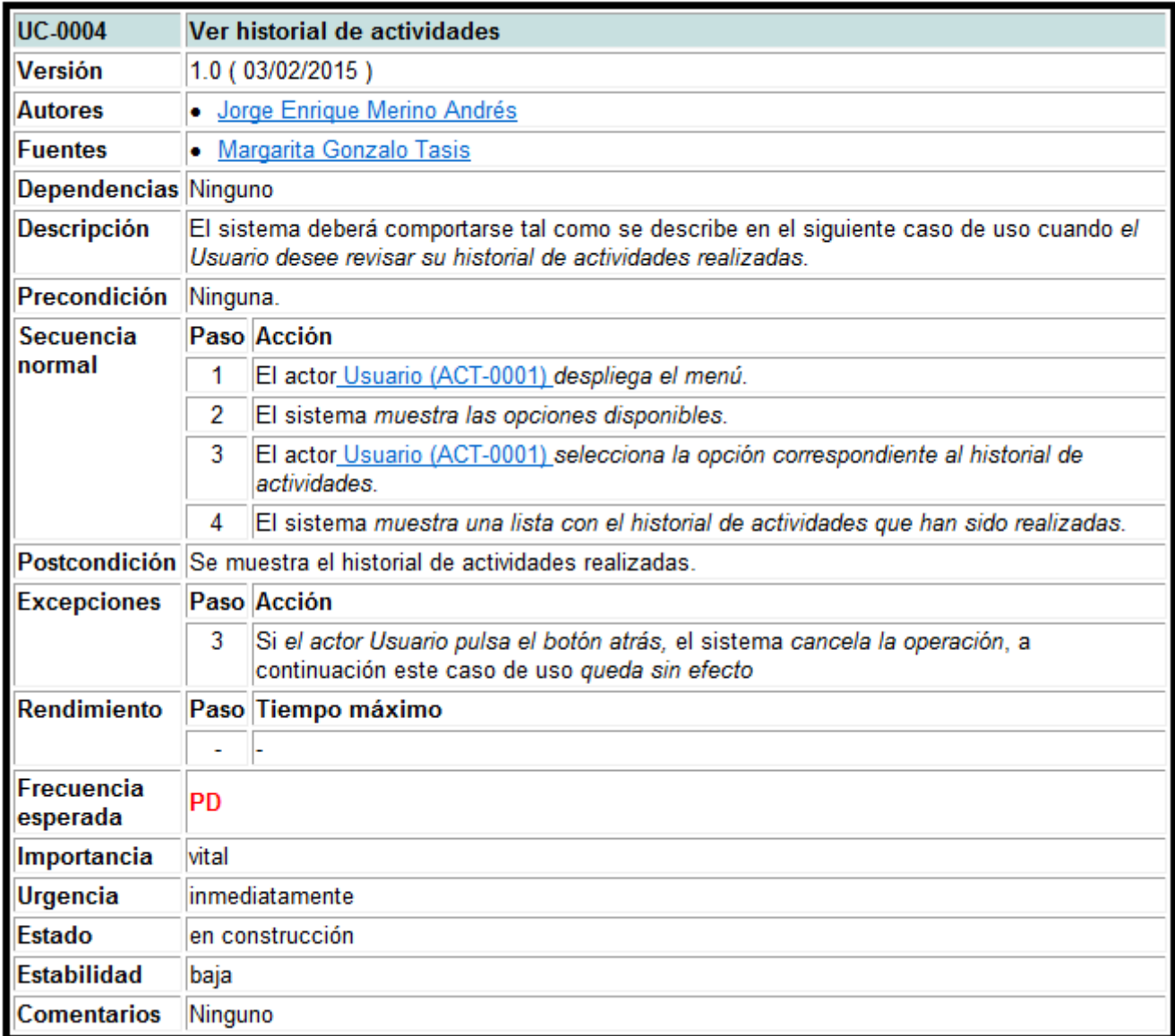

Figura 4.24: Descripción del caso de uso: ver historial de actividades

#### **Revisar actividad**

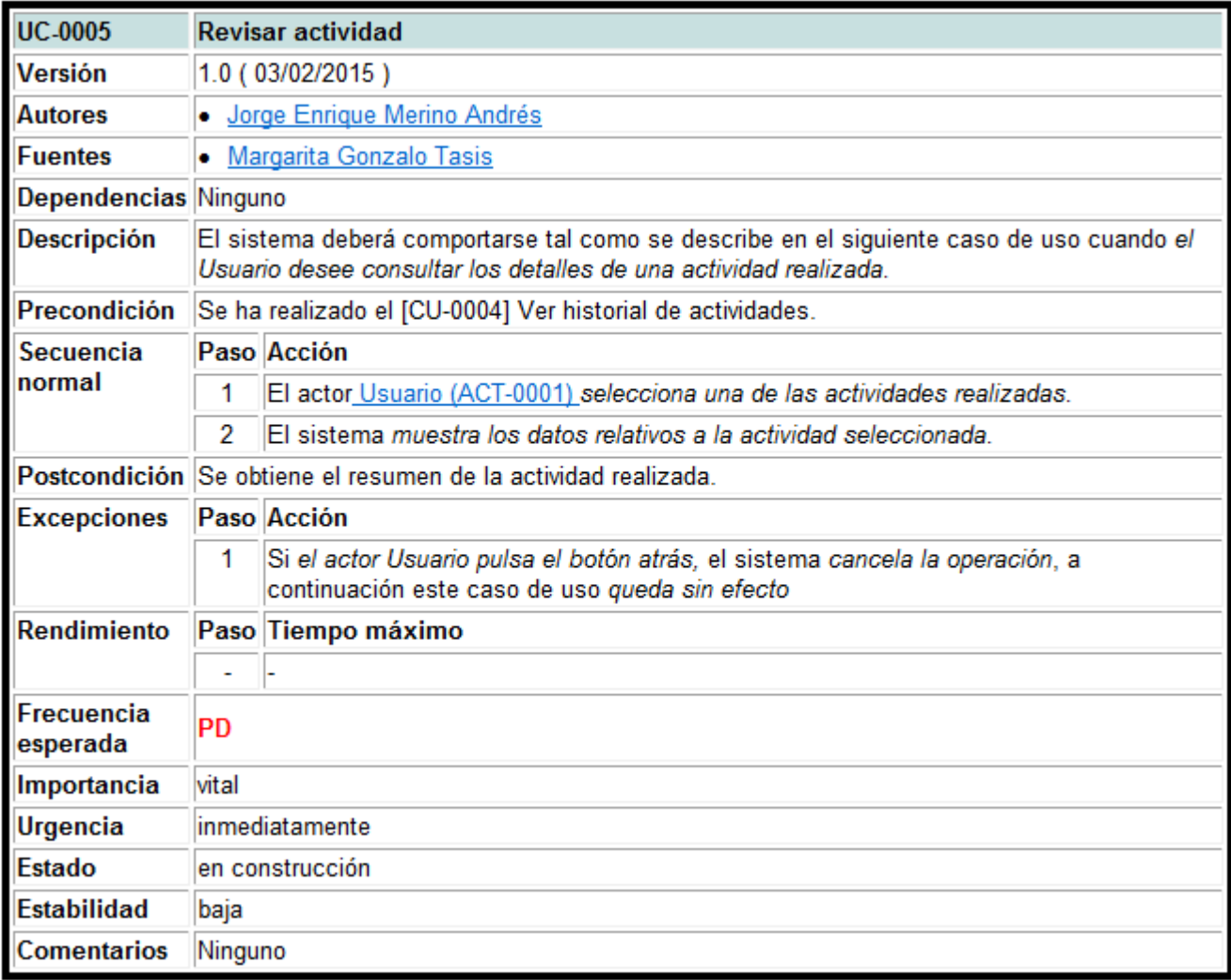

Figura 4.25: Descripción del caso de uso: revisar actividad

## **Crear nuevo ejercicio**

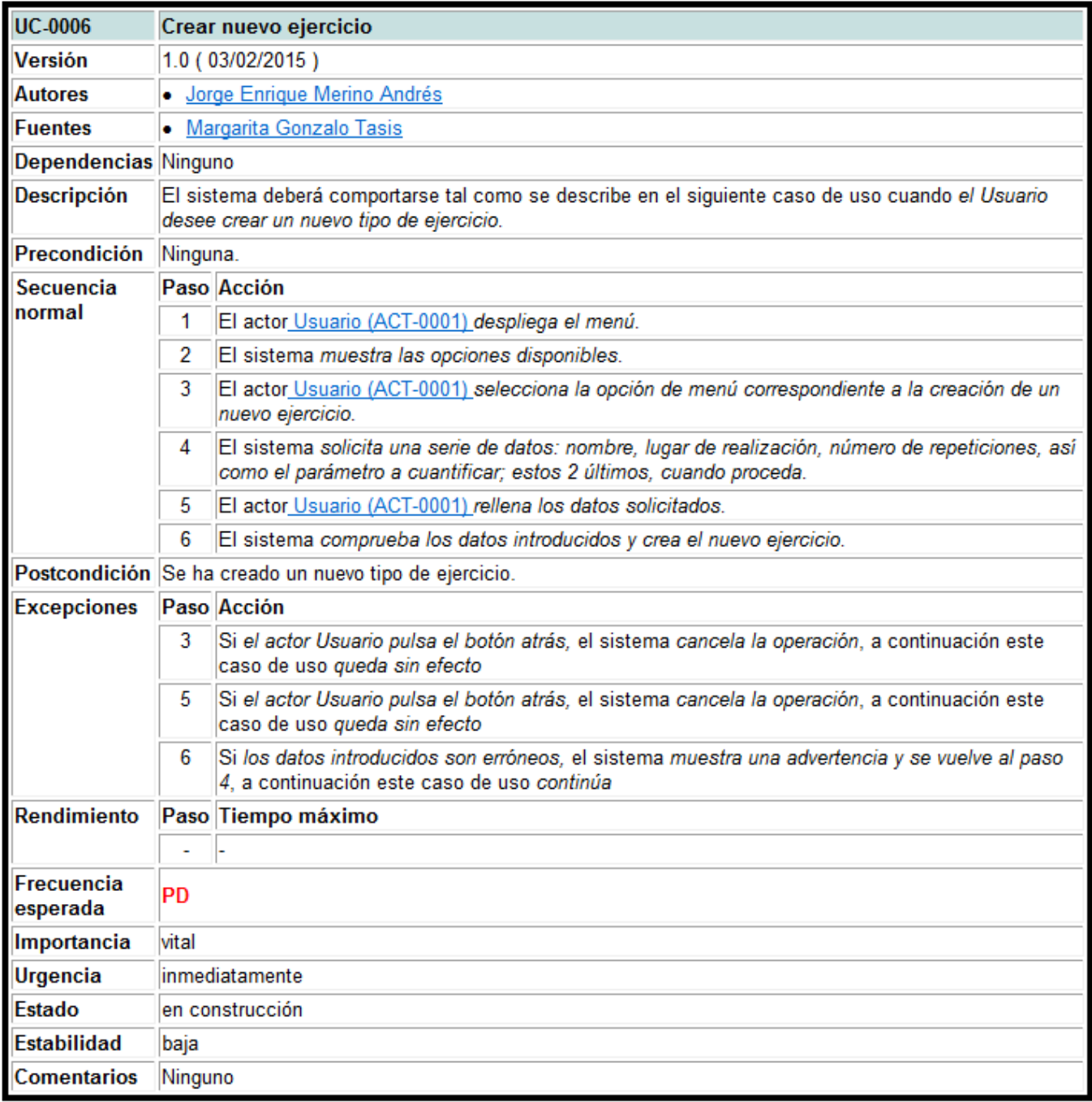

Figura 4.26: Descripción del caso de uso: crear nuevo ejercicio

# **Ver mejores registros**

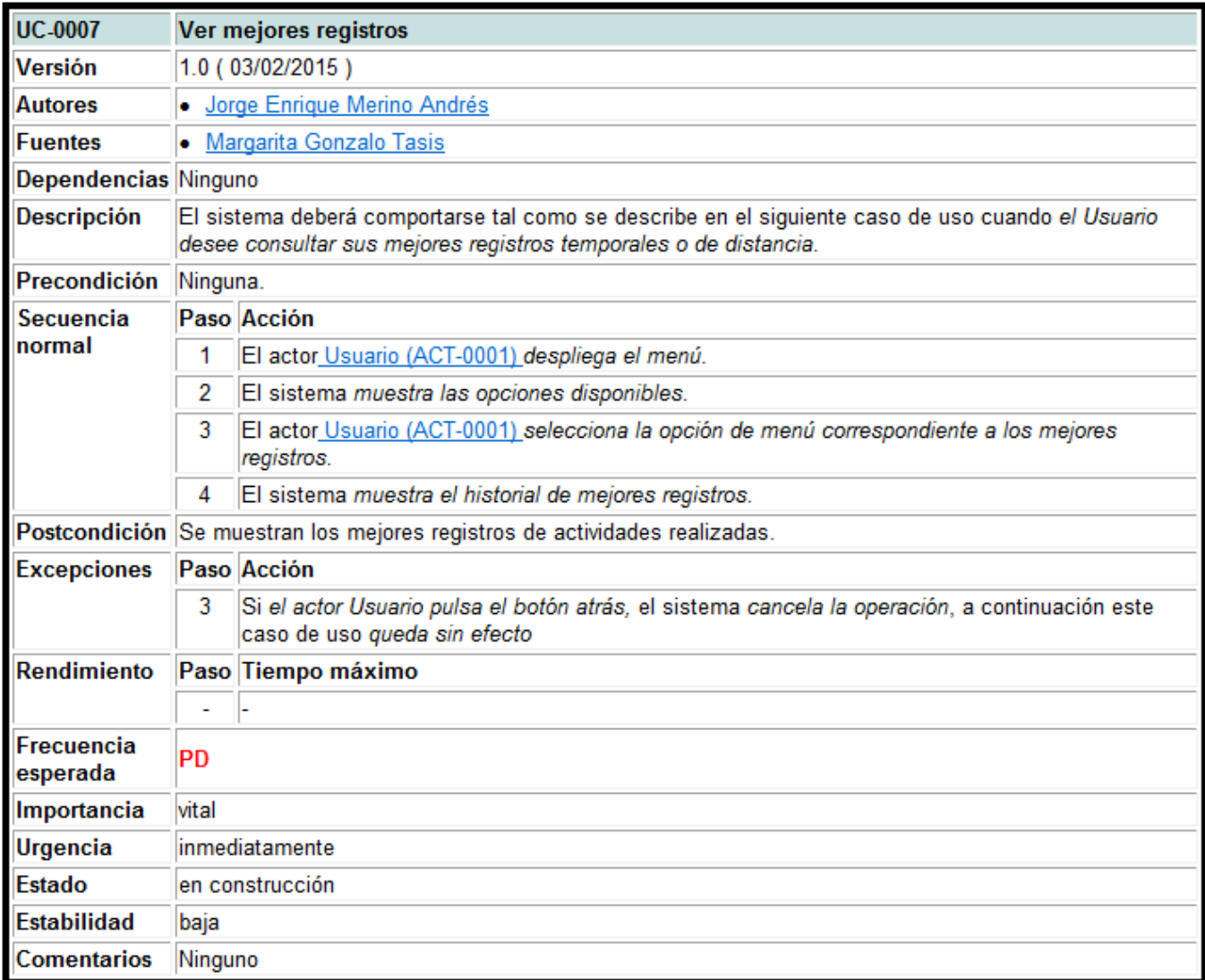

Figura 4.27: Descripción del caso de uso: ver mejores registros

## **Realizar ajustes**

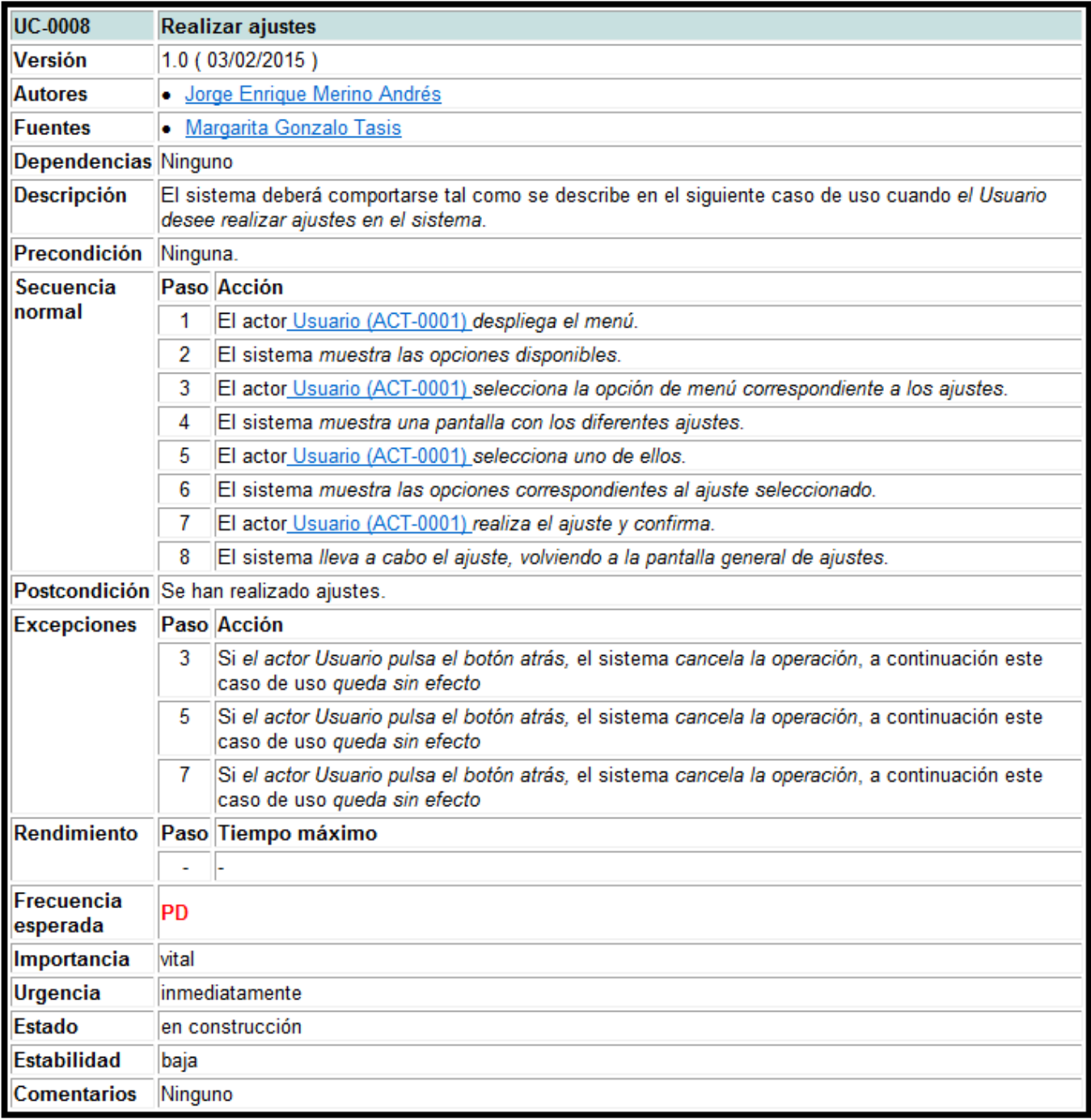

Figura 4.28: Descripción del caso de uso: realizar ajustes

## **Consultar ayuda**

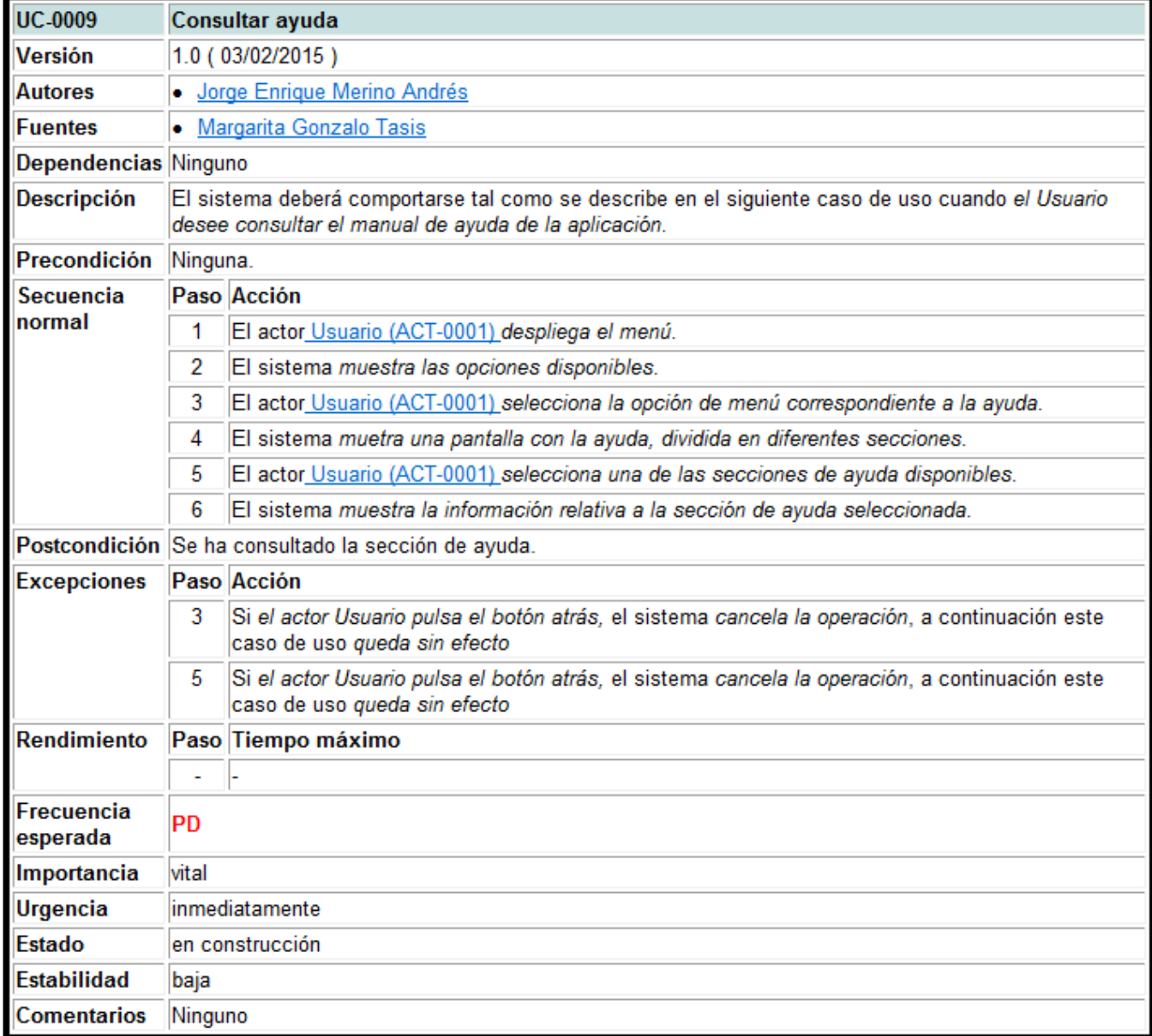

Figura 4.29: Descripción del caso de uso: consultar ayuda

# **4.5. Modelo de dominio**

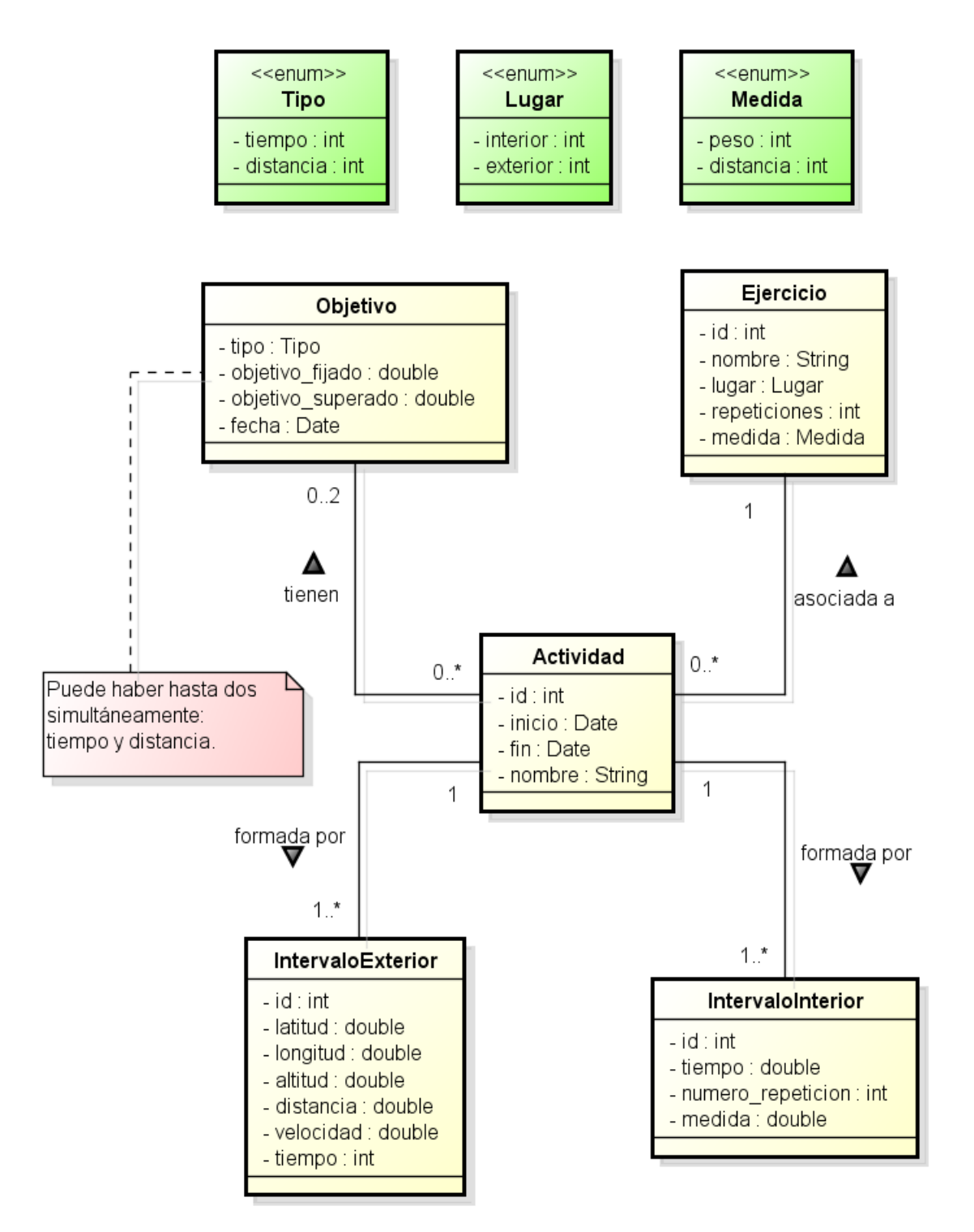

Figura 4.30: Modelo de dominio

- **4.6. Diagramas de secuencia**
- **4.6.1. Realizar nueva actividad**

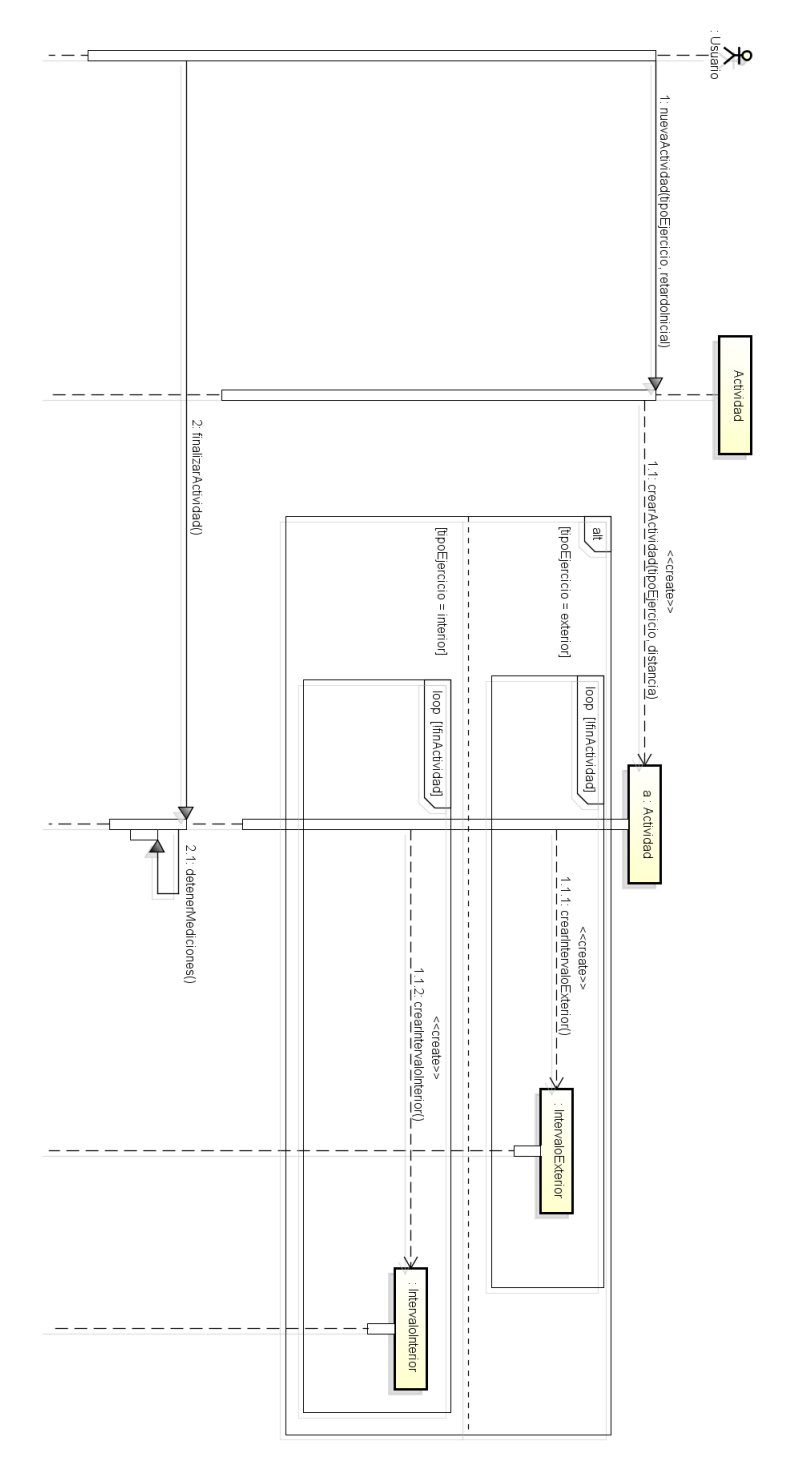

Figura 4.31: Diagrama de secuencia: realizar nueva actividad

## **4.6.2. Añadir actividad manualmente**

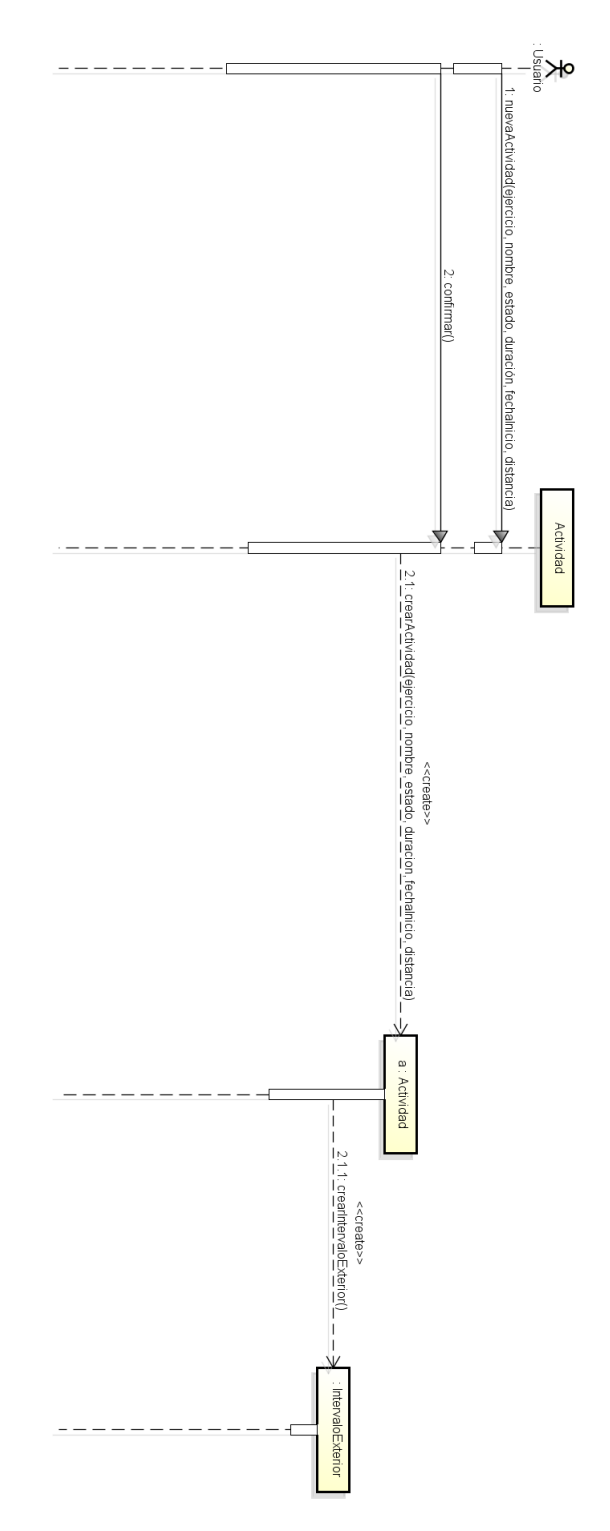

Figura 4.32: Diagrama de secuencia: añadir actividar manualmente

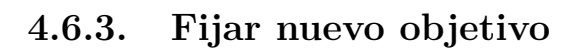

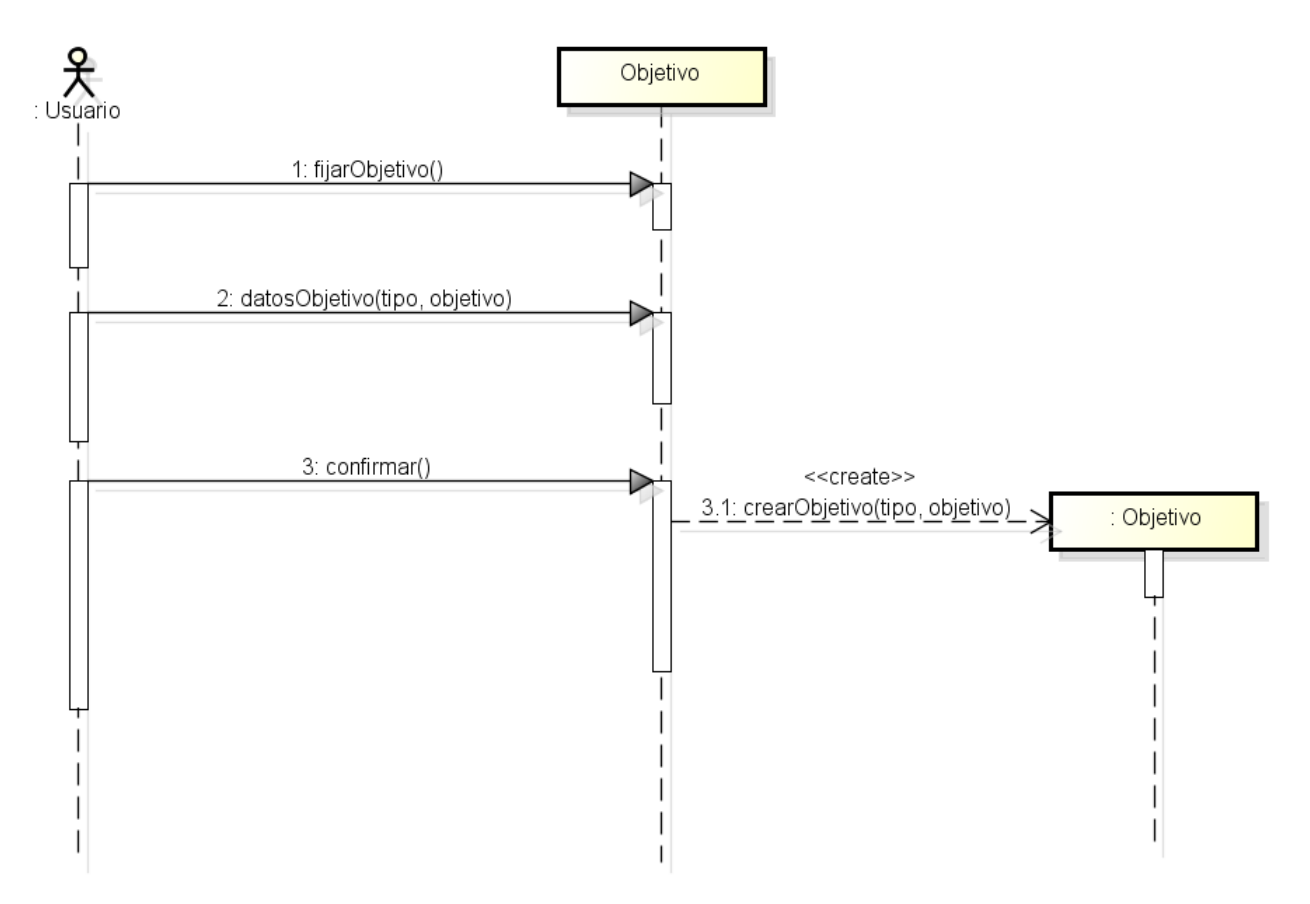

Figura 4.33: Diagrama de secuencia: fijar nuevo objetivo

## **4.6.4. Ver historial de actividades**

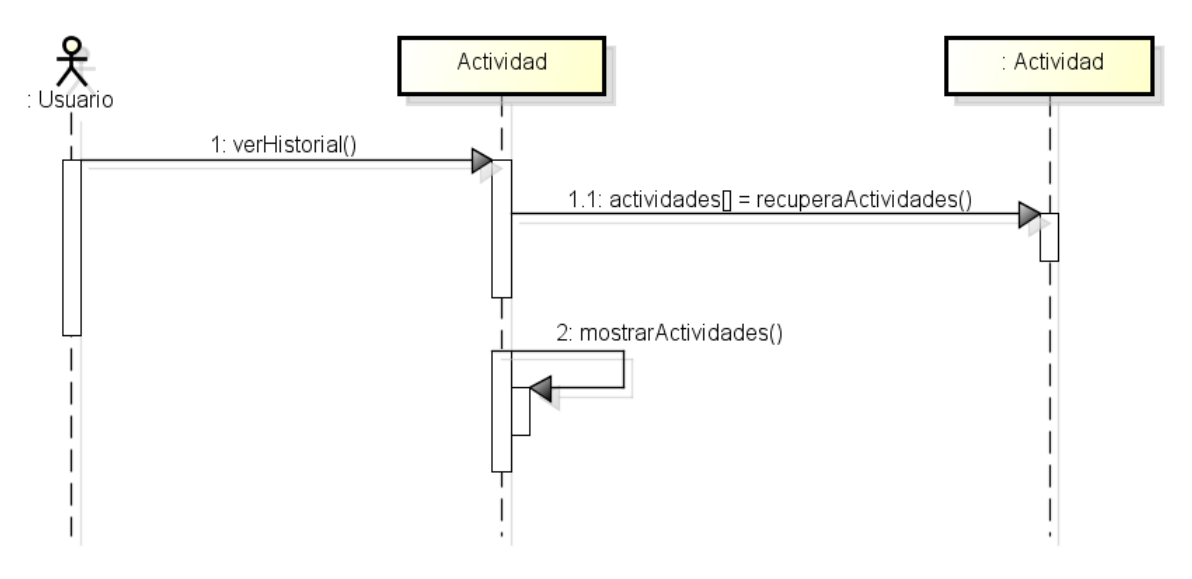

Figura 4.34: Diagrama de secuencia: ver historial de actividades

## **4.6.5. Revisar actividad**

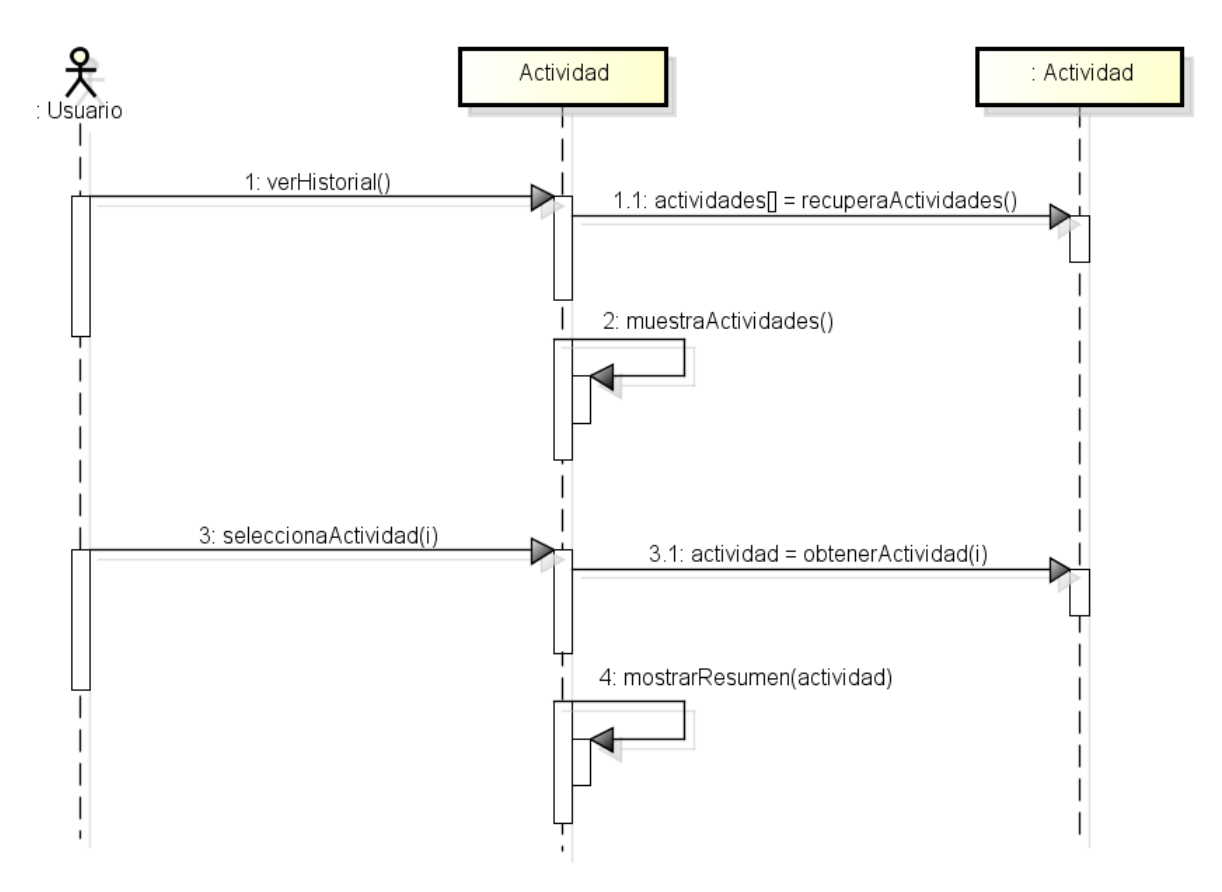

Figura 4.35: Diagrama de secuencia: revisar actividad

## **4.6.6. Crear nuevo ejercicio**

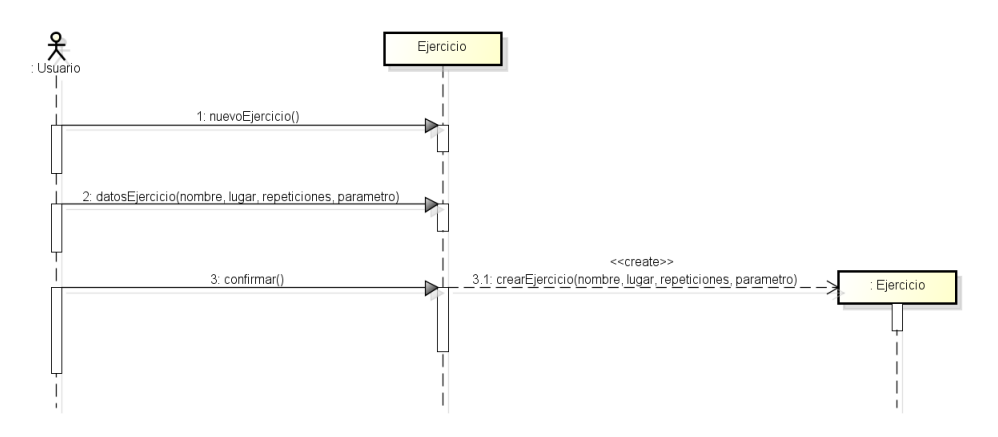

Figura 4.36: Diagrama de secuencia: crear nuevo ejercicio
## **4.6.7. Ver mejores registros**

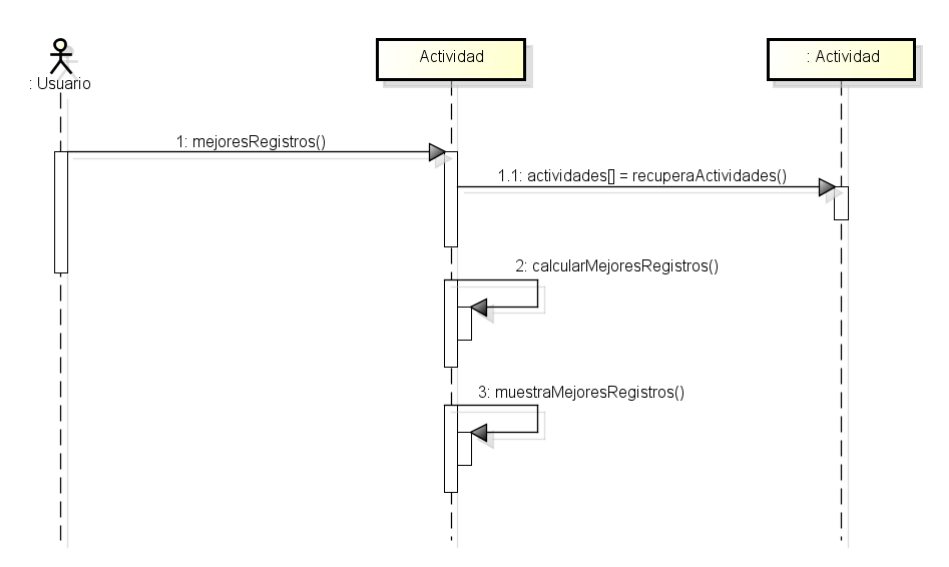

Figura 4.37: Diagrama de secuencia: ver mejores registros

### <span id="page-72-0"></span>**4.6.8. Realizar ajustes**

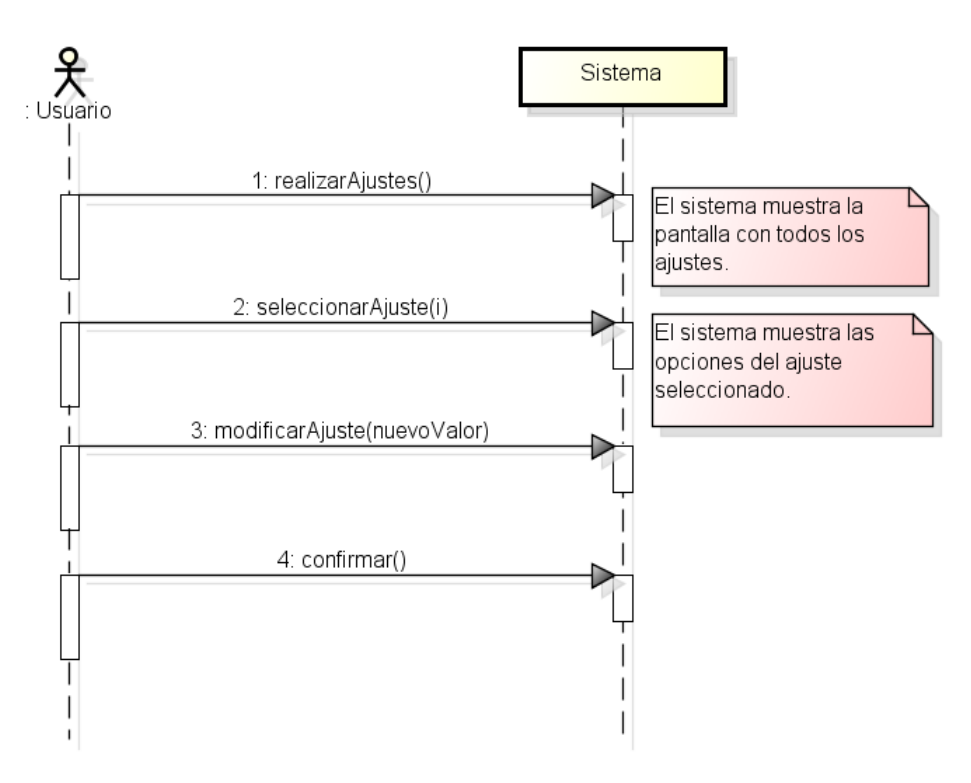

Figura 4.38: Diagrama de secuencia: realizar ajustes

### <span id="page-73-0"></span>**4.6.9. Consultar ayuda**

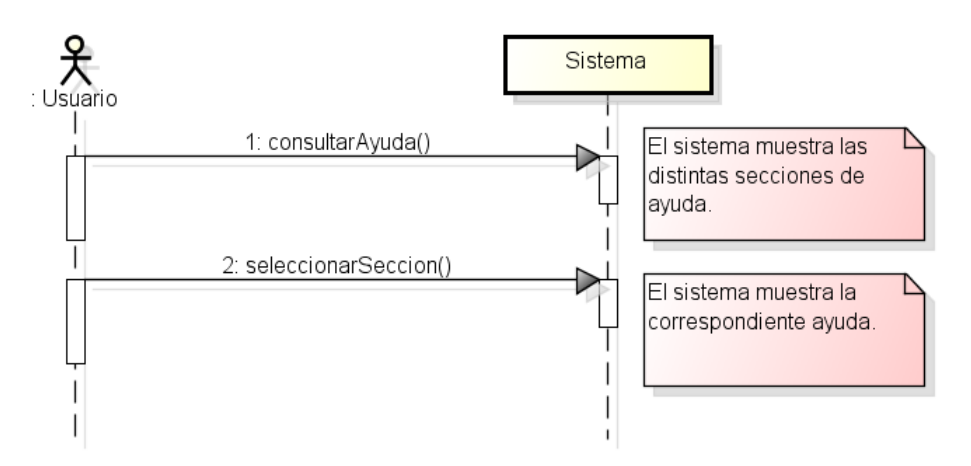

Figura 4.39: Diagrama de secuencia: consultar ayuda

Como se puede observar, los dos últimos diagramas de secuencia, correspondientes a las Figuras [4.38](#page-72-0) y [4.39,](#page-73-0) son diagramas de secuencia del sistema (DSS), dado que la interacción de estos casos de uso se realiza directamente con elementos relativos a Android (actividades y fragmentos, entre otros) que se verán con mayor detalle más adelante.

# **Capítulo 5**

# **Diseño**

En el presente capítulo se llevarán a cabo las tareas correspondientes al proceso de la Ingeniería del Software en su etapa de Diseño.

En primer lugar, se definirá el modelo arquitectónico característico de toda aplicación Android. En segundo lugar, se realizará el correpondiente diagrama de clases. Y, en tercer y último lugar, se elaborarán todos y cada uno de los diagramas de secuencia de diseño necesarios.

### **5.1. Arquitectura del software**

Antes de poder comenzar con el diseño de nuestra aplicación, hemos de definir de forma clara la arquitectura sobre la cual sustentaremos dicho diseño.

<span id="page-74-0"></span>Dado que la aplicación va a ser desarrollada para la plataforma Android, hemos de seguir la arquitectura marcada por el propio entorno. En la Figura [5.1](#page-74-0) podemos observar el correspondiente modelo arquitectónico.

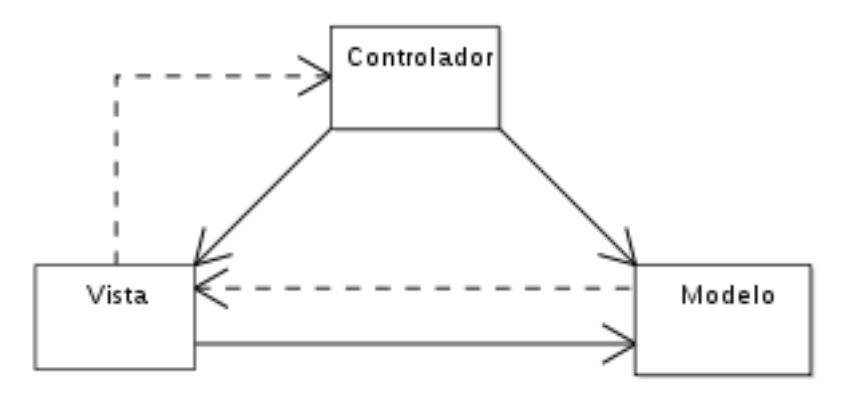

Figura 5.1: Patrón arquitectónico MVC

Como se puede observar, se corresponde con el patrón arquitectónico Modelo Vista Controlador (MVC), compuesto por 3 capas fundamentales:

**Modelo**. Es la representación de la información con que opera la aplicación. En nuestro caso, se compondrá tanto de las clases que representen los objetos del dominio, como de la infraestructura necesaria para su persistencia, siguiendo el patrón Objeto de Acceso a Datos (DAO) que se muestra en la Figura [5.2.](#page-75-0)

- **Vista**. Se encarga de presentar el modelo con un formato adecuado para su correcta interacción. En nuestra caso se corresponde con los ficheros XML (layouts) que posteriormente controlarán las actividades (Activity) o fragmentos (Fragment).
- **Controlador**. Se encarga de responder a los eventos, correspondientes a las acciones del usuario, e invoca las peticiones necesarias al modelo. En nuestro caso, estará compuesto por actividades o fragmentos.

<span id="page-75-0"></span>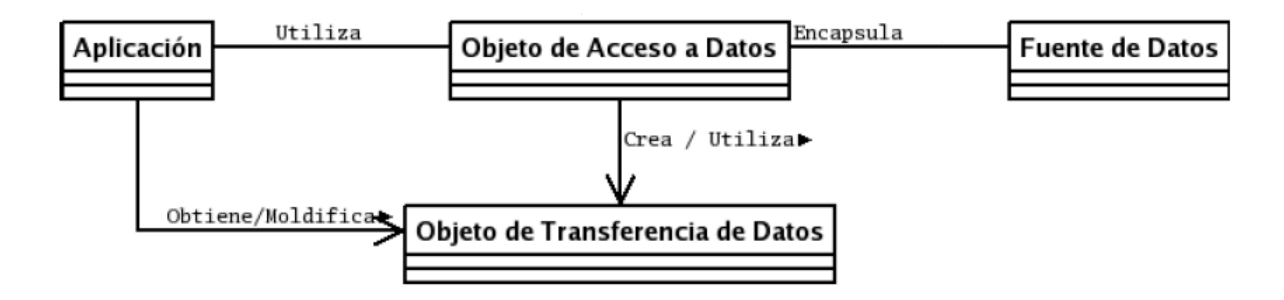

Figura 5.2: Patrón de persistencia DAO

Por último, con respecto al anteriormente señalado patrón de persistencia DAO, cabe destacar que su estructura fundamental es la descrita a continuación:

- **Aplicación**. La aplicación Android.
- **Objeto de Acceso a Datos**. Será el encargado de interactuar con la base de datos (BD) y realizar las consultas, inserciones, borrados y/o actualizaciones que sean necesarias.
- **Objeto de Transferencia de Datos**. Será el objeto que represente cada una de las tuplas de datos almacenados en las tablas de la BD.
- **Fuente de Datos**. Se corresponde con la BD y sus tablas.

### **5.2. Base de datos**

Partiendo del diagrama de clases visto en el capítulo anterior (Figura [4.30\)](#page-67-0), se va a realizar el pertinente diseño de la BD, necesaria para poder dotar de persistencia a nuestra aplicación.

Para ello, tomando como punto de partida el citado diagrama de clases, se realizará el consecuente modelo entidad-relación que, posteriormente, derivará en el modelo relacional final.

#### **5.2.1. Modelo entidad-relación**

Dado que en este caso en particular, no existen relaciones del tipo 1 - 1 que puedan ser simplificadas, el diagrama entidad-relación, se corresponde con el diagrama de clases de la Figura [4.30.](#page-67-0)

### **5.2.2. Modelo relacional**

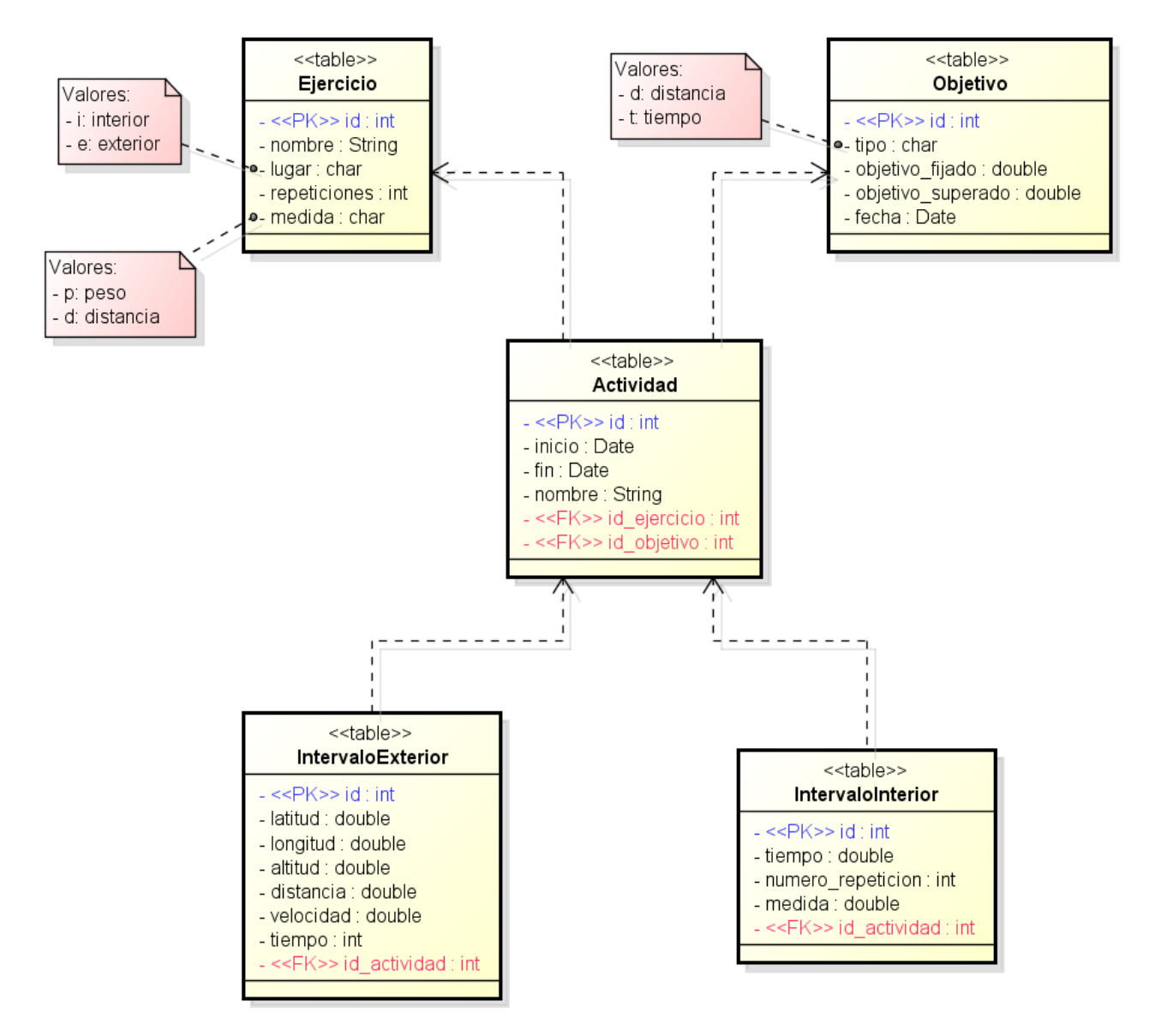

Figura 5.3: Modelo relacional

## **5.3. Prototipo de bajo coste**

A continuación, se muestran las Figuras [5.4](#page-77-0) - [5.22](#page-81-0) correspondientes al prototipo de bajo coste diseñado, que servirá como una primera versión en la que poder definir el estilo de nuestra aplicación, así como para identicar ciertos aspectos de la aplicación que puedan resultar confusos de cara al usuario.

<span id="page-77-0"></span>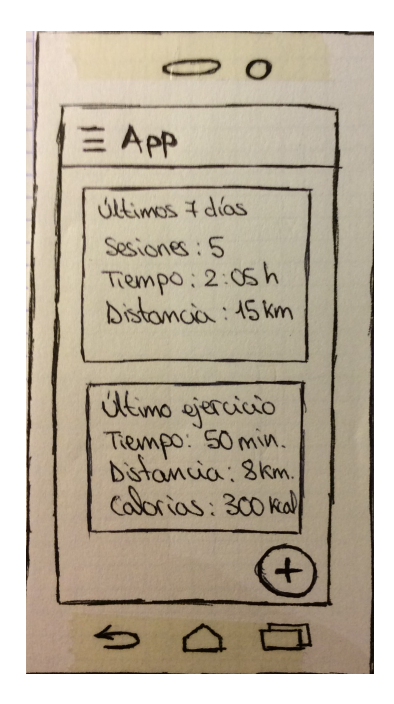

Figura 5.4: Prot. de bajo coste, pantalla 1 Figura 5.5: Prot. de bajo coste, pantalla 2

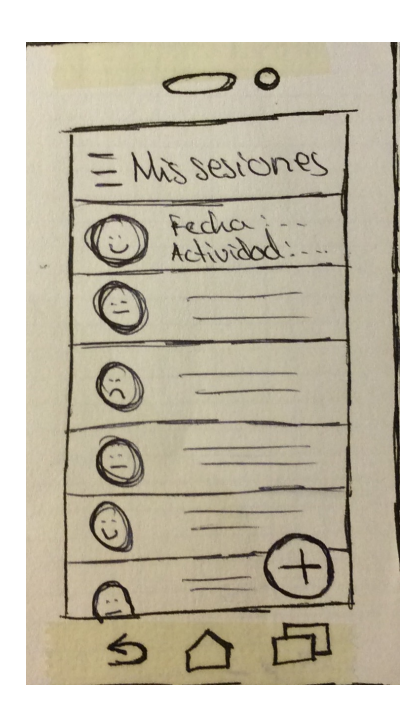

Figura 5.6: Prot. de bajo coste, pantalla 3 Figura 5.7: Prot. de bajo coste, pantalla 4

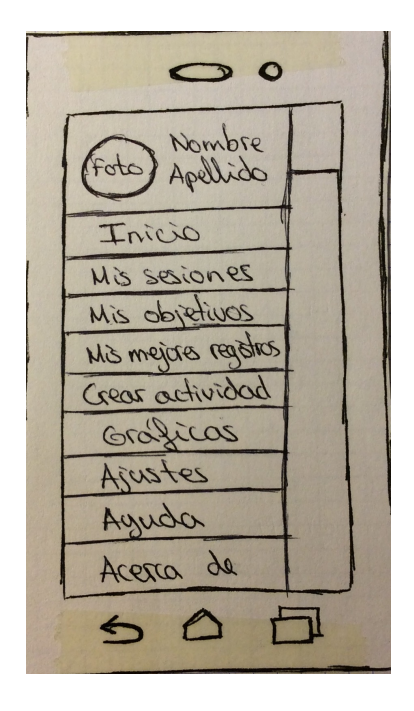

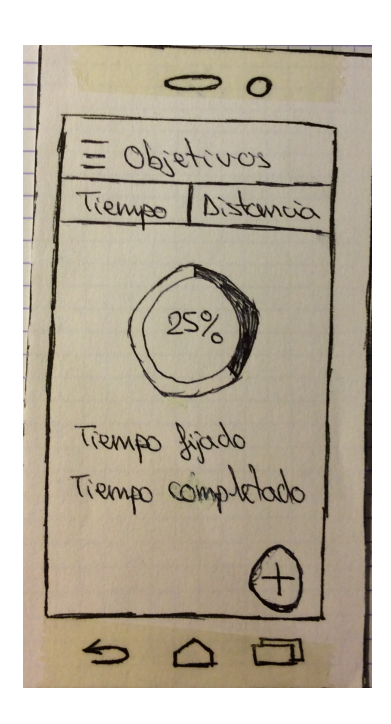

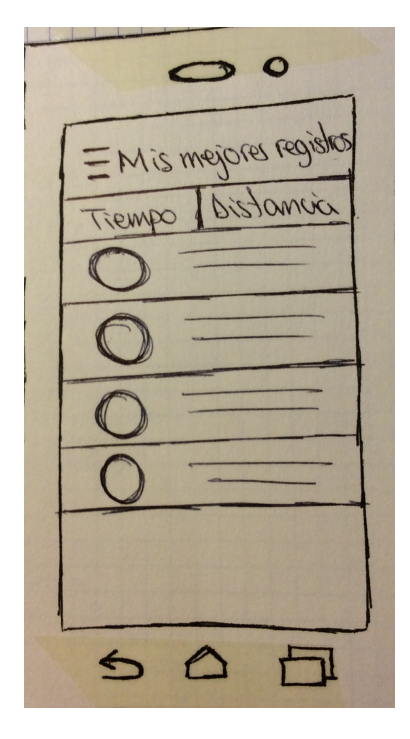

Figura 5.8: Prot. de bajo coste, pantalla 5 Figura 5.9: Prot. de bajo coste, pantalla 6

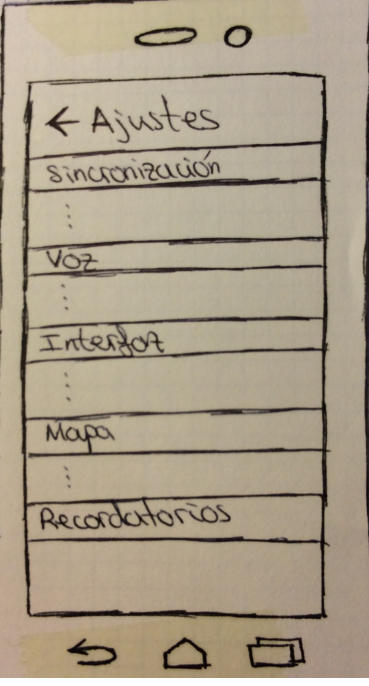

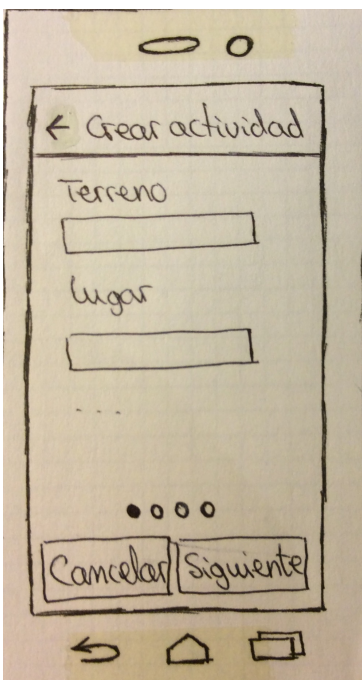

Figura 5.10: Prot. de bajo coste, pantalla 7 Figura 5.11: Prot. de bajo coste, pantalla 8

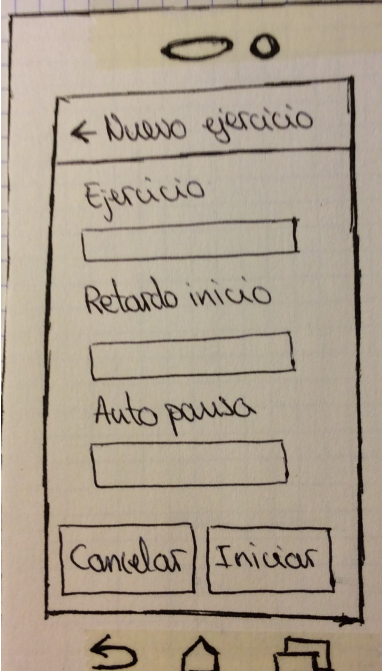

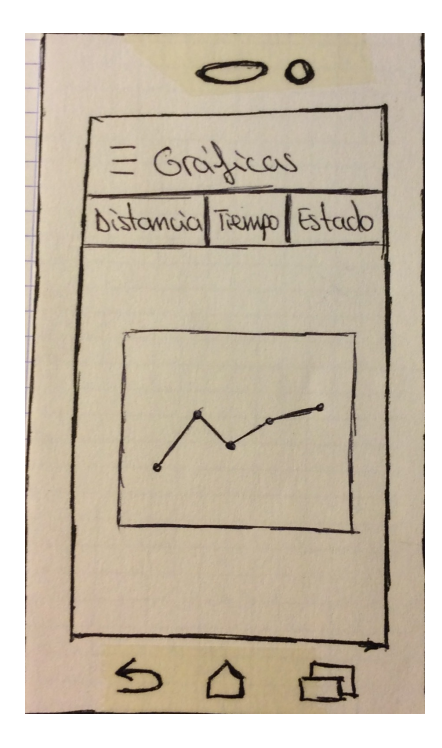

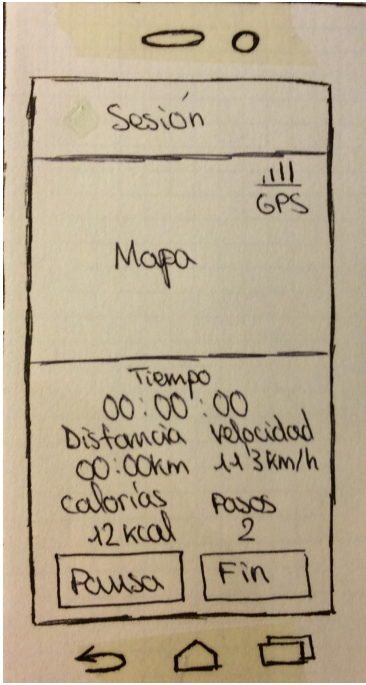

Figura 5.12: Prot. de bajo coste, pantalla 9 Figura 5.13: Prot. de bajo coste, pantalla 10

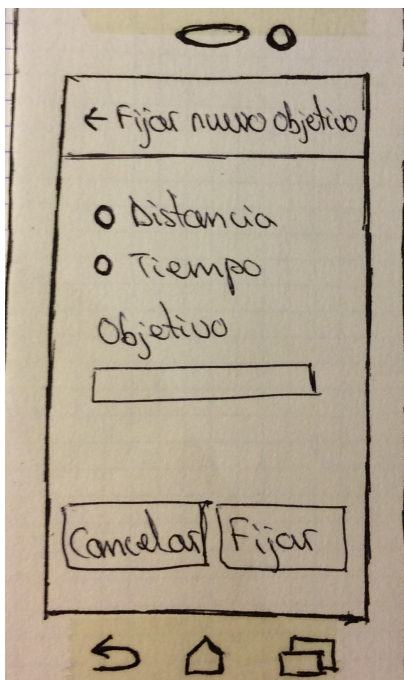

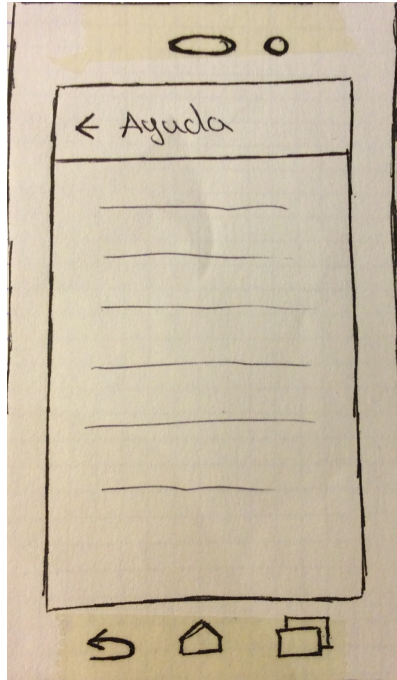

Figura 5.14: Prot. de bajo coste, pantalla 11 Figura 5.15: Prot. de bajo coste, pantalla 12

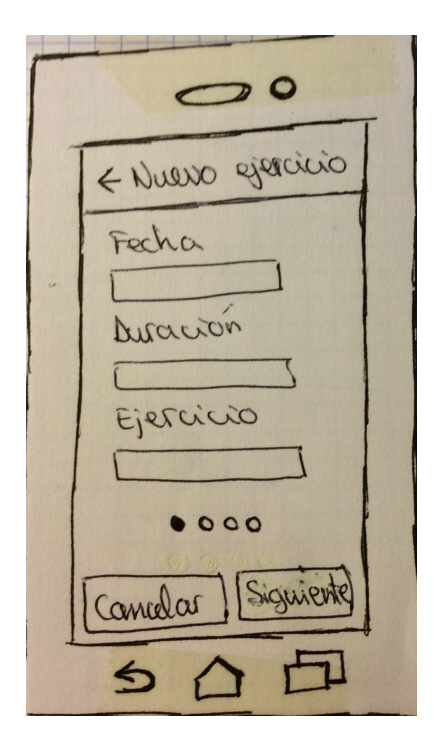

Figura 5.16: Prot. de bajo coste, pantalla 13 Figura 5.17: Prot. de bajo coste, pantalla 14

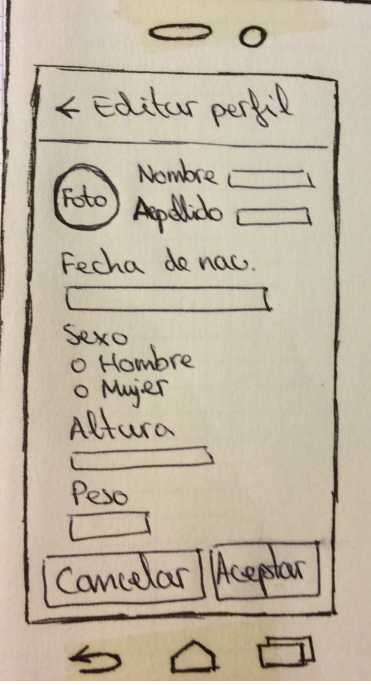

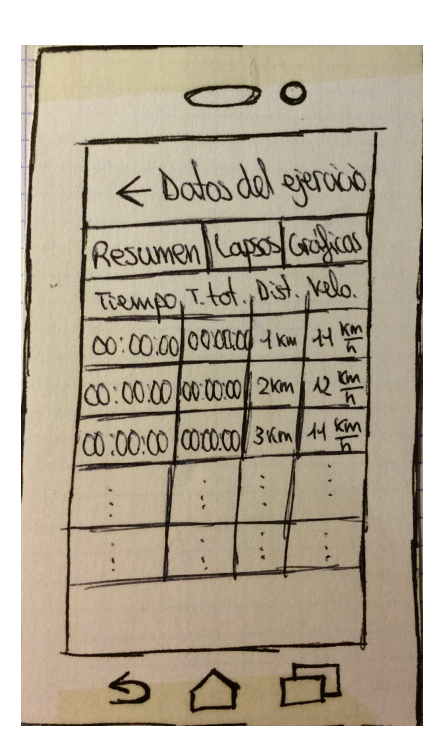

Figura 5.18: Prot. de bajo coste, pantalla 15 Figura 5.19: Prot. de bajo coste, pantalla 16

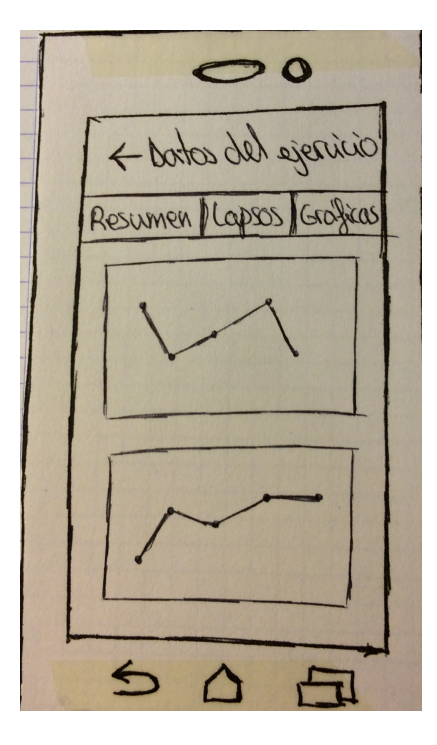

 $\bullet$  $\bigcirc$ Addodel ejercicio Resumen lapss Grafics Mapa Distancia OgmessT  $20170$ MOX . prom Vel Pasos ura ⇆

Nombre Apellido foto Inicio Mis sesiones Acerca de Aiustes  $\infty$ go Acesco

<span id="page-81-0"></span>Figura 5.20: Prot. de bajo coste, pantalla 17 Figura 5.21: Prot. de bajo coste, pantalla 18

Misseriones Fecha Comparat épércicio ejercicio  $\omega$ Compartir éporcicio Eliminar ejercico

Figura 5.22: Prot. de bajo coste, pantalla 19

### **5.3.1. Motivación del prototipo de bajo coste en papel**

Dado que existen herramientas que permiten el diseño de prototipos interactivos, tales como Balsamiq Mockups, puede surgir la pregunta de por qué motivo no se han utilizado.

Las características de la aplicación a desarrollar, más concretamente aquellas que se han introducido con Material Design, tales como el botón flotante (Floating Action Button) o los nuevos estilos del panel despleglable (Navigation Drawer), entre otras, suponían un notable incremento del tiempo requerido para realizar un prototipo lo más fiel posible a la realidad.

No hemos de olvidar que el objetivo de este prototipo de bajo coste, no es otro que realizar una esquematización rápida de la aplicación que se desea desarrollar. Es por ello entonces, que se ha obtado por la realización de dicho prototipo en papel, en detrimento de herramientas orientadas a tal fin. No obstante, se valolaron todas las opciones disponibles.

### **5.3.2. Test de usabilidad**

Para llevar a cabo la batería de pruebas sobre el prototipo de bajo coste que se ha realizado, se va a diseñar un test de usabilidad para la misma. Una vez diseñado dicho test, se realizará sobre un conjunto de potenciales usuarios de la aplicación, de diferentes perfiles, de modo que podamos obtener los resultados más realistas posibles.

El test a realizar por todo potencial usuario de la aplicación, se compondrá de las siguientes tareas:

- Inicio de una nueva actividad.
- Creación de un nuevo tipo de ejercicio.
- Fijado de un nuevo objetivo.
- Consulta de los detalles de una actividad realizada.
- Realización de ajustes sobre la aplicación.
- Consulta de una sección del manual de ayuda.

Durante la realización del test, se evaluarán una serie de métricas de usabilidad, que serán las que nos permitan analizar posteriormente cuan usable es la aplicación.

Las métricas de usabilidad que se tendrán en consideración durante la realización de dicho test, son las siguientes:

- **Tiempo** que se tarda en realizar una tarea.
- **Errores** durante la ejecución de una tarea.
- **Recuerdo** del uso de la aplicación tras un período sin utilizarla.
- **Respuesta emocional**, cómo se siente el usuario al terminar una tarea.

### **5.3.3. Pruebas**

A continuación, se muestran una serie de tablas con las métricas de usabilidad calculadas a partir de los datos recabados durante las pruebas realizadas sobre el prototipo de bajo coste diseñado, así como una tabla con algunos datos acerca de los usuarios.

Las unidades de medida que se han empleado para cada una de las métricas establecidas, son las siguientes:

- Tiempo: segundos.
- Errores: número de errores.
- Recuerdo: escala nominal de 1 a 5, donde 1 es "muy malo" y 5 "muy bueno".
- Respuesta emocional: escala nominal de 1 a 5, donde 1 es "muy mala" y 5 "muy buena".

Por último, cabe destacar, que las dos primeras métricas son de tipo LB (lower is better), es decir, a menor valor de las mismas, mejor resultado, mientras que las dos últimas son de tipo HB (higher is better), es decir, a mayor mayor de las mismas, mejor resultado.

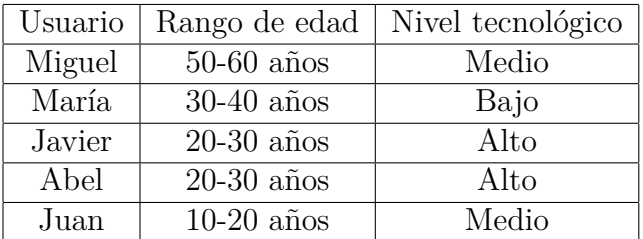

Tabla 5.1: Datos acerca de los usuarios

| Tarea                    | Tiempo | <b>Errores</b>              | Recuerdo      | Respuesta emocional |
|--------------------------|--------|-----------------------------|---------------|---------------------|
| Nueva actividad          | 55 s   | 3                           | 3 (Medio)     | 4 (Buena)           |
| Nuevo ejercicio          | 40 s   | $\mathcal{D}_{\mathcal{L}}$ | 4 (Bueno)     | 4 (Buena)           |
| Nuevo objetivo           | 30 s   |                             | 4 (Bueno)     | 4 (Buena)           |
| Detalle de una actividad | 25 s   |                             | 4 (Bueno)     | 4 (Buena)           |
| Realizar ajustes         | 45 s   |                             | 3 (Medio)     | $3$ (Media)         |
| Consultar la ayuda       | 25 s   |                             | 5 (Muy bueno) | 5 (Muy buena)       |

Tabla 5.2: Resultados del test de usabilidad sobre el prototipo, Miguel

| Tarea                    | Tiempo | <b>Errores</b> | Recuerdo           | Respuesta emocional |
|--------------------------|--------|----------------|--------------------|---------------------|
| Nueva actividad          | 45 s   |                | 4 (Bueno)          | 5 (Muy buena)       |
| Nuevo ejercicio          | 34 s   |                | 5 (Muy bueno)      | 5 (Muy buena)       |
| Nuevo objetivo           | 25 s   |                | 5 (Muy bueno)      | 5 (Muy buena)       |
| Detalle de una actividad | 20 s   |                | $5 \,$ (Muy bueno) | 5 (Muy buena)       |
| Realizar ajustes         | 22 s   |                | 5 (Muy bueno)      | 5 (Muy buena)       |
| Consultar la ayuda       | 15 s   |                | $5 \,$ (Muy bueno) | 5 (Muy buena)       |

Tabla 5.3: Resultados del test de usabilidad sobre el prototipo, María

| Tarea                    | Tiempo | Errores | Recuerdo      | Respuesta emocional |
|--------------------------|--------|---------|---------------|---------------------|
| Nueva actividad          | 38s    |         | 5 (Muy bueno) | 5 (Muy buena)       |
| Nuevo ejercicio          | 27 s   |         | 5 (Muy bueno) | 5 (Muy buena)       |
| Nuevo objetivo           | 22 s   |         | 5 (Muy bueno) | 5 (Muy buena)       |
| Detalle de una actividad | 15 s   |         | 5 (Muy bueno) | 5 (Muy buena)       |
| Realizar ajustes         | 25 s   |         | 5 (Muy bueno) | 5 (Muy buena)       |
| Consultar la ayuda       | 20 s   |         | 5 (Muy bueno) | 5 (Muy buena)       |

Tabla 5.4: Resultados del test de usabilidad sobre el prototipo, Javier

| Tarea                    | Tiempo | Errores | Recuerdo      | Respuesta emocional |
|--------------------------|--------|---------|---------------|---------------------|
| Nueva actividad          | 43 s   |         | 5 (Muy bueno) | 5 (Muy buena)       |
| Nuevo ejercicio          | 25 s   |         | 5 (Muy bueno) | 5 (Muy buena)       |
| Nuevo objetivo           | 26 s   |         | 5 (Muy bueno) | 5 (Muy buena)       |
| Detalle de una actividad | 12 s   |         | 5 (Muy bueno) | 5 (Muy buena)       |
| Realizar ajustes         | 30 s   |         | 5 (Muy bueno) | 5 (Muy buena)       |
| Consultar la ayuda       | 15 s   |         | 5 (Muy bueno) | 5 (Muy buena)       |

Tabla 5.5: Resultados del test de usabilidad sobre el prototipo, Abel

| Tarea                    | Tiempo | Errores                     | Recuerdo      | Respuesta emocional |
|--------------------------|--------|-----------------------------|---------------|---------------------|
| Nueva actividad          | 35 s   | $\mathcal{D}_{\mathcal{L}}$ | 4 (Bueno)     | 3 (Media)           |
| Nuevo ejercicio          | 32 s   |                             | 4 (Bueno)     | 3 (Media)           |
| Nuevo objetivo           | 30 s   | $\mathcal{D}_{\mathcal{L}}$ | 5 (Muy bueno) | 5 (Muy buena)       |
| Detalle de una actividad | 26 s   |                             | 5 (Muy bueno) | 5 (Muy buena)       |
| Realizar ajustes         | 20 s   |                             | 5 (Muy bueno) | 5 (Muy buena)       |
| Consultar la ayuda       | 12 s   |                             | 5 (Muy bueno) | 5 (Muy buena)       |

Tabla 5.6: Resultados del test de usabilidad sobre el prototipo, Juan

| Tarea                    | Tiempo          | Errores                     | Recuerdo      | Respuesta emocional |
|--------------------------|-----------------|-----------------------------|---------------|---------------------|
| Nueva actividad          | $43.2$ s        | $\mathcal{D}_{\mathcal{L}}$ | $4.2$ (Bueno) | $4.4$ (Buena)       |
| Nuevo ejercicio          | 31.6 s          |                             | $4,6$ (Bueno) | $4.4$ (Buena)       |
| Nuevo objetivo           | $26.6$ s        | 0.4                         | $4,8$ (Bueno) | $4,8$ (Buena)       |
| Detalle de una actividad | 19.6 s          | 0.2                         | $4,8$ (Bueno) | $4,8$ (Buena)       |
| Realizar ajustes         | $28.4\text{ s}$ | 0.2                         | $4.6$ (Bueno) | $4.6$ (Buena)       |
| Consultar la ayuda       | $17.4$ s        |                             | 5 (Muy bueno) | 5 (Muy buena)       |

Tabla 5.7: Resultados del test de usabilidad sobre el prototipo, valores medios

### **5.3.4. Conclusiones**

Una vez discutido el prototipo de bajo coste diseñado con la tutora y realizadas las correspondientes de pruebas con potenciales usuarios de la aplicación, se han tomado una serie de decisiones que podemos resumir en los siguientes puntos:

- Denominaremos actividad a las sesiones de entrenamiento que realice el usuario, mientras que ejercicio serán los tipos de entrenamiento que podrá escoger y crear. De este modo evitamos posibles confusiones entre ambos conceptos por parte de los usuarios.
- Los botones han de ser lo suficientemente grandes como para que puedan ser pulsados adecuadamente mientras se está entrenando.
- La aplicación deberá tener un tutorial inicial, donde se explique el funcionamiento básico, además del manual de ayuda.
- Si se inicia una actividad con el GPS desactivado, se le indicará al usuario y se solicitará su activación.
- Además de las actividades en exteriores (con uso de GPS), también se podrán realizar en interiores, así como crear los correspondientes ejercicios en interiores.

## **5.4. Diagrama de clases de diseño**

A continuación, en las Figuras [5.23](#page-85-0) - [5.31,](#page-90-0) se muestra el modelo de clases de diseño. Se ha dividido en diferentes fragmentos, dado el amplio número de clases que componen la aplicación, así como se han omitido operaciones y atributos ya que sólo complicarían la compresión del mismo, dada su gran dimensión. Finalmente, se puede observar un pequeño esquema que proporciona una visión general del diagrama de clases.

<span id="page-85-0"></span>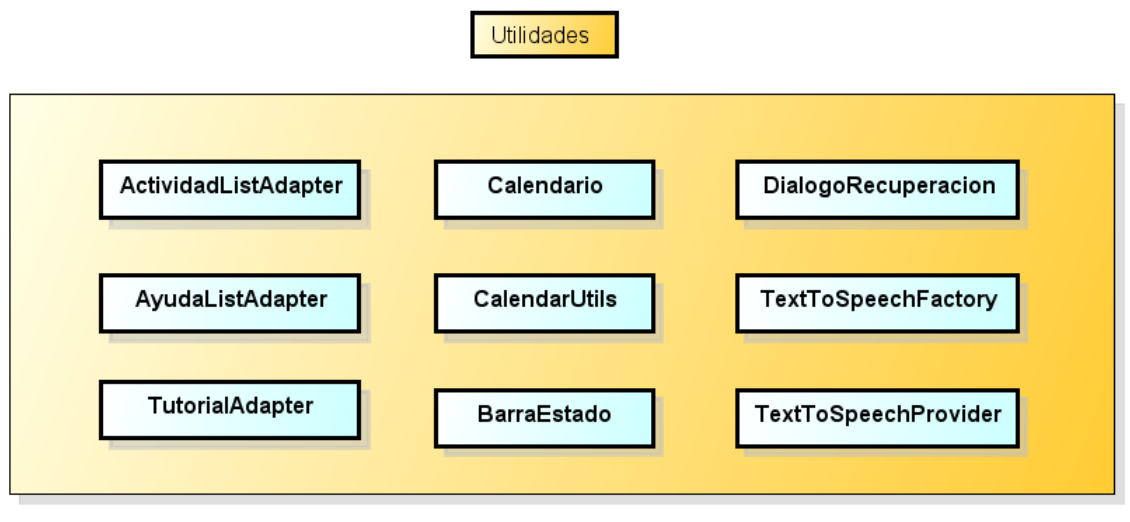

powered by Astah<mark>系</mark>

Figura 5.23: Utilidades

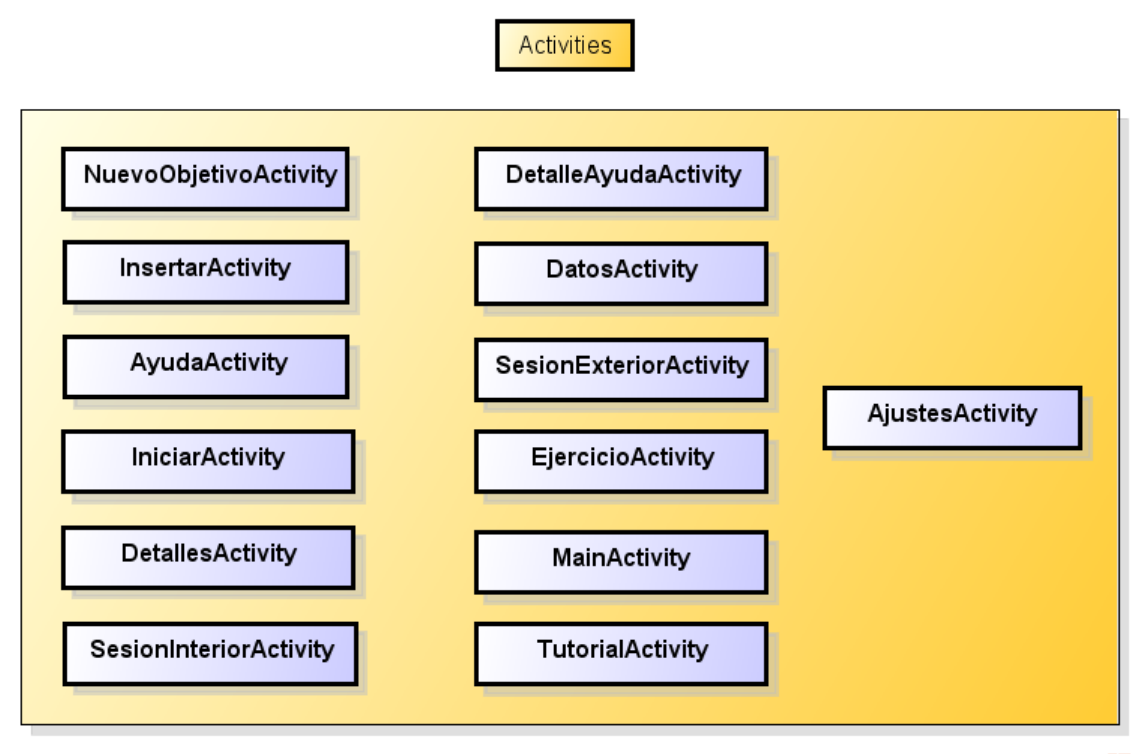

powered by Astah

Figura 5.24: Activities

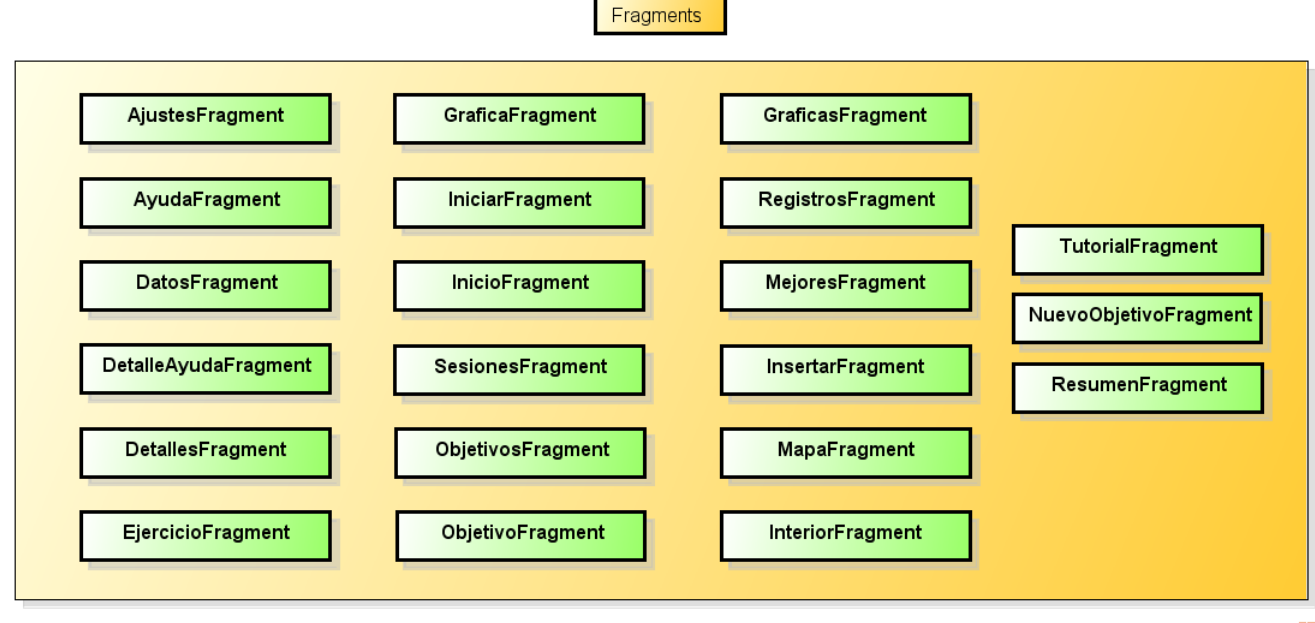

powered by Astah

Figura 5.25: Fragments

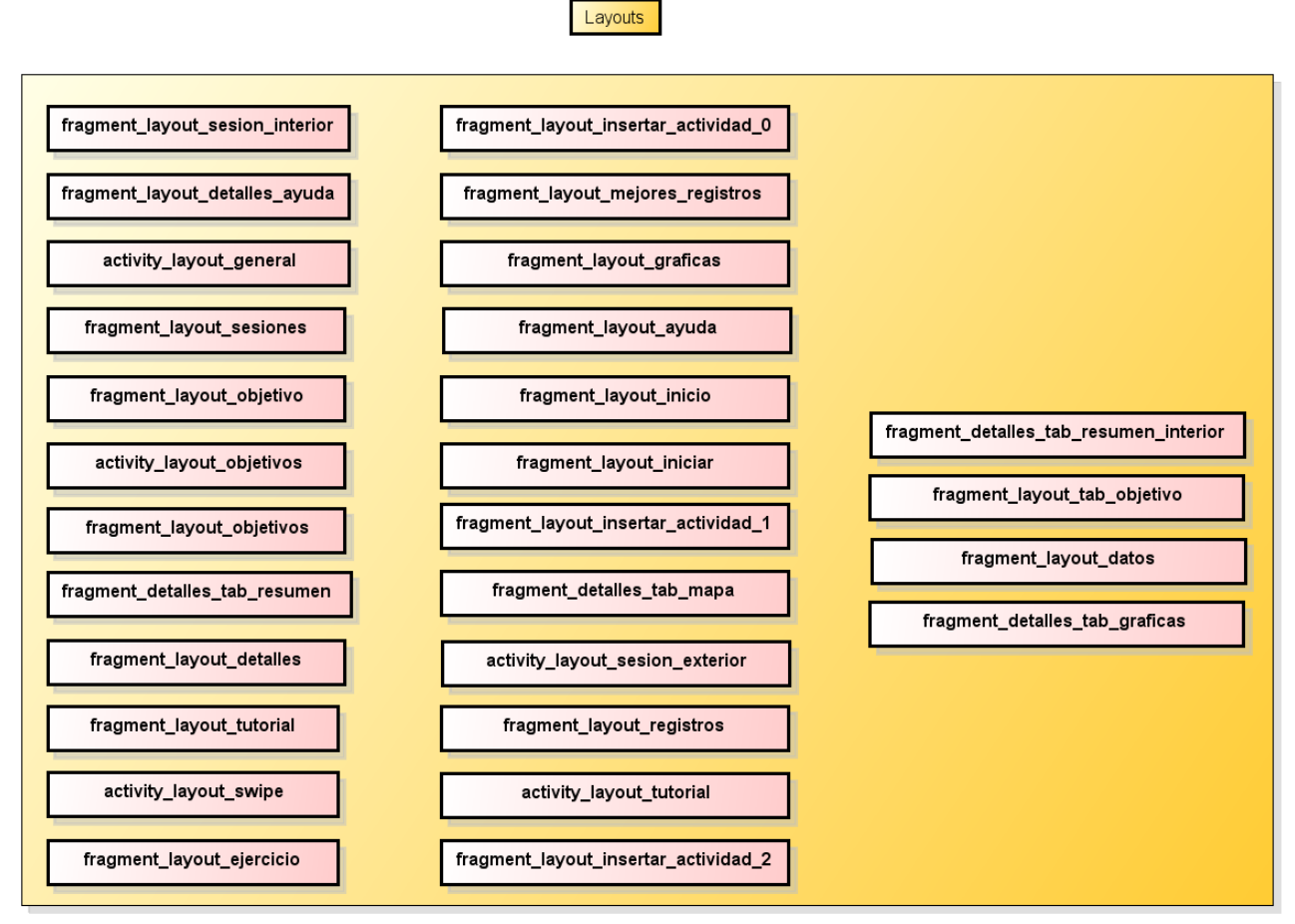

powered by Astaha

Figura 5.26: Layouts

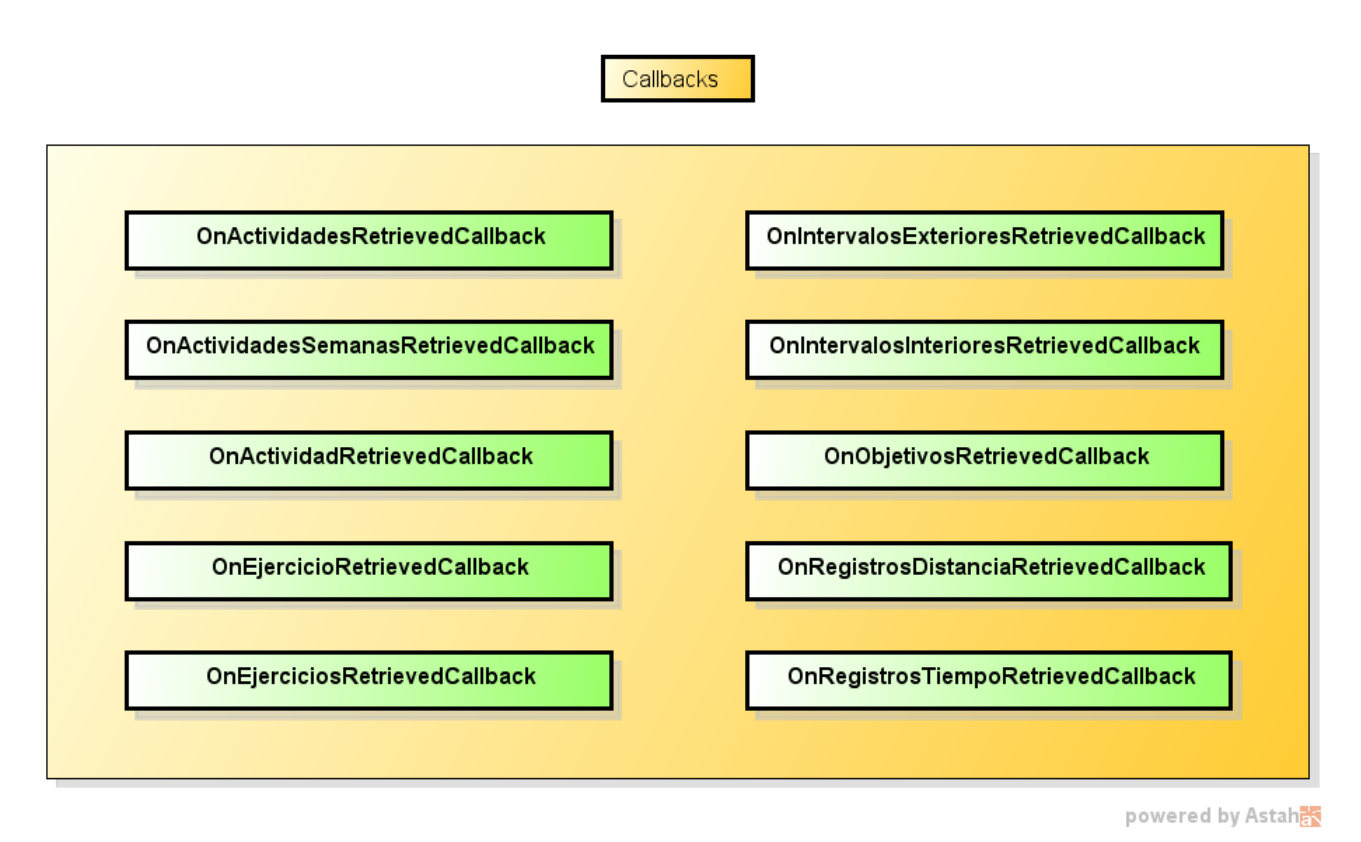

Figura 5.27: Callbacks

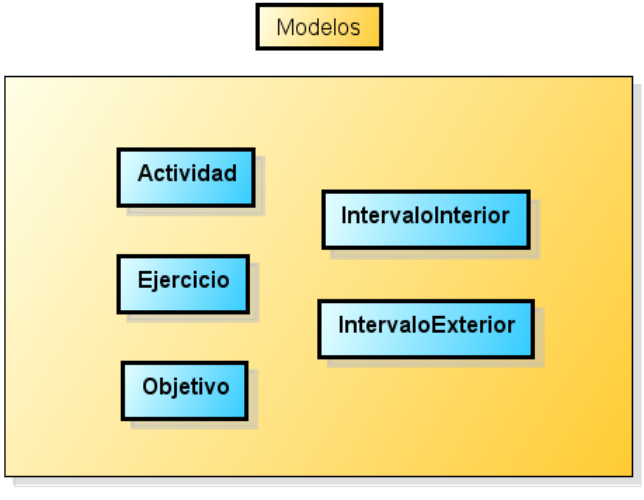

powered by Astahas

Figura 5.28: Modelos

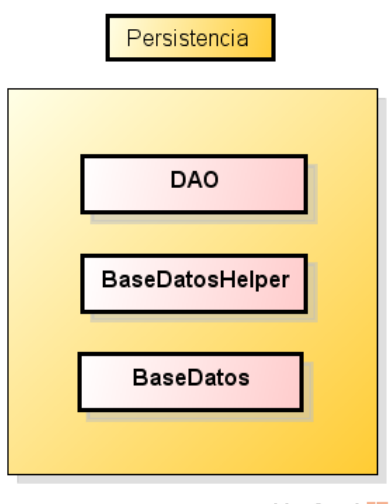

powered by Astahan

Figura 5.29: Persistencia

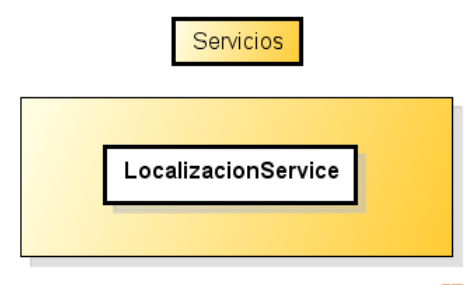

powered by Astahan

Figura 5.30: Servicios

<span id="page-90-0"></span>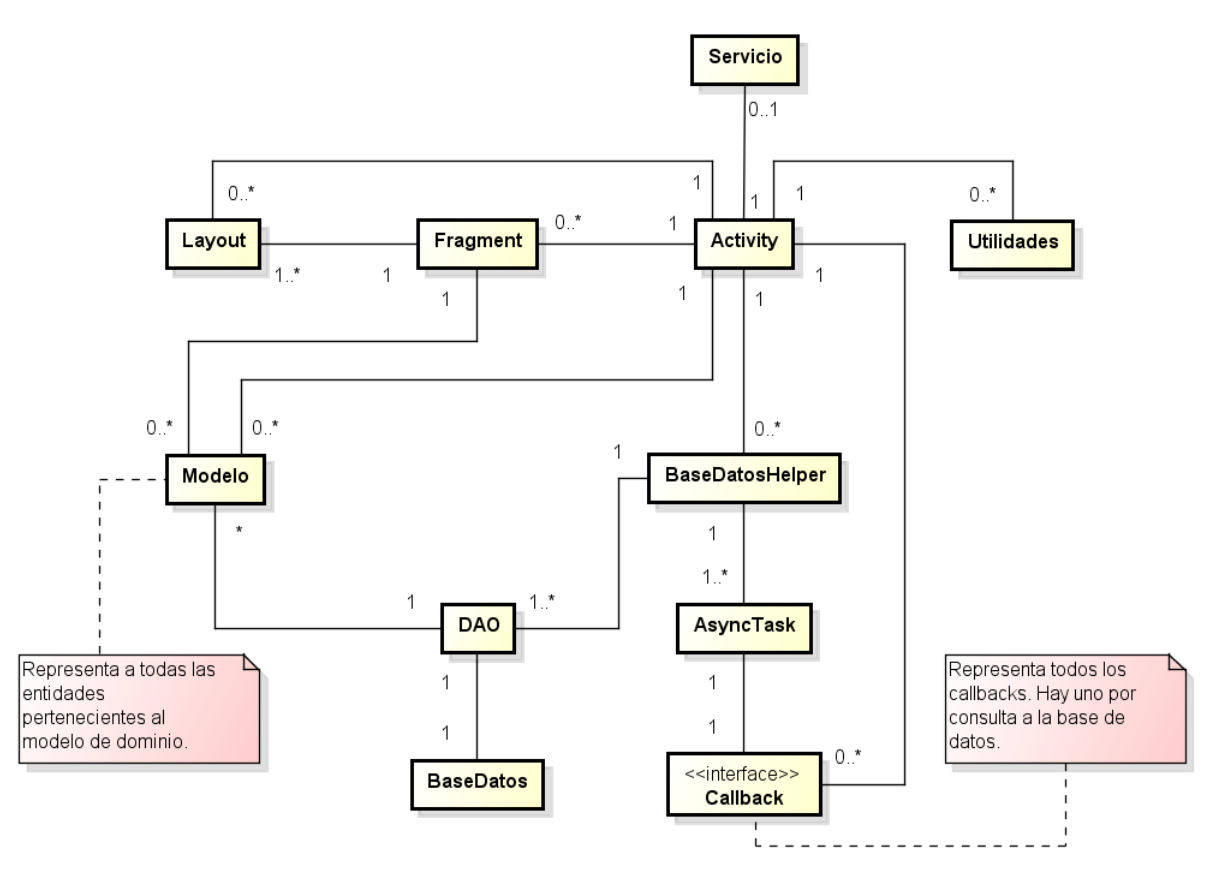

powered by Astahan

Figura 5.31: Esquema del diagrama de clases de diseño

## **5.5. Diagramas de secuencia de diseño**

A continuación, se proporciona un diagrama de secuencia del funcionamiento genérico de la aplicación ante la interacción del usuario con la misma. En él se puede observar la mecánica básica de funcionamiento:

- 1. El usuario interactúa con la aplicación.
- 2. La aplicación interactúa con la base de datos según corresponda.
- 3. Se actualiza la interfaz de usuario conforme a la interacción realizada.

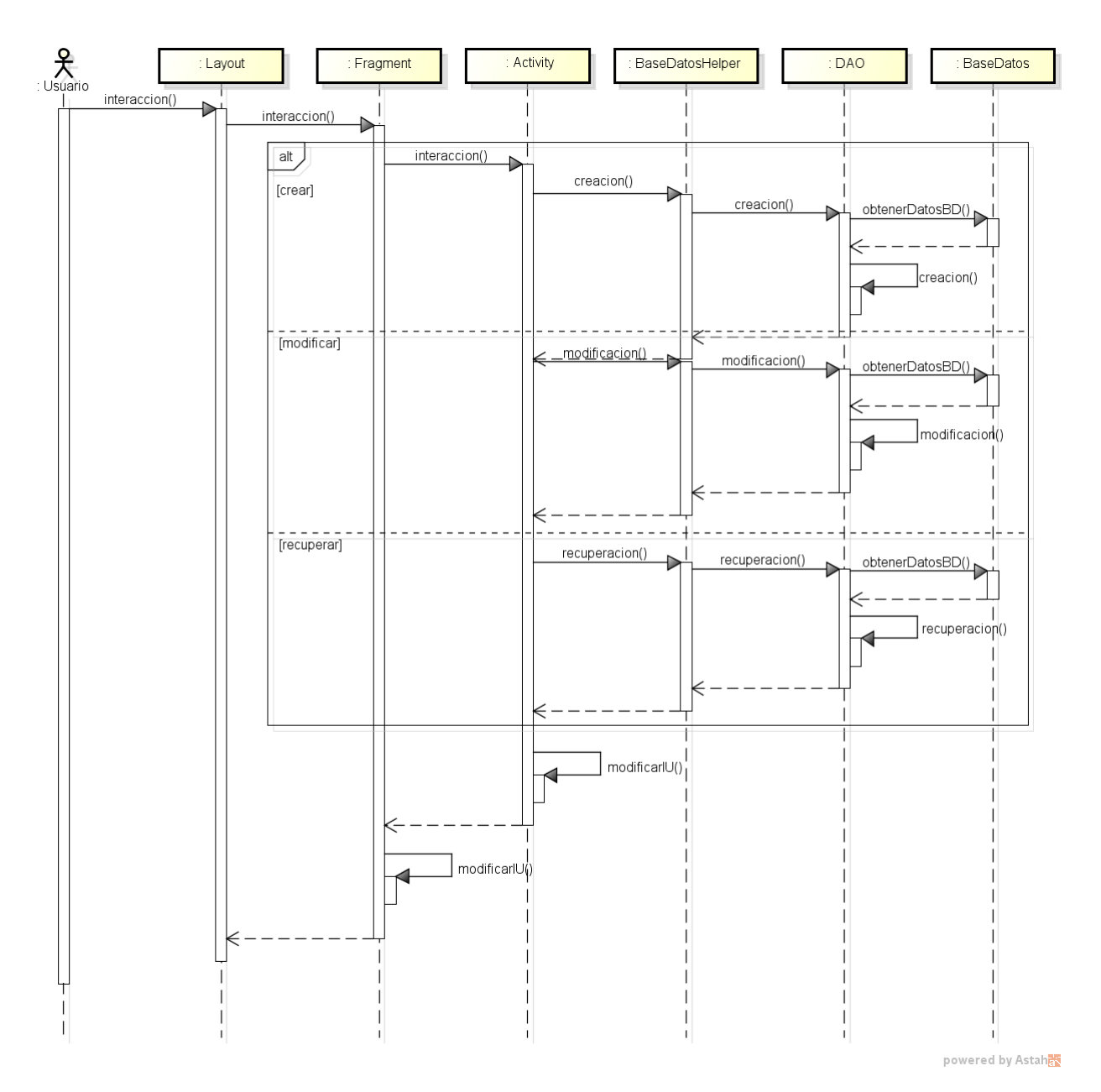

Figura 5.32: Diagrama de secuencia de diseño

## **5.6. Ciclos de vida de Activities y Fragments**

Además de los eventos desembocados como consecuencia directa de las interacciones con el usuario, también tienen lugar otros, como consecuencia indirecta de las acciones que realiza este con su dispositivo, como por ejemplo pulsar el botón "home". Dichos eventos componen los ciclos de vida de Activities y Fragments, que se pueden observar en las Figuras [5.33](#page-92-0) y [5.34,](#page-93-0) respectivamente.

<span id="page-92-0"></span>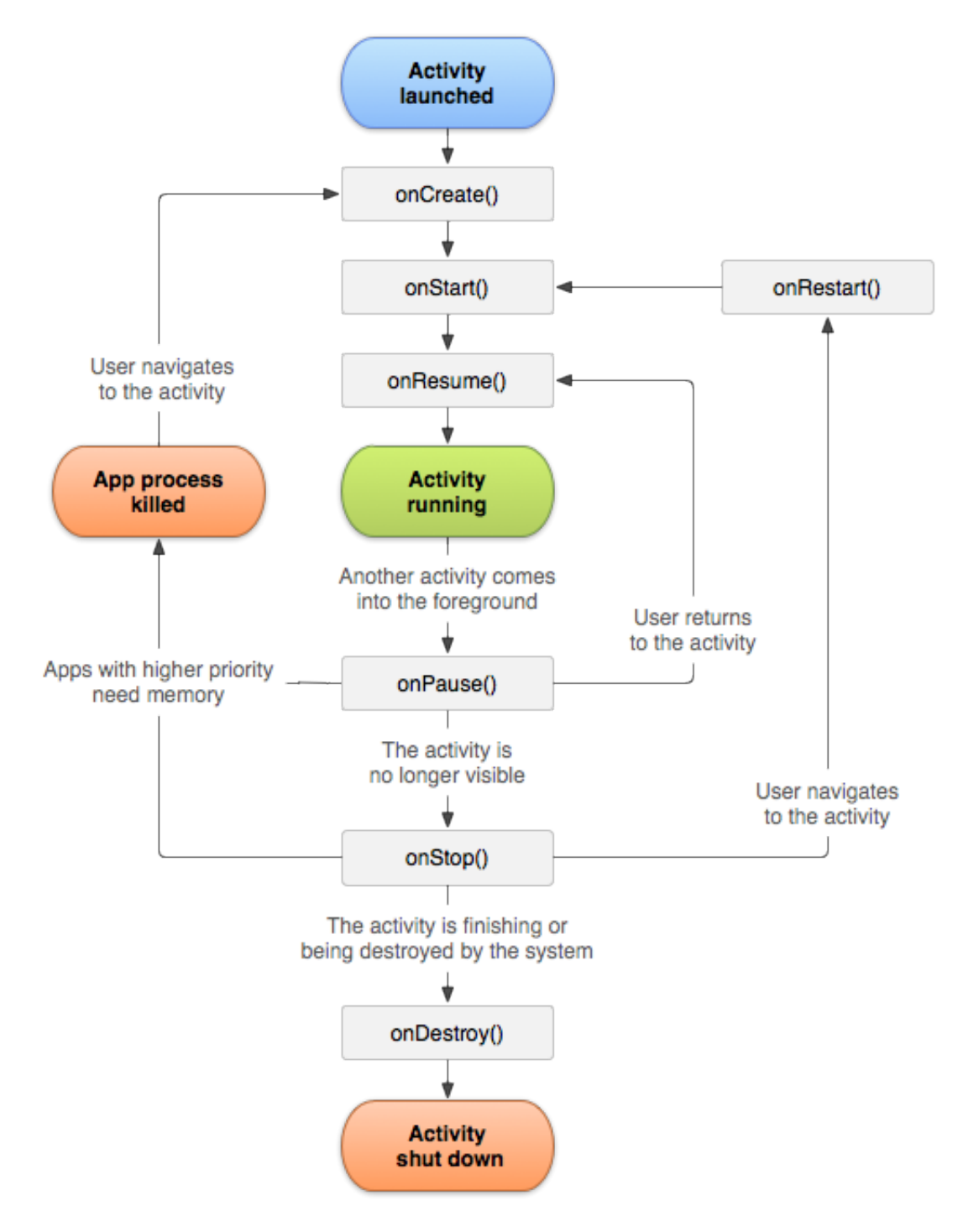

Figura 5.33: Ciclo de vida de una Activity

<span id="page-93-0"></span>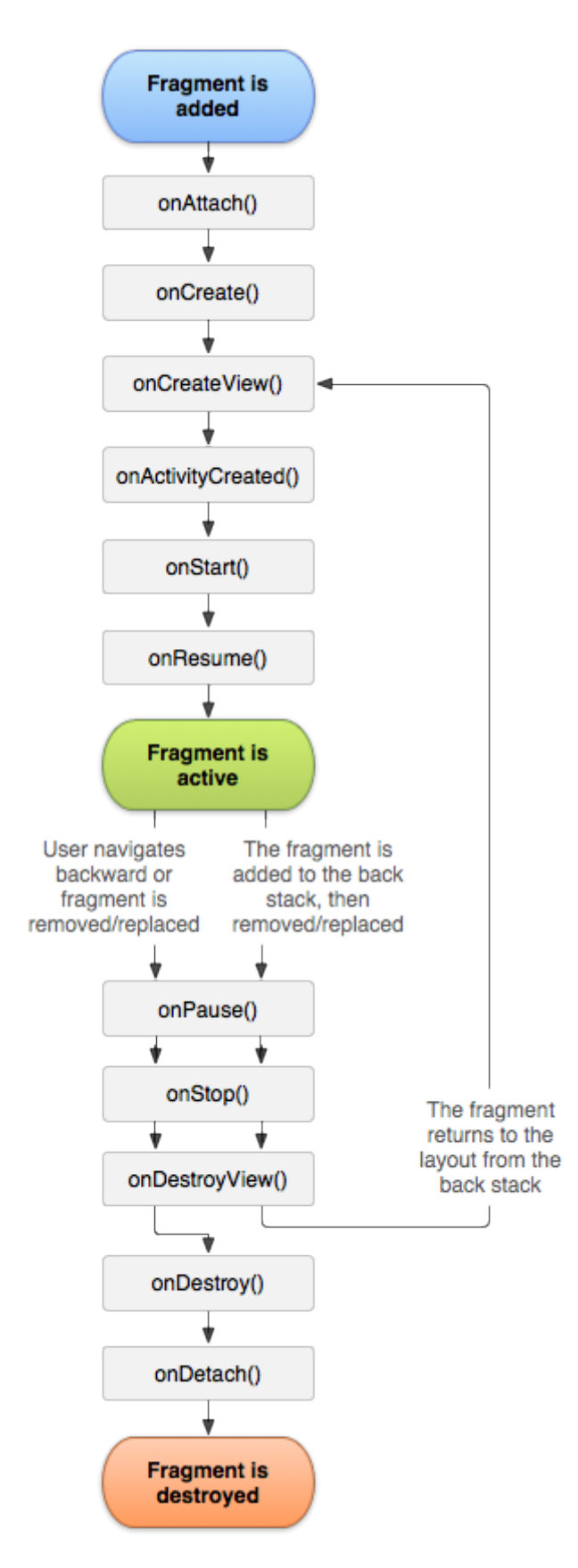

Figura 5.34: Ciclo de vida de un Fragment

# **Capítulo 6**

# **Implementación**

En el presente capítulo se tratan los aspectos relacionados con el entorno utilizado para el desarrollo del proyecto, algunos aspectos importantes acerca de la implementación de la aplicación, una breve descripción de los principales recursos y librerías que se han utilizado, así como una breve justificación de los permisos requeridos por la aplicación.

## **6.1. Entorno de desarrollo**

Como ya se comentó en el segundo capítulo, dentro del apartado de recursos necesarios para el correcto desarrollo del proyecto, son necesarios una serie de elementos, como son:

- **Ordenador**. La herramienta básica del proyecto, con la cual desarrollaremos las fases necesarias de la Ingeniería del Software, y donde llevaremos a cabo la correspondiente redacción de la memoria del proyecto.
- **Android Studio junto con el SDK de Android**. Dado que Android Studio salió de su versión beta hace ya algunos meses, se ha optado por realizar el desarrollo utilizando esta herramienta proporcionada por Google, en detrimento de la otra opción disponible: eclipse junto con el SDK de Android.
- **Smartphone**. Para realizar una adecuada depuración de la aplicación, es necesario disponer de un dispositivo físico con que poder probar las características implementadas. Si bien es cierto que algunas de ellas podrían ser probadas en un AVD (dispositivo virtual Android), otras no lo son al no disponer éstos de los Servicios de Google requeridos, por ejemplo, por la localización, al menos de forma nativa. Además, cabe destacar, que hemos de tener activas las opciones de desarrollador del dispositivo para poder realizar la correspondiente depuración vía USB.

### **6.2. Decisiones de implementación**

#### **6.2.1. Versiones de Android soportadas**

Antes de seleccionar los niveles de API que va a soportar la aplicación, hemos de fijarnos en los datos de fragmentación de Android actuales.

Como se puede observar en la Figura [6.1,](#page-95-0) a principios de 2015, la gran mayoría de usuarios cuenta versiones entre 4.0 y 4.4 (un  $90.6\%$ ), contando con apenas un  $1.6\%$  la versión 5.0 más reciente. Por último, versiones más antiguas como 2.2 y 2.3 cuentan aún con un cierto número de usuarios, como es el caso de Gingerbread, con un 7,4 %.

<span id="page-95-0"></span>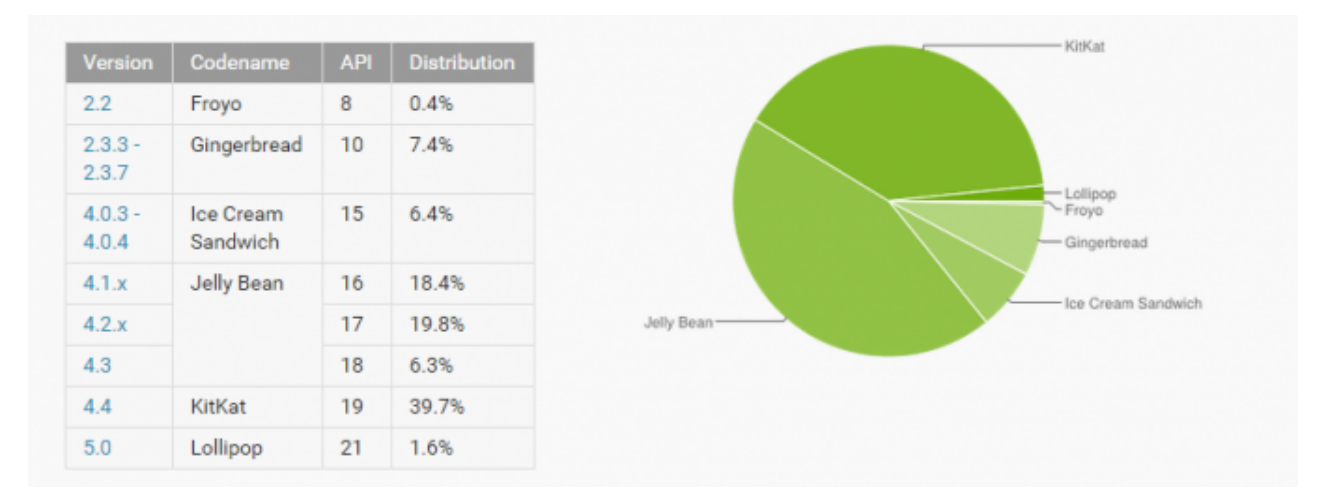

Figura 6.1: Datos de la fragmentación de Android a mes de enero de 2015

Además, hemos de tener en cuenta las funcionalidades que deseamos implementar en la aplicación, ya que ciertas librerías requieren características de Android relativamente recientes para funcionar de forma adecuada.

De este modo, se ha decidido establecer los siguientes niveles de API, soportanto un 85,8 % de los dispositivos a fecha del mes de enero de 2015.

- **Nivel mínimo de API**: 16, es decir Android 4.0 Ice Cream Sandwich.
- **Target API**: 21, es decir Android 5.0 Lollipop. La última versión disponible durante la realización del proyecto.

#### **6.2.2. Guía de estilo**

Dado que en el momento de realización del presente proyecto ya se había presentado la nueva guía de estilos Material Design, correspondiente a la versión de Android 5.0 Lollipop, será esta la guía que se utilizará como referencia de diseño de la aplicación.

Se incluyen unas breves pinceladas sobre Material Design en el Apéndice A, al final del presente documento.

#### **6.2.3. Esquema de colores**

Se barajaron diferentes esquemas y combinaciones de colores para la aplicación: tonos azules, verdes, rojos, naranjas, etc. Finalmente, se decidió que el esquema de colores utilizado estuviera compuesto por colores cálidos, naranjas en este caso, que inciten al usuario a la práctica deportiva, en detrimento de colores fríos, como el azul, que podrían causar justamente el efecto contrario.

A continuación, en las Figuras [6.2](#page-96-0) y [6.3](#page-96-0) podemos observar un ejemplo de dos pantallas de la aplicación con el esquema de colores finalmente seleccionado.

<span id="page-96-0"></span>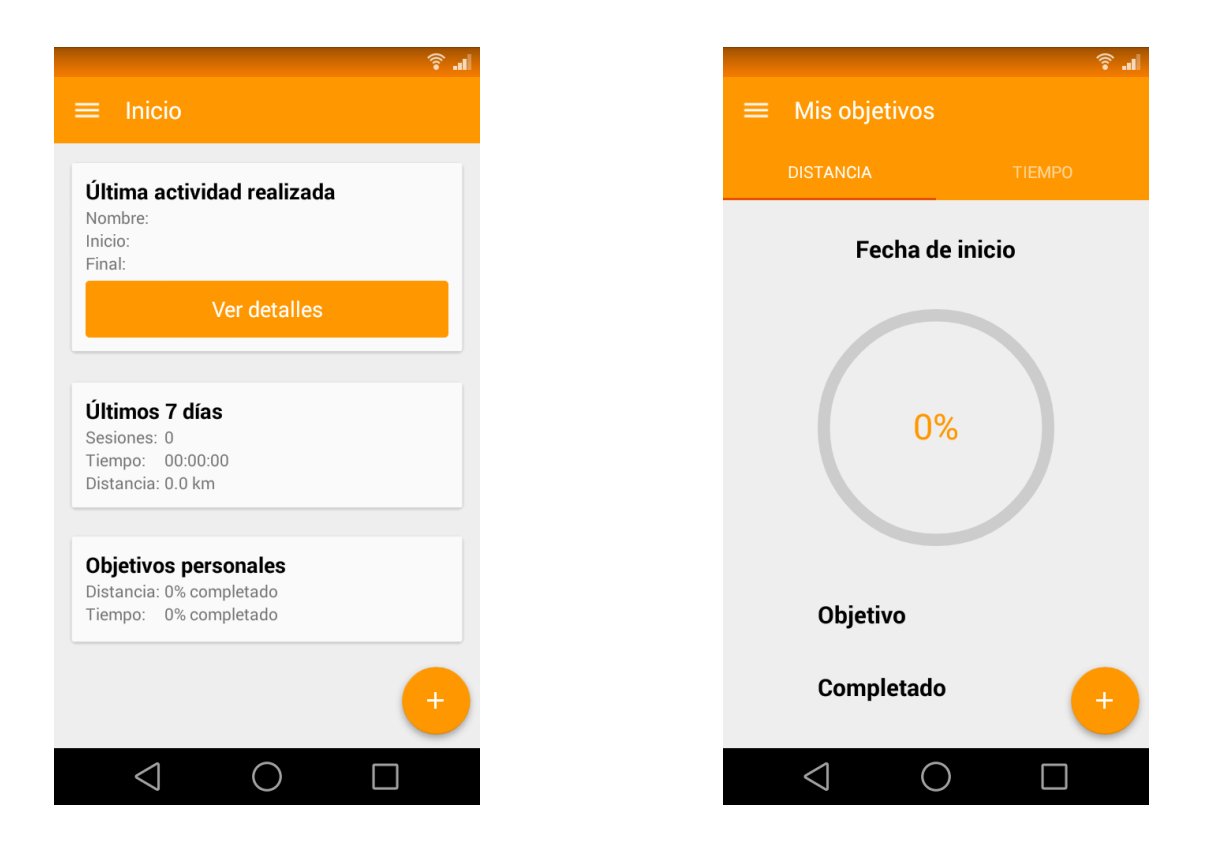

Figura 6.2: Esquema de colores, pantalla 1 Figura 6.3: Esquema de colores, pantalla 2

## **6.3. Recursos y librerías externas utilizadas**

A continuación, se proporciona una lista con todos los recursos y librerías externas que se han utilizado en el desarrollo de la aplicación.

- **Android Asset Studio** [\[27\]](#page-105-0). Aplicación web que nos permite realizar el diseño del conjunto de iconos lanzadores correspondientes para nuestra aplicación, en todos los tamaños necesarios: xxxhdpi, xxhdpi, xhdpi, hdpi, mdpi y web.
- **Android SQLite Asset Helper** [\[28\]](#page-105-1). Librería que nos proporciona una serie de herramientas que permiten interactuar con la base de datos SQLite de forma sencilla.
- **Android ViewPager Indicator** [\[29\]](#page-105-2). Librería que nos permite mostrar una serie de pantallas paginadas, es decir, deslizando hacia derecha o izquierda para desplazarse entre ellas.
- **Card Library** [\[30\]](#page-105-3). Librería que nos permite trabajar con tarjetas, utilizadas en aplicaciones como Google Now, para mostrar diferente tipo de información.
- **Circle Progress** [\[31\]](#page-105-4). Librería que nos proporciona las herramientas necesarias para implementar diferentes tipos de gráficos de progreso.
- **Flat Button** [\[32\]](#page-105-5). Librería que nos permite trabajar con botones altamente personalizables de una forma sencilla.
- **Floating Action Button** [\[33\]](#page-105-6). Librería que implementa el botón flotante introducido por Material Design, la nueva guía de estilos de Android Lollipop.
- **GraphView** [\[34\]](#page-105-7). Librería que proporciona una serie de herramientas para la creación de gráficos en Android.
- **Material Design icons** [\[35\]](#page-105-8). Conjunto de iconos proporcionados por Google corespondientes a diferentes elementos del sistema Android.
- **Material Navigations Drawer** [\[36\]](#page-105-9). Librería que facilita la implementación de Navigation Drawers adecuados a las nuevas guías de estilo.
- **Material Tabs** [\[37\]](#page-105-10). Librería que nos permite implementar pestañas siguiendo las nuevas guías de estilos.
- **SystemBar Tint** [\[38\]](#page-105-11). Librería que facilita la utilización de las características introducidas en Android KitKat para el tintado de las barras de estado y navegación, realizado por defecto en Android Lollipop.

## **6.4. Permisos requeridos por la aplicación**

Los permisos requeridos por las aplicaciones Android suponen, a menudo, un aspecto que preocupa a muchos usuarios. Por ello, a continuación, se proporciona una breve explicación sobre qué permisos son necesarios y el motivo del uso de cada uno de ellos.

- **Internet**. Se requiere de acceso a Internet para poder descargar los datos correspondientes a los mapas de Google Maps que se muestran durante una sesión de entrenamiento en lugares exteriores.
- **Acceso al estado de red**. Está relacionado con el permiso anterior. Se utiliza para comprobar la conexión a Internet del dispositivo.
- **Escritura en el calendario**. Permiso necesario para poder realizar la sincronización de los datos de las actividades realizadas utilizando uno de los calendarios del usuario de Google Calendar.
- **Lectura del calendario**. Necesario para poder proporcionar una lista de calendarios, de modo que el usuario pueda seleccionar uno de ellos para sincronizar sus entrenamientos.
- **Localización**. Permiso necesario para poder hacer uso del GPS y obtener distintos datos durante las actividades que se realicen.
- **Escritura en la tarjeta SD**. Permiso requerido por la API de Google Maps para poder crear una caché con datos sobre los mapas.

# **Capítulo 7**

# **Pruebas**

Para llevar a cabo la batería de pruebas sobre la aplicación que se ha implementado, se va a diseñar un test de usabilidad para la misma.

Una vez diseñado dicho test, se realizará sobre un conjunto de potenciales usuarios de la aplicación, de diferentes perfiles, de modo que podamos obtener los resultados más realistas posibles.

## **7.1. Automatización de pruebas**

Existen ciertas herramientas que permiten la automatización de pruebas de caja negra, como puede ser el framework Robotium. Sin embargo, dado el carácter eminentemente interactivo (entre el usuario de la aplicación y la interfaz de usuario) de este tipo de aplicaciones, resulta muy interesante realizar las baterías de pruebas manualmente, de forma que se puedan detectar los fallos o posibles confusiones de los usuarios con respecto de la interfaz que se les plantea.

Además, de esta manera, podemos utilizar métricas tales como el recuerdo y la respuesta emocional, que de otra forma no podrían ser consideradas.

## **7.2. Test de usabilidad**

El test a realizar por todo potencial usuario de la aplicación, se compondrá de las siguientes tareas:

- Inicio de una nueva actividad.
- Creación de un nuevo tipo de ejercicio.
- Fijado de un nuevo objetivo.
- Consulta de los detalles de una actividad realizada.
- Realización de ajustes sobre la aplicación.
- Consulta de una sección del manual de ayuda.

Durante la realización del test, se evaluarán una serie de métricas de usabilidad, que serán las que nos permitan analizar posteriormente cuan usable es la aplicación.

Las métricas de usabilidad que se tendrán en consideración durante la realización de dicho test, son las siguientes:

- **Tiempo** que se tarda en realizar una tarea.
- **Errores** durante la ejecución de una tarea.
- **Recuerdo** del uso de la aplicación tras un período sin utilizarla.
- **Respuesta emocional**, cómo se siente el usuario al terminar una tarea.

## **7.3. Resultados**

A continuación, se muestran una serie de tablas con las métricas de usabilidad calculadas a partir de los datos recabados durante las pruebas realizadas sobre la aplicación final, así como una tabla con algunos datos acerca de los usuarios.

Las unidades de medida que se han empleado para cada una de las métricas establecidas, son las siguientes:

- Tiempo: segundos.
- Errores: número de errores.
- Recuerdo: escala nominal de 1 a 5, donde 1 es "muy malo" y 5 "muy bueno".
- Respuesta emocional: escala nominal de 1 a 5, donde 1 es "muy mala" y 5 "muy buena".

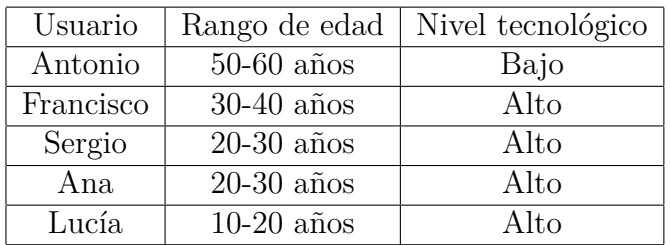

Tabla 7.1: Datos acerca de los usuarios

| Tarea                    | Tiempo | Errores                     | Recuerdo      | Respuesta emocional |
|--------------------------|--------|-----------------------------|---------------|---------------------|
| Nueva actividad          | 60 s   |                             | $3$ (Medio)   | 3 (Media)           |
| Nuevo ejercicio          | 52 s   |                             | 3 (Medio)     | 3 (Media)           |
| Nuevo objetivo           | 41 s   | $\mathcal{D}_{\mathcal{L}}$ | 4 (Bueno)     | 4 (Buena)           |
| Detalle de una actividad | 33 s   |                             | 5 (Muy bueno) | 5 (Muy buena)       |
| Realizar ajustes         | 42s    | $\overline{2}$              | 4 (Bueno)     | 3 (Media)           |
| Consultar la ayuda       | 31 s   |                             | 5 (Muy bueno) | 5 (Muy buena)       |

Tabla 7.2: Resultados del test de usabilidad sobre la aplicación, Antonio

| Tarea                    | Tiempo | Errores | Recuerdo      | Respuesta emocional |
|--------------------------|--------|---------|---------------|---------------------|
| Nueva actividad          | 40 s   |         | 4 (Bueno)     | 4 (Buena)           |
| Nuevo ejercicio          | 29s    |         | 4 (Bueno)     | 5 (Muy buena)       |
| Nuevo objetivo           | 26 s   |         | 4 (Bueno)     | 5 (Muy buena)       |
| Detalle de una actividad | 16 s   |         | 5 (Muy bueno) | 5 (Muy buena)       |
| Realizar ajustes         | 30 s   |         | 4 (Bueno)     | 5 (Muy buena)       |
| Consultar la ayuda       | 18s    |         | 5 (Muy bueno) | 5 (Muy buena)       |

Tabla 7.3: Resultados del test de usabilidad sobre la aplicación, Francisco

| Tarea                    | Tiempo          | Errores | Recuerdo      | Respuesta emocional |
|--------------------------|-----------------|---------|---------------|---------------------|
| Nueva actividad          | 35 s            |         | 4 (Bueno)     | 4 (Buena)           |
| Nuevo ejercicio          | 30 s            |         | 4 (Bueno)     | 5 (Muy buena)       |
| Nuevo objetivo           | 27 s            |         | 5 (Muy bueno) | 5 (Muy buena)       |
| Detalle de una actividad | 19 <sub>s</sub> |         | 5 (Muy bueno) | 5 (Muy buena)       |
| Realizar ajustes         | 24 s            |         | 4 (Bueno)     | 4 (Buena)           |
| Consultar la ayuda       | 27 s            |         | 5 (Muy bueno) | 5 (Muy buena)       |

Tabla 7.4: Resultados del test de usabilidad sobre la aplicación, Sergio

| Tarea                    | Tiempo          | Errores | Recuerdo      | Respuesta emocional |
|--------------------------|-----------------|---------|---------------|---------------------|
| Nueva actividad          | 38s             |         | 5 (Muy bueno) | 5 (Muy buena)       |
| Nuevo ejercicio          | 26 s            |         | 4 (Bueno)     | 5 (Muy buena)       |
| Nuevo objetivo           | 30 s            |         | 5 (Muy bueno) | 5 (Muy buena)       |
| Detalle de una actividad | 18 <sub>s</sub> |         | 4 (Bueno)     | 5 (Muy buena)       |
| Realizar ajustes         | 29s             |         | 5 (Muy bueno) | 5 (Muy buena)       |
| Consultar la ayuda       | 17 s            |         | 5 (Muy bueno) | 5 (Muy buena)       |

Tabla 7.5: Resultados del test de usabilidad sobre la aplicación, Ana

| Tarea                    | Tiempo | Errores | Recuerdo      | Respuesta emocional |
|--------------------------|--------|---------|---------------|---------------------|
| Nueva actividad          | 42 s   |         | 5 (Muy bueno) | 5 (Muy buena)       |
| Nuevo ejercicio          | 28s    |         | 4 (Bueno)     | 5 (Muy buena)       |
| Nuevo objetivo           | 25 s   |         | 5 (Muy bueno) | 5 (Muy buena)       |
| Detalle de una actividad | 16 s   |         | 5 (Muy bueno) | 5 (Muy buena)       |
| Realizar ajustes         | 25 s   |         | 5 (Muy bueno) | 5 (Muy buena)       |
| Consultar la ayuda       | 16 s   |         | 5 (Muy bueno) | 5 (Muy buena)       |

Tabla 7.6: Resultados del test de usabilidad sobre la aplicación, Lucía

| Tarea                    | Tiempo   | Errores | Recuerdo      | Respuesta emocional |
|--------------------------|----------|---------|---------------|---------------------|
| Nueva actividad          | 43 s     | 0.4     | $4.2$ (Bueno) | $4.2$ (Buena)       |
| Nuevo ejercicio          | 33 s     | 0.4     | $3,8$ (Medio) | $4,6$ (Buena)       |
| Nuevo objetivo           | 29.8 s   | 0.4     | $4,6$ (Bueno) | $4,8$ (Buena)       |
| Detalle de una actividad | $20.4$ s | 0.2     | $4,8$ (Bueno) | 5 (Muy buena)       |
| Realizar ajustes         | 30 s     | 0,8     | $4.4$ (Bueno) | $4.4$ (Buena)       |
| Consultar la ayuda       | $21.8$ s | 0.2     | 5 (Muy bueno) | 5 (Muy buena)       |

Tabla 7.7: Resultados del test de usabilidad sobre la aplicación, valores medios

Cabe destacar, que las dos primeras métricas son de tipo LB (lower is better), es decir, a menor valor de las mismas, mejor resultado, mientras que las dos últimas son de tipo HB (higher is better), es decir, a mayor mayor de las mismas, mejor resultado.

## **7.4. Conclusiones**

A la vista de los resultados presentados en el punto anterior, se puede concluir que la aplicación está razonablemente bien diseñada, de modo que se comporta según cabría esperar y la interfaz de usuario no resulta confusa. No obstante, podemos realizar las siguientes observaciones:

- Los usuarios menos familiarizados con el uso de este tipo de aplicaciones, cometen ciertos errores durante la realización de tareas simples, como por ejemplo ajustar el color del trazo sobre el mapa, fruto de la inexperiencia ante estas aplicaciones.
- La consulta del manual de ayuda de la aplicación o bien del detalle de una actividad realizada, son las tareas que conllevan menor tiempo y menor tasa de error, dado que la secuencia de pasos para llevar a cabo las mismas es reducida.
- A medida que el usuario dispone de más opciones para realizar una tarea, incrementa el número de errores, dado el desconocimiento inicial frente a la aplicación.
- El usuario asimila de forma adecuada las tareas realizadas y no le resulta complicado repetirlas por sí mismo transcurrido un cierto período de tiempo.

# **Capítulo 8**

# **Conclusiones**

En líneas generales, se puede concluir, que el desarrollo del proyecto se ha llevado a cabo de una forma adecuada.

Una vez realizado el estudio inicial de aplicaciones similares, se establecieron las características ideales que habríamos de implementar dentro de la aplicación que se iba a desarrollar. Si bien es cierto, que dada la limitación temporal con que se realizaba el presente proyecto, no ha sido posible implementar todas ellas, bien porque entrañaban una dificultad elevada, bien porque no eran las más críticas, las características más relevantes sí que se han implementado en su totalidad.

Como se pudo observar durante la redacción de los capítulos iniciales del documento, la estimación temporal realizada en un primer momento no se pudo llevar a cabo finalmente. Debido a una serie de motivos laborales y académicos, hubo que replanificar el proyecto de modo que se extendiera su finalización prevista de forma que se pudiera concluir adecuadamente.

Por tanto, el proyecto no se ha desarrollado es un escenario ideal. No obstante, dado que el citado retraso temporal era un riesgo con el que se contaba inicialmente, se estableció el consiguiente plan de acción en caso de que se produjera. De este modo, su aparición, no entrañó mayor un problema para el proyecto, que la puesta en ejecución del plan de acción diseñado.

## **8.1. Trabajo futuro**

Como se ha comentado en las líneas anteriores, no ha sido posible implementar todas las características que se deseaban, bien en la aplicación, bien como complemento de ella. Es por ello, que podemos establecer unas líneas de trabajo futuro, resumidas en la implementación del siguiente conjunto de funcionalidades:

- Integración de la aplicación con diferentes reproductores de música.
- Reproducción de música en función del tipo de actividad que se realice.
- Integración con dispositivos: monitores de frecuencia cardíaca, wereables, etc.  $\blacksquare$
- Integración con otras aplicaciones como Google Fit.
- Creación de un widget como complemento de la aplicación.  $\blacksquare$
- Capacidad de realizar actividades a partir de otras ya realizadas, siguiendo la ruta marcada.
- Implementación de la función de autopausa.
- Implementación de un contador de pasos.
- Implementación del concepto de entrenamiento: agrupación de ejercicios interiores.
- Implementación de las funciones para compartir en redes sociales.
- Implementación del descarte de actividades y de una "papelera" donde se almacenen las actividades descartadas durante un período breve de tiempo, una semana, por ejemplo.
- Implementación de un comparador de actividades.
- Desarrollo de una aplicación web que complemente la aplicación móvil.

# **Referencias**

- [1] Android Studio: Android Developers, marzo de 2015, [http://developer.android.com/sdk/](http://developer.android.com/sdk/index.html) [index.html](http://developer.android.com/sdk/index.html)
- [2] Android Developer Tools: Android Developers, marzo de 2015, [http://developer.android.](http://developer.android.com/tools/help/adt.html) [com/tools/help/adt.html](http://developer.android.com/tools/help/adt.html)
- [3] Microsoft Project: Wikipedia, marzo de 2015, [http://es.wikipedia.org/wiki/Microsoft\\_](http://es.wikipedia.org/wiki/Microsoft_Project) [Project](http://es.wikipedia.org/wiki/Microsoft_Project)
- [4] ShareLaTeX, marzo de 2015, <https://es.sharelatex.com>
- [5] elementary OS, marzo de 2015, <http://elementary.io/>
- [6] New to Google Play Developer? Learn the basics: Android Developer Help, marzo de 2015, <https://support.google.com/googleplay/android-developer/answer/6112435?hl=en>
- [7] Git, marzo de 2015, <http://git-scm.com/>
- [8] Bitbucket Features: Bitbucket, marzo de 2015, <https://bitbucket.org/features>
- [9] Astah Professional, marzo de 2015, <http://astah.net/editions/professional>
- [10] Herramienta REM, marzo de 2015, [https://www.lsi.us.es/descargas/descarga\\_](https://www.lsi.us.es/descargas/descarga_programas.php?id=3) [programas.php?id=3](https://www.lsi.us.es/descargas/descarga_programas.php?id=3)
- [11] Runtastic: Google Play Store, noviembre de 2014, [https://play.google.com/store/apps/](https://play.google.com/store/apps/details?id=com.runtastic.android&hl=es) [details?id=com.runtastic.android&hl=es](https://play.google.com/store/apps/details?id=com.runtastic.android&hl=es)
- [12] Runtastic, noviembre de 2014, <https://www.runtastic.com/>
- [13] Endomondo: Google Play Store, noviembre de 2014, [https://play.google.com/store/](https://play.google.com/store/apps/details?id=com.endomondo.android) [apps/details?id=com.endomondo.android](https://play.google.com/store/apps/details?id=com.endomondo.android)
- [14] Endomondo, noviembre de 2014, <https://www.endomondo.com/>
- [15] Google Fit: Google Play Store, noviembre de 2014, [https://play.google.com/store/apps/](https://play.google.com/store/apps/details?id=com.google.android.apps.fitness) [details?id=com.google.android.apps.fitness](https://play.google.com/store/apps/details?id=com.google.android.apps.fitness)
- [16] Google Fit, noviembre de 2014, <https://fit.google.com/>
- [17] RunKeeper: Google Play Store, noviembre de 2014, [https://play.google.com/store/](https://play.google.com/store/apps/details?id=com.fitnesskeeper.runkeeper.pro) [apps/details?id=com.fitnesskeeper.runkeeper.pro](https://play.google.com/store/apps/details?id=com.fitnesskeeper.runkeeper.pro)
- [18] ViewRanger: Google Play Store, noviembre de 2014, [https://play.google.com/store/](https://play.google.com/store/apps/details?id=com.augmentra.viewranger.android) [apps/details?id=com.augmentra.viewranger.android](https://play.google.com/store/apps/details?id=com.augmentra.viewranger.android)
- [19] ViewRanger, noviembre de 2014, <http://www.viewranger.com/es>
- [20] Sports Tracker: Google Play Store, diciembre de 2014, [https://play.google.com/store/](https://play.google.com/store/apps/details?id=com.stt.android&hl=es) [apps/details?id=com.stt.android&hl=es](https://play.google.com/store/apps/details?id=com.stt.android&hl=es)
- [21] Strava: Google Play Store, diciembre de 2014, [https://play.google.com/store/apps/](https://play.google.com/store/apps/details?id=com.strava) [details?id=com.strava](https://play.google.com/store/apps/details?id=com.strava)
- [22] Nike+: Google Play Store, diciembre de 2014, [https://play.google.com/store/apps/](https://play.google.com/store/apps/details?id=com.nike.plusgps) [details?id=com.nike.plusgps](https://play.google.com/store/apps/details?id=com.nike.plusgps)
- [23] Nike+, diciembre de 2014, [http://www.nike.com/es/es\\_es/c/running/nikeplus/](http://www.nike.com/es/es_es/c/running/nikeplus/gps-app) [gps-app](http://www.nike.com/es/es_es/c/running/nikeplus/gps-app)
- [24] My Tracks: Google Play Store, diciembre de 2014, [https://play.google.com/store/apps/](https://play.google.com/store/apps/details?id=com.google.android.maps.mytracks) [details?id=com.google.android.maps.mytracks](https://play.google.com/store/apps/details?id=com.google.android.maps.mytracks)
- [25] Freeletics: Google Play Store, diciembre de 2014, [https://play.google.com/store/apps/](https://play.google.com/store/apps/details?id=com.freeletics.lite) [details?id=com.freeletics.lite](https://play.google.com/store/apps/details?id=com.freeletics.lite)
- [26] miCoach: Google Play Store, diciembre de 2014, [https://play.google.com/store/apps/](https://play.google.com/store/apps/details?id=com.adidas.micoach) [details?id=com.adidas.micoach](https://play.google.com/store/apps/details?id=com.adidas.micoach)
- <span id="page-105-0"></span>[27] Android Asset Studio, junio de 2015, [https://romannurik.github.io/](https://romannurik.github.io/AndroidAssetStudio/icons-launcher.html) [AndroidAssetStudio/icons-launcher.html](https://romannurik.github.io/AndroidAssetStudio/icons-launcher.html)
- <span id="page-105-1"></span>[28] Android SQLite Asset Helper, junio de 2015, [https://github.com/jgilfelt/](https://github.com/jgilfelt/android-sqlite-asset-helper) [android-sqlite-asset-helper](https://github.com/jgilfelt/android-sqlite-asset-helper)
- <span id="page-105-2"></span>[29] Android ViewPager Indicator, junio de 2015, [https://github.com/passy/](https://github.com/passy/Android-ViewPagerIndicator-AAR) [Android-ViewPagerIndicator-AAR](https://github.com/passy/Android-ViewPagerIndicator-AAR)
- <span id="page-105-3"></span>[30] Cards Library, junio de 2015, <https://github.com/gabrielemariotti/cardslib>
- <span id="page-105-4"></span>[31] Circle Progress, junio de 2015, <https://github.com/lzyzsd/CircleProgress>
- <span id="page-105-5"></span>[32] Flat Button, junio de 2015, <https://github.com/hoang8f/android-flat-button>
- <span id="page-105-6"></span>[33] Floating Action Button, junio de 2015, [https://github.com/futuresimple/](https://github.com/futuresimple/android-floating-action-button) [android-floating-action-button](https://github.com/futuresimple/android-floating-action-button)
- <span id="page-105-7"></span>[34] GraphView, junio de 2015, <https://github.com/jjoe64/GraphView>
- <span id="page-105-8"></span>[35] Material Design icons, junio de 2015, [https://github.com/google/](https://github.com/google/material-design-icons) [material-design-icons](https://github.com/google/material-design-icons)
- <span id="page-105-9"></span>[36] Material Navigation Drawer, junio de 2015, [https://github.com/neokree/](https://github.com/neokree/MaterialNavigationDrawer) [MaterialNavigationDrawer](https://github.com/neokree/MaterialNavigationDrawer)
- <span id="page-105-10"></span>[37] Material Tabs, junio de 2015, <https://github.com/neokree/MaterialTabs>
- <span id="page-105-11"></span>[38] SystemBar Tint, junio de 2015, <https://github.com/jgilfelt/SystemBarTint>
- [39] Android Developers, julio de 2015, <https://developer.android.com/index.html>

# **Apéndice A**

# **Introducción a Material Design**

Material Design es la nueva guía de estilos introducida por Google junto con la versión de Android 5.0 Lollipop. Básicamente, nos proporciona una serie de directrices acerca de los elementos visuales, los movimientos y las interacciones que hemos de tener en consideración a la hora de desarrollar una aplicación, en las distintas plataformas que se encuentran a nuestra disposición: smartphones, tablets, wereables, televisores, etc.

## **A.1. Objetivos**

Material Design define dos objetivos fundamentales:

- La creación de un **lenguaje visual** que sintetice los principios de un buen diseño con las innovaciones y posibilidades que nos ofrece la tecnología disponible actualmente.
- El desarrollo de un **sistema único y fundamental** que permita unificar la experiencia en cualquier plataforma o dispositivo.

## **A.2. Principios**

Además de los dos objetivos citados anteriormente, también se establecen tres principios básicos:

**Material es una metáfora**: que unifica un espacio racionalizado y un sistema de movimiento. Así pues, Material se basa en la realidad táctil, inspirado en el estudio de papel y tinta, pero tecnológicamente avanzado y abierto.

Los diferentes elementos, como superficies o bordes, proporcionan pistas visuales basadas en la realidad. Gracias al uso de atributos táctiles cotidianos, el usuario es capaz de comprender rápidamente el funcionamiento de los diferentes elementos de una aplicación.

La luz, la superficie y el movimiento son elementos clave para transmitir cómo se mueven, interactúan y existen los objetos en el espacio que conforma una determinada aplicación.

**Intrépido, gráfico, intencional**. La tipografía, las cuadrículas, el espacio, la escala, el color  $\blacksquare$ y el uso de las imágenes establecen las guías visuales. Estos elementos permiten establecer un orden y una jerarquía dentro de una aplicación.

El énfasis en las acciones del usuario, muestra inmediatamente la funcionalidad de forma inequívoca gracias a los puntos de referencia que se proporcionan al usuario.

**El movimiento proporciona el sentido**: a la aplicación, reforzando y respetando al usuario. Las acciones de los usuarios se entienden como puntos de inflexión, que inician los correspondientes movimientos encargados de modificar adecuadamente el diseño de la aplicación.

Todas las acciones tienen lugar en un único entorno y los movimientos son significativos y apropiados, de modo que sirvan para aumentar la atención y mantener la continuidad en la aplicación.

La retroalimentación obtenida es sutil pero clara. Además, las transiciones han de ser eficientes y coherentes.

## **A.3. ¿Qué es Material Design?**

En los puntos anteriores se han establecido de forma clara los principios y objetivos de esta nueva guía de diseño, pero ¿qué es exactamente Material Design?

Cabe señalar, que cuando, en las próximas líneas, se habla de Material, nos estamos refiriendo a cualquier elemento que se encuentra dentro del nuevo entorno 3D establecido.

### **A.3.1. Mundo 3D**

Con la introducción de Material, se adopta un nuevo entorno 3D para nuestras aplicaciones en detrimentro de los anteriores entornos 2D. Mediante la introducción de este nuevo mundo 3D, se persigue una unificación entre el universo gráfico de Android y el mundo real físico.

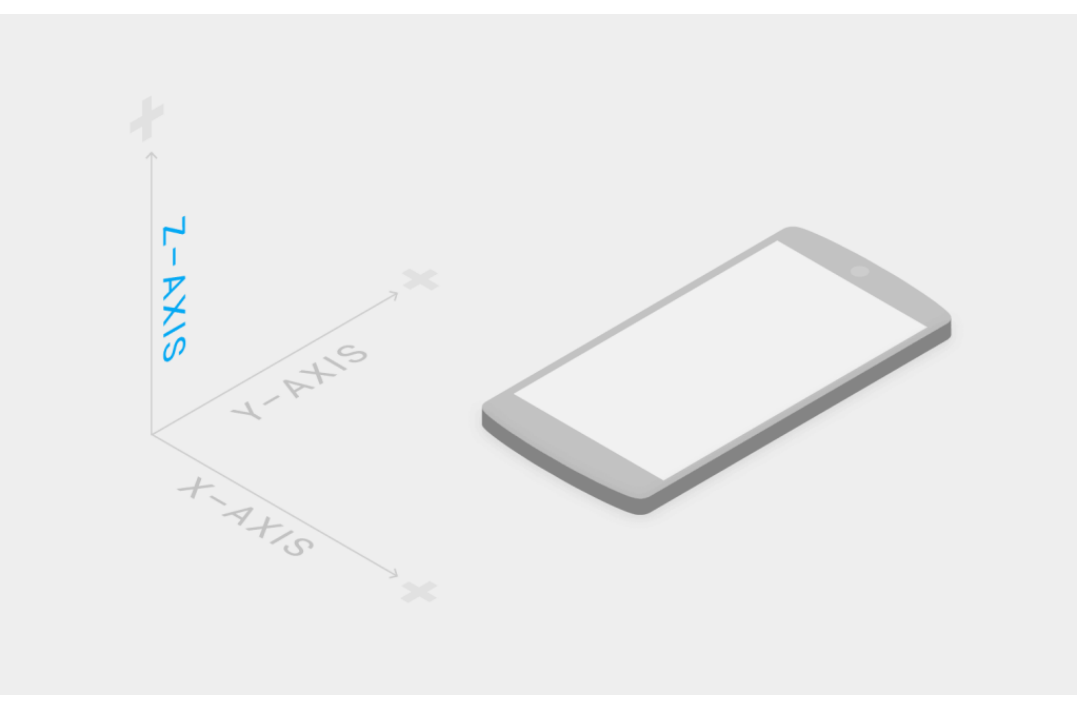

Figura A.1: Mundo 3D
#### **A.3.2. Luces y sombras**

Las luces iluminan los diferentes elementos dispuestos en los nuevos entornos 3D, de tal forma que se crean las sombras adecuadas en dichos elementos, utilizando para ello dos focos de luz: una luz principal y una luz ambiente. La luz principal permitirá crear sombras direccionales, mientras que la luz ambiente lo hará en diferentes ángulos.

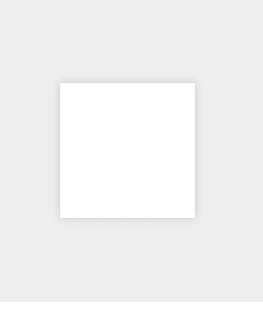

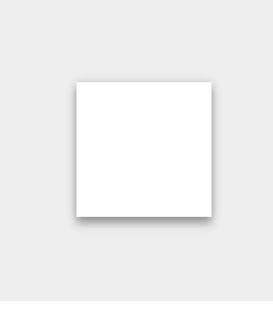

Figura A.2: Luz principal Figura A.3: Luz ambiente Figura A.4: Ambas luces

# **A.3.3. Propiedades físicas**

Se definen una serie de propiedades físicas con respecto a Material, que podemos resumir en los siguientes puntos:

- Material tiene **dimensiones x e y variables**, medidas en dps y un **grosor uniforme** de 1 dp.
- **Material proyecta sombras** que son el resultado natural de la elevación relativa (eje Z) del elemento.
- El contenido se muestra sobre Material en **cualquier color y forma**.
- **Material es sólido**, de modo que los diferentes eventos de entrada (las pulsaciones del usuario) no lo traspasen.
- **Material ocupa espacio**. Varios elementos no pueden ocupar el mismo punto en el espacio Android a la vez.
- **Material no se atraviesa**. Los elementos no pueden pasar unos a través de otros.

# **A.3.4. Transformaciones**

Al igual que con las propiedades físicas de Material, podemos establecer una serie de puntos clave para las transformaciones:

- Material puede cambiar de **forma**.
- Material **crece y se comprime solo en su plano**.
- Material **nunca se dobla o se pliega**.
- Las capas pueden **unirse para crear una única capa**.
- Cuando Material se divide para reorganizarse, **puede volver a unirse**.

#### **A.3.5. Movimientos**

Las pautas a tener en cuenta con respecto a los movimientos, son las siguientes:

- Material puede **generarse o destruirse espontáneamente** en el entorno.
- Material puede **moverse a lo largo de cualquier eje**.
- El **movimiento en el eje Z**, generalmente, es el resultado de una **interacción con el usuario**.

#### **A.3.6. Elevaciones**

La elevación se corresponde con la posición relativa del objeto con respecto al eje Z. Diferenciaremos dos vertientes:

- Elevación **en reposo**. Todos los elementos cuentan con elevación en reposo, que no debe cambiar, y si lo hace, ha de volver a la elevación original tan pronto como sea posible. Además, la elevación, ha de ser coherente a lo largo de toda la aplicación.
- Elevación **receptiva** y desplazamientos de elevación dinámicos. Determinados componentes cuentan con una elevación receptiva, es decir, cambian su elevación como respuesta a las entradas del usuario o a determinados eventos del sistema. Así pues, un objeto podrá contar con diferentes estados, que podrán provocar cambios de elevación en el mismo y que deberán ser correctamente implementados mediante la utilización de los desplazamientos de elevación dinámicos adecuados.

# **A.3.7. Sombras funcionales**

Las sombras proporcionan pistas visuales sobre la organización de los objetos en el espacio. Son el elemento que nos indica la separación existente entre las distintas superficies del espacio. La elevación de un objeto determina la apariencia visual de su sombra.

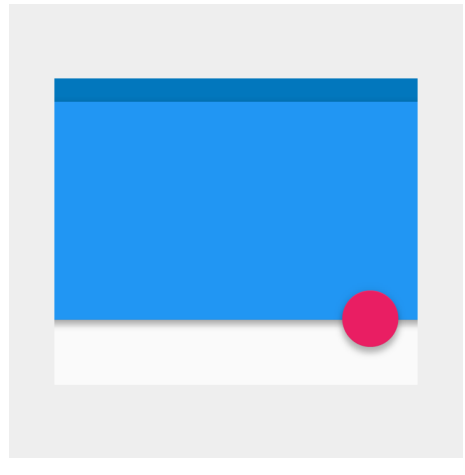

Figura A.5: Sombra funcional

Además, en los movimientos, las sombras también proporcionan señales relacionadas con la dirección de los mismos, de modo que actúan como una herramienta que permite indicar que una distancia está aumentando o disminuyendo.

# **A.3.8. Relaciones entre objetos**

La organización de los objetos dentro de una aplicación, define cómo serán los movimientos de unos frente a otros. Los objetos pueden moverse independientemente o estar limitados por otros de jerarquía superior.

Todos los objetos forman parte de una jerarquía descrita en términos de padre-hijo, teniendo en cuenta que los objetos pueden ser hijos tanto del sistema, como de otros objetos. La jerarquía padre-hijo establece las siguientes especificaciones:

- Cada objeto tiene un padre.
- Cada objeto puede tener varios hijos.
- Los hijos heredan las propiedades de sus padres.
- Denominamos hermanos a objetos del mismo nivel de jerarquía.

Los elementos emparentados con el origen o raíz, como los elementos principales de la interfaz, se mueven de forma independiente al resto de objetos.

Por último, cabe señalar que la interacción entre los objetos se determina por la ubicación dentro de la jerarquía padre-hijo.

# **Apéndice B**

# **Distribución de contenidos del CD**

El CD que se proporciona está compuesto por los siguientes elementos que se describen a continuación:

- Carpetas:
	- **Imágenes y diagramas**: contiene una copia de todas las imágenes y diagramas utilizados a lo largo de la memoria, con una mayor resolución, por si algún detalle no se pudiera apreciar correctamente en el presente documento.
	- **Código fuente**: contiene el proyecto de Android Studio con el código fuente de la aplicación, listo para ser importardo.
	- **Fichero APK**: contiene el fichero instalable de la aplicación, en formato APK.
- Documentos:
	- **Memoria**: una copia de este documento, en formato PDF.